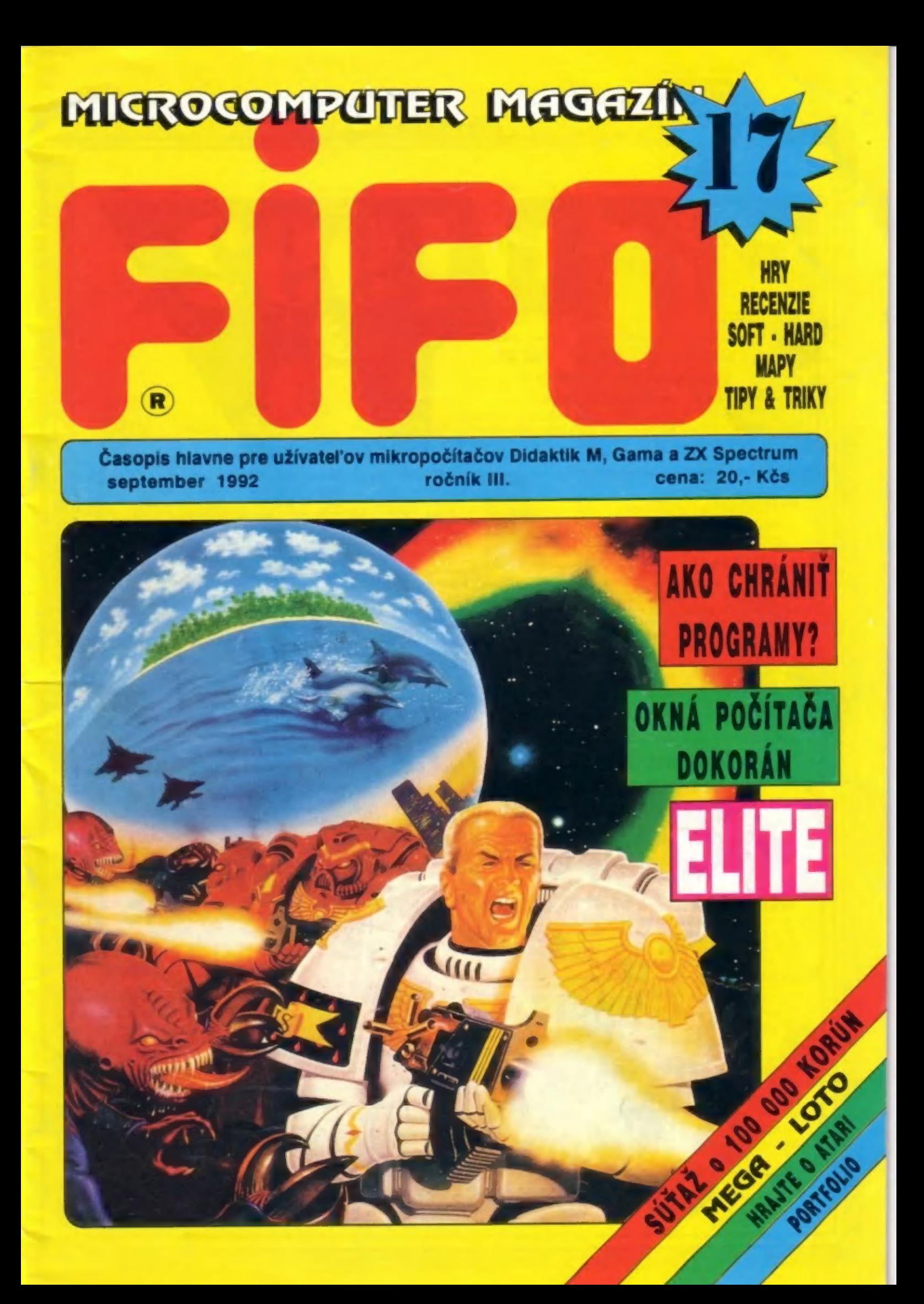

### Chcete dostávať FIFO pravidelne domov? Nič jednoduchšie!

FIF111992

Stačí predplatiť si ho na našej adrese poštovou poukážkou typu C, ktorou pošlete patričnú sumu (za každé objednané číslo 20.- Kčs) a na rub poukážky do "Správy pre prijímateľa" napíšete, ktoré čísla si predplácate

Ešte stále si môžte predplatiť čísla 13 až 23! Neváhajte a hneď vypíšte poukážku, pretože čoskoro na vás už Naša adresa: FIFO Fito nemusí zvýšiť. Môžte si predplatiť všetky čísla tohto naša adresa: FIFO ročníka (13-23) za cenu 220.- Kčs alebo len ktorékoľvek z nich.<br>Do box 170 roce zámenie v roce námenie začelka je už úplne soznostané preto náme Číslo 12 tohto ročníka je už úplne rozpredané, preto nám 960 01 Zvolen naň objednávky neposielajte. Ak ste si ho predplatili a nepríšlo vám, presunuli sa vaše peniaze automaticky na ďalšie čísla

Fito vám budeme po predplatení posielať domov hneď po vydaní ako novinovú zásielku. Prí vašej adrese nájdete číslo. ktoré udáva koľko korún ešte u nás máte na konte a teda koľko čísel ešte od nás dostanete. Na svoje konto môžte poslať ľubovoľnú sumu, z ktorej vám buderne postupne odrátavať. Ak nájdete pri adrese nulu, znamená to, že to bolo posledné číslo, ktoré ste mali u nás predplatené - vtedy máte najvyšší čas objednať si ďalšie čísla.

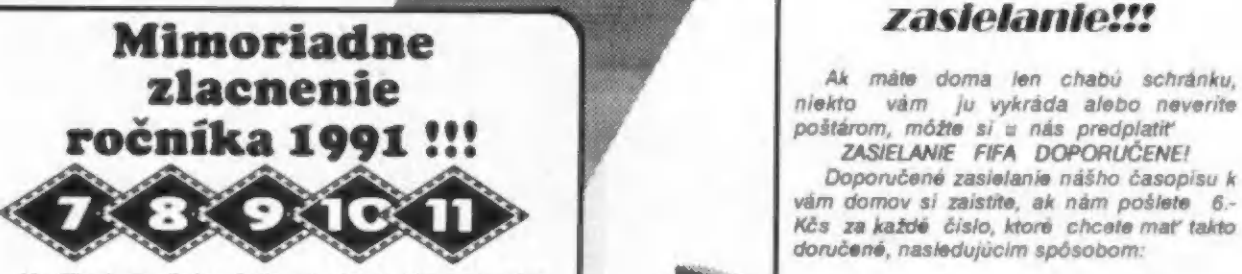

Využite jedinečnú príležitosť získať čísla minulého ročníka za polovičnú cenul Každě číslo minulého roka celkovú celkovú celkovú celkovú cenu za fifo aj za bezpečné<br>Celkovú celkovú cenu za 10. kčs!

est mate zaujem o tieto cisia, staci opat posiat<br>príslušnú sumu poštovou poukážkou a v "Správe pre vlada Do Vá: of právy pre prijímateľa" dopište:<br>platím poštovné ... Kčs. Okrem tejto správy

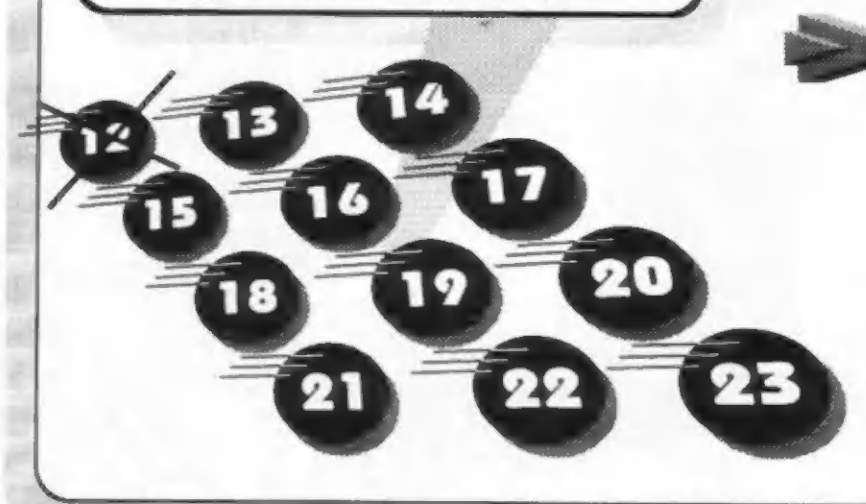

# Ľezpečné

ZASIELANIE FIFA DOPORUČENE!<br>Doporučené zasielanie nášho časopisu k vám domov sí zaistíte, ak nám pošlete 6.- Kčs za každé číslo, ktoré chcete mať takto doručené, nasledujúcim spôsobom.

oja zasielanie pošlite jednou poukážkou a na Ak máte záujem o tieto čísla, stačí opäť poslať leto čísla, stačí opäť poslať leto čísla, stačí opäť poslať leto čísla, stačí opäť poslať leto čísla, stačí opäť poslať leto čísl prijímateľa" uviesť, ktoré čísla si predplácate.<br>Tu samozrejme musí byť uvedené, ktoré Fitá si predplácate 1. ak si práve predplácate nové čísla,

> Z. ak už máte Fifo predplatené a túto službu si chcete doplatiť, pošlite poštovou poukážkou príslušnú sumu na bezpečná zasielanie a do "Správy pre prijímateľa" napíšte: platím poštovné .., Kčs.

> Od obdržania tejto poukážky vám budeme Fifo zasielať doporučene až kým sa vám toto konto neminie. Pri každej zásielke vám prí adrese uvedieme, koľko vám ešte zostáva korún na ďalšie čísla (napr. D:18 bude znamenať, že máte ešte na konte doporučeného zasielania ešte 18 korún)

> Ak budete mať prí adrese nulu, znamená to, že tobolo posledné číslo, za ktoré ste mali túto službu zaplatenú

#### **Z DEDAKCIE**

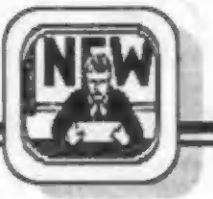

### Ahoj fifáci,

dnes pre nedostatok miesta len veľmi stručne. Od mnohých firiem<br>sme opäť dostali vzorky ich ich ýrobkov, či už programy, knihy alebo celé technické zázraky, takže zase bude o čom informovať. Príprava recenzií toho lepšieho je už v plnom prúde, máte sa na čo tešiť, na vianočnom trhu toho zrejme bude konečne (!) záplava. Dnes je už ťažké predstaviť si obdobie minulých desiatich rokov, počas ktorých sa u nás nedalo zohnať nič. Ak mal<br>niekto originálny program zo západu, putoval ako svätá relikvia z ruky do ruky, knihy ani časopisy nebolí, len sem tam pár cyklostylovaných strán s informáciami. Peňazí sme boli všetci ochotní investovať dosť, ale nebolo do čoho. Dnes je už, zdá sa, situácia opačná. Za svoje našetrené korunky si môžte vybrať všeličo. Treba sa len správne rozhodnúť. A uľahčiť voľbu by vám mali práve naše recenzie. Dúfame, že svoju úlohu plnia.

Náš redakčný škiatok, hnusoba, zase neoddychoval a zbytočne vyčíňal. Jeho zásluhou sa nám zaplietlo do tlače niekoľko chýb, za

ktoré sa vám ospravedlňujeme a prinášame ich opravu.

Ešte v čísle Fifo 15 bolo pri | uverejnení správnych odpovedí na Micro-Loto 12 posunuté správne poradie a jedna odpoveď dokonca vypadla úplne. Takže malo tam byť a nebolo: 1. TRANTOR

- 
- 2. YABBA DABBA DO 3. SKATE CRAZY 4. EXOLON
- 
- 
- 5. RENEGADE
- 6. PREDATOR

Na výhercov súťaže to vplyv chvalabohu nemalo, pretože tí sa cenám tešia už dlhšiu dobu. Tešíme sa s ními aj my.

Už tak veľmi nás neteší druhá nepozornosť, ktorou sa v minulom čísle podarilo popliesť nadpisy rubrík, Tam, kde je obyčajne Softhard a Recenzie, sa zrazu objavila Inzercia. Dúfame, že vás to nepomýlilo ako operátora počítača, ktorému sa z nadmiery inzerátov v tomto čísle zakrútila hlava a presúva! strany dopredu a dozadu tak dlho, až doposúval.

váš J.Paučo

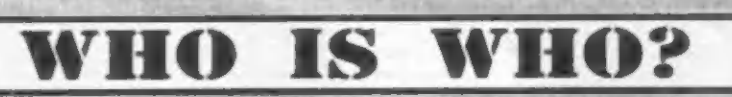

Taký názov malo naše MICRO-LOTO v čísle Fife 15, v ktorom ste mali za úlohu priradiť tváram správne mená členov našel redakcie. Môžem vám povedať, že sme tušili, že mnohí z vás nebudů hádať správne, ale ani sa nám neprisnilo, že to budú až toľkil Najčastejšie sta si mýlili Pauča s Lukáčom a Lukáča s Albertom. Alberta s Paučom ste poplietii lba v šlestich pripadoch. Aby som vás už dlhšie nenapínal tu sú správne odpovede: 1) Albert

 $2)$  Lukáŏ

3) Paučo

Tak čo vy na to? Ako ste hádali?<br>Iba 10 (DESIATI) z vás uhádli správne a tak skoro ani nebolo z čoho losovať. Ale predsa niečo ostalo a z tej kôpky sme vyžrebolvali tieto mená:

V. Pivoluska z Očovej

- D. Kalita z Blatna
- P. Hricko z Trenčína

S výhercami sa spojí sponzorská firma. tejto súťže PERPETUM a dohodne sa na cenách.

inzertných podmienok! Spolu so zvyšujúcou sa popularitou nášho časopisu a s rastúcim nákladom sa zvýšil počet inzerentov,

**Pozor!!! Zmena** 

ktorí majú záujem o uverejnenie svojho inzerátu práve u nás. Aby sme predišli zmene obsahu časopisu na inzertný, rozhodil sme sa uverejňovať od budúceho čísle už len platené inzeráty!

> Textové inzeráty: iedno slovo........4. - Kčs

Plošné inzeráty: podniky a iné právnické osoby:.......20. - Kčs/cm celá strana.......8000.- Kčs podnikatelia a ostatní záujemci:.....11.-Kčs/cm

Ak chcete, aby bol váš Inzerát uverejnený čo najskôr, spolu s jeho textom pošilte aj doklad o jeho<br>zaplatení poštovou poukážkou. Inzeráty poslelajte v obálke s<br>označením INZERÁT na našu adresu: FIFO redakcia, p.o.box 170,

960 01 Zvolen

### **OBSAH**

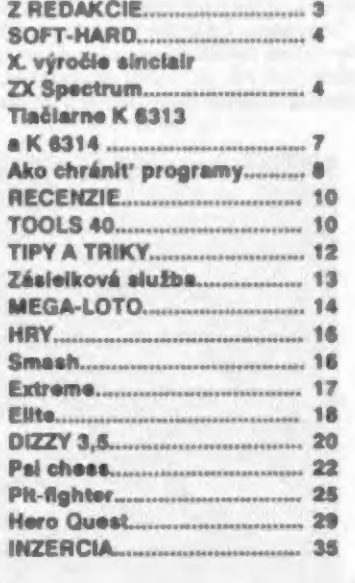

**SOFT-HADD** 

VÝROČÍ smclar **ZX SPECTRI** 

kde otec i dědeček pracovali jako techničtí inženýŤi. Clive sice ve škole nemôäl s učením problémy, radáji si ale užíval prázdnin, kdy se mohl celé dny všnovat činnostem, na náž nemši bšhem školního roku čas a studoval obory, které nemél na rozvrhu Vyhledával společnost dospšlých, od nichž se mohl ledacos nového dozvédét, pľípadné s ními diskutovat. Dodnes o tom Ťíká: "lidé vám Teknou daleko více, když s nimi nesouhlasíte."

V deseti letech učitel matematiky na základní škole poznal, že nemá už Cliva co naučit a doporučil ho na stľední školu. Clive táchto škol pak prošel nškolík a záverečné zkoušky složil nejprve na Highgate School v 1955 a pak speciální zkoušky z tyziky a matematiky na St. Georges College.

Matematika Clíva zajímala nejvíce. Jako chlapec si navrhl kalkulátor, programovatelný pomocí kartiček z dátské hry, Aby to môl jednodušší, pľevádšl veškeré výpočty na kombinace nul a jedníček. Domníval se "Že objevil Ameriku" a by! pozdáji velmi zklamán, když zjistil, že objevil náco, už dávno objevené - dvojkovou soustavu, Ve stejné dobá objevoval i taje elektroniky. Zajímala ho miniaturizace a vylepšování rúzných obvodú a výrobkú. Jeho pokoj, plný drátkú a součástek, byl

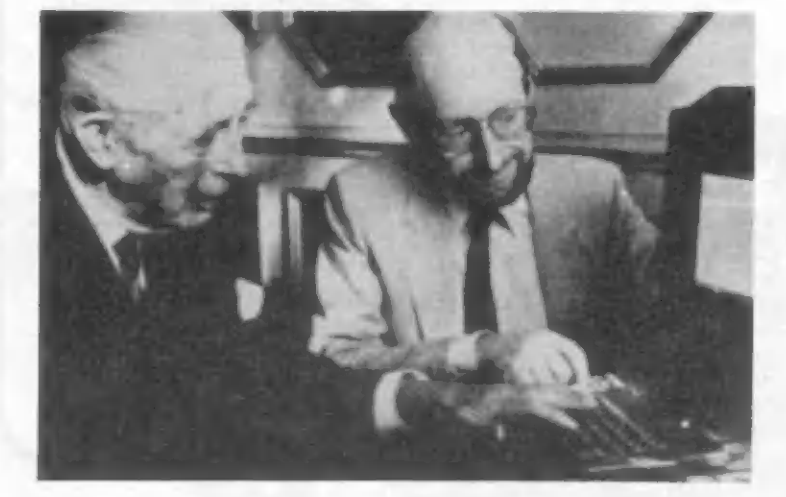

Málokdo z vás si asi uvědornil, že v dubnu 1992 uplynulo již 10 let od okamžiku, kdy v Anglii spatľil svštio svšta počítač ZX SPECTRUM, který se pak stal v 1987 roce vzorem pro vznik skalického DIDAKTIKU

K desátému výročí narozenin Spectra se konala 2.5.1992 velká slavnost v University Conference Centre v Cambridge. Kromá členú redakcí časopisú Your Sinclair a Sinclair User a mnoha hostú zde bylo možno setkat se | s živou legendou - sirem Clivem Sinciairem Kdo je tento muž s typickou pleší, plnovousem a brýlemi, všemi nazývaný "strýček Clive", otec Spectra, za své zásluhy poctšný šlechtickým titulem? Jaký

Pokud bychom uspoľádali výstavku výrobkú, které vzešly z hlavy Clíva Sinciaira, stačil by na to jeden vštší stúl Avšak jejich vliv na rozšíľení výpočetní techniky mezi nejšírší veľejnost se dá pľirovnat k nejvätším objevúm historie. Nebude tedy na škodu, když sí o tomto

Clive Marles Sinciair se narodil 30 června 1940 nedaleko Richmondu v hrabství Surrey. Se svými sourozenci, bratrem a sestrou strávil dštství v rodinš,

GAMA a jeho pozdôjších verzí.

je jeho životní pľíbáh?

muži Tekneme néco více.

SOFT-HADD

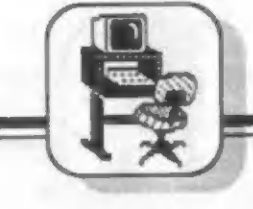

programování. Nejtôžší však asi bylo, pľesvšdčit tyto lidi o tom, že se vúbec jedná o počítač a zlomit tak jejich vžítou pľedstavu o počítači: velkém pľístroji, umístšném v klimatizované místnosti, kde se chodí v plášti a otáčejí se veľké cívky s programy. Copak se dá vúbec taková nicotnost, jako ZX-80 pľírovnat k náčemu takovému? A proč by si mšll lidé vúbec

Odpovéď byla jednoznačná. ZX-80 znamenal okamžitý úspéch a béhem prvých minut prodeje bylo objednáno 10 kusú, Kancelá? na Kings Párade byla ihned zavalena žádostmi o zaslání počítače na dobírku a problém s korespondencí a expedicí se zdál být vätší, než s vlastní výrobou. Ve stejné dobš se Clíve Sinciair pokoušel uvést ZX-80 i na americký trh a prostľednictvím Nigela Searia z Bostonu ho pak prodával po celých Spojených státech V záčí 1980 bylo prodáno už pľes 20 000 kusú ZX-80 a Clivova firma rostia den ze

ZX-80 poľizovat?

dne.

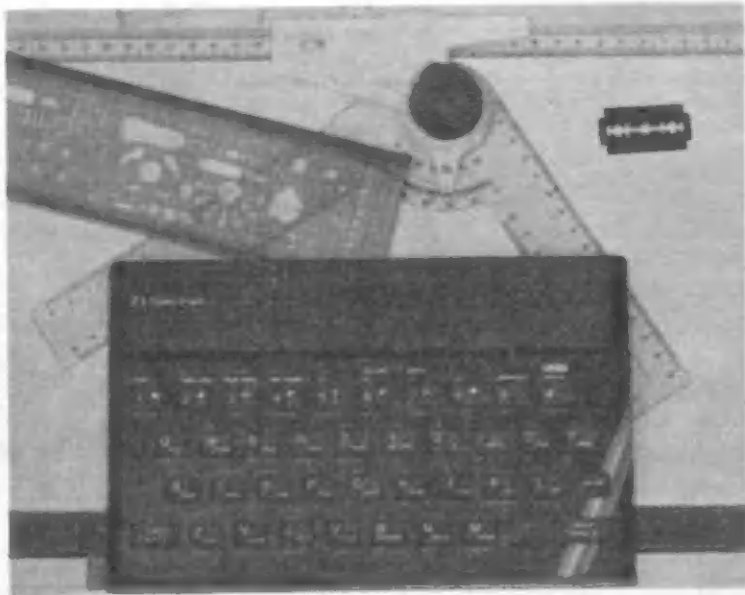

často terčem posmächu celé rodiny, ale právš odtud si jeho pľátelé odnášeli své zesilovače, rádiopľijímače i komunikační systém pro jejich hry v lese. Clíve pracoval tvrdš a poctivé, pľedevším v pľedmštech, v nichž nalez! oblibu. Mšl tu vyjímečnou vlastnost, vybrat si z dostupných informací jen ty nejdúležitšjší pro svou činnost. Pľedmšty, které ho nezajímaly, ve škole prostš pľehlížel. Radéji béhom vyučování psal pľíspévky do časopisu Practical Wireless (obdoba Amatérského Rádia).

V 18letech môl vstoupit na vysokou školu, ale rozhodli se, že je schopen se vše naučit sám. Tľi týdny pľed maturitou zakládá C.M. Sinciairs Micro Kit Co. Chtší vyrábšt elektronické výrobky, chtál investovat, ale chybély peníze, Nakonec se mu podaľilo stát se asistentem vydavetele Practical Wireless. A když se 3 členriá redakční rada časem rozpadla, vedí jednu dobu časopis dokonce sám a ještš pľitom mäl čas na tvorbu nových obvodú, které pak samozľejmä na stránkách P.W. propagoval. Občas to sice nefungovalo, jak môlo, ale stížnosti čtenáľú mu pomáhaly odhalovat chyby a omyly

V 1958 roce je mu nabídnuto místo v nakladatelství firmy Bernard, kde pak Clive navrhoval a mnohdy i sestavoval elektronické obvody a jeho dva spolupracovníci je pľekreslovalí a pľipravovali do tisku. Šéf firmy byl s Clívem spokojen a [méno Sinclair se objevílo v mnoha publikacích, které firma vydala. Velký Člivúv san o vlastní společnosí se vypínil v 1961 roce, kdy zaregistroval firmu Sinclair Radlonícs Ltd. Sestavil projekt miniaturního tranzistorového pľijímače a hledal sponzora - potľeboval finance. Opšt se stává redaktorem časopisu Instrumental Practice a brzy zde otískuje svôj návod na stavbu transistorového zesilovače, pak následuje článek o použití transístorú do naslouchadel pro nedoslýchavé. Prostľednictvím časopisu Clive navázal kontakty s mnoha výrobci polovodičú, kteľí zase mäli zajišténou propagaci svých výrobkú. Navíc mšl Clive Sinclair geniální vlastnost, která se projevovala perfektním využitím prostoru pľi sestavovaní nejrúznájších obvodú a v

ale už koncem roku 1962 se objevují v rôzných časopisech reklamy jeho firmy a zmínky o "nejmenším zesilovači na svštš" s veľkým výkonem,<br>který sa vešel asi na pôtikorunu, jak bylo vidšt

jejich další miniaturízací. Clive pracoval v redakci IP do dubna 1963,

z fotografie, Zájemcú o výrobek bylo nškolik stovek, pľitom se pľipravovaly další zesilovače, schémata atd. Clivovo mini-rádio Slnelalr Slimline mälo takový ohlas, že je nestačil vyrábšt. Obchodní úspšch Cliva Sinciaira tkví v tom, že vždy dokázal pľijít s náčím zcela novým, na trhu dosud neznámým.

Čas bčžel dál av 1979 roce se na trhu začaly objevovat "osobní počítače". Firma Commodore prodávala za 700 liber úspäšné svôj model PET, úspôšné byly i modely firem Tandy a Apple. Tyto výrobky však byly ještš príliš drahé a jen málo lidí mälo svúj počítač doma. Specializovaný tisk prorokoval do pátí let snížení ceny osobních počítačú na hranici 100 liber. Clive Sinclair se však rozhodli tento zámär realizovat bšhem nškolika môäsícú! A tak v lednu 1980 roku se na výstavš ve Wembley objevil prvý model superminiaturního počítače ZX-80, což byl tehdy nejmenší osobní počítač na svštš! Stál 99.95 liber a prodával se í ve stavebnici za 79 liber!

Aby se dalo tak nízké ceny dosáhnouť, sáhl Clive Sinclair k úsporným opatřením. Nejvíce sa ušetľilo, když speciální monitor nahradil obyčejný televizor pamšťovou jednotku obyčejný kazetový magnetofon. ZX-80 obsahoval procesor Z-80 A

japonského výrobce NEC, pomämäá velkou 4K ROM pamšť, obsahujicí interpreter Basicu, text a grafiku v astru 32 x 24, 1K RAM a interface pro pľipojení magnetofonu. určen pro se chtší dozvädšt trochu více o

bylo i proto, že model ZX-80 nemäl v té dobš žádnou konkurenci. Byl dokonce silná kritizován za své nedostatky - Basic byl jen celočíselný (nepracoval s pohyblivou desetinnou čárkou), pracoval max. pouze s 5-ti místnými čísly a rovnšž záznam dat na magnetofon mšl své nedostatky. Mnoho výhrad se sneslo | na nekvalítní membránovou klávesníci. tak se však splnil Sinclairúv velký sen vytvoril první "lidový počítač", kterého se prodalo celkem asi 50 tisíc kusú! V záľí 1980 se pak dala koupít pľídavná pamšť RAM 16K, která se dala pľipojít na sbérnici vzadu, Rovnšž s ní byly určité potíže, byl to

Obchodní úspšch byl tedy nečekaný a obrovský, ale je sí tľeba uvédomit, že to

však opét krok vpľed. Další Sinciairúv model ZX-81 byl dán do prodeje v bľeznu 1981. Obsahoval nový speciální čip, který na objednávku vyrobila pro Sinelaira firma Ferranti, tehdejší špička mezí výrobcí zákaznických obvodú. Tak tedy vznikla známá ULA, obvod který nahradil 18 integrovaných obvodú púvodního ZX-80 a cena počítače klesla na 69.95 líber, v pľípadš stavebnice dokonce na 49.95 liber! Nový počítač již obsahoval v 8X ROM celkem kvalitní Basíc s desetinnou čárkou, všdecké funkce a opät 1K RAM. Byl

ZX-80 byl (i [F: FT 7763 LA SA obsahujici<br>
Shasicu, toxta<br>
grafiku v<br>
za, 1k RAM<br>
a Interiace<br>
pro připojení<br>
magnetofonu.<br>
ZX-50 by!<br>
určen pro<br>
Magnetofonu.<br>
ZX-50 by!<br>
určen pro<br>
určen pro<br>
určen pro<br>
určen pro<br>
určen pro<br>
určen pro<br>
určen pro<br>
určen

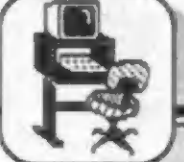

umístán v elegantní černé plastikové skľínce a mäl opät tradiční membránovou klávesnici. Clive Sinclair dokonce za snížené ceny dodal<br>ZX-81 včetně pľídavné pamätí 16K a minitiskárny do 2300 anglických škol, Počítačí se dostalo pľíznivého hodnocení v časopise Personal Computer Worid, který nazval Sinclaira "strýčkem Clivem" Minitiskárna ZX Prínter, která tiskla na speciální metalizovaný papír šíľky asi 10 cm, 32 znakú na Ťádek, se dala bez problémů pľipojit ke sbárnici ZX-81.

Tisíce licenčních kusú ZX-81 se prodávalo v USA pod značkou Timex TMS-1000, v Japonsku a nejen tam. Majitelú tohoto malého zázraku pľibývalo iv naší republice a dodnes jej mnozí opatrují, jako veľkou vzácnost. Koncem ledna 1982 bylo na celém svätá v provozu así 300 tisíc ZX81 a prodávalo se 15 tisíc mäsíčné, v licencií pokračovala výroba pro americký trh u Timexu. V únoru 1982 bylo vyrobeno již púl miliónu kusú a obrat Sinciairovy společnosti by! 30 miliónú liber. Spolu s prodejem počítače rostlo i množství malých firem, které vyrábšly pro 2-81 software, períiferní začízení a rúzné aplikace, množily se kluby užívatelú ZX-80 a ZX-81, vycházejí knihy o programování obou počítačú. Majitelé ZX-81 si mohli vybírat v množství programú, nškolíka druzích a kapacitách pľídavných pamätí, pľibývá knih, výukových programi, zvukových generátorú a pľídavných klávesníc.

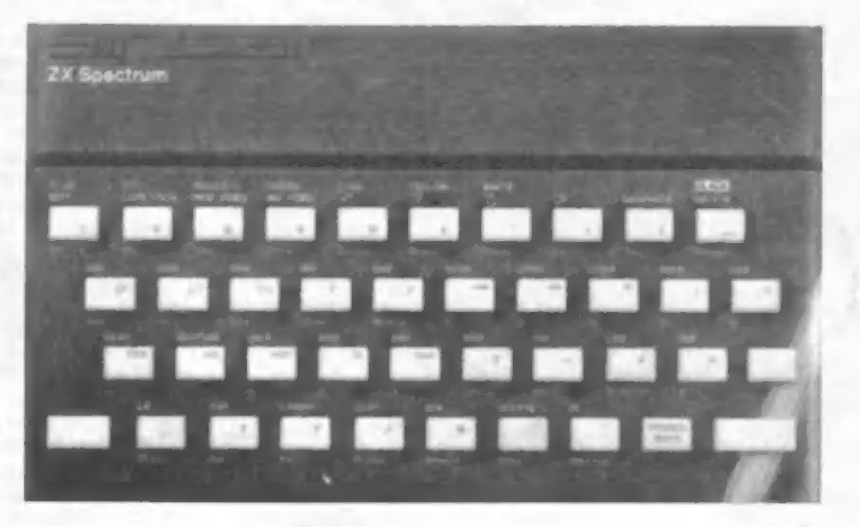

Lidé se učili programovat a objevili kouzlo využití počítače v každodenním životé. Brzy zatoužili po opšt výkonnájším počítači a Čekali, že jim ho dodá Clíve Sinclair. Trh se pomalu nasycoval, techníci v Sinclair Rasearch však již pracovali na dalším modelu, púvodné označovaném jako ZX-82. Spatřil světlo světa v dubnu 1982, pod názvem ZX Spectrum. Hardware Spectra navrhl Richard Altwasser a software, který vycházel ze ZX-81, se zrodil v hlavš Steva Vickerse. Nabízeny byly dvš verze - jedna se 16K RAM za 125 liber a druhá se 48K RAM za 175 liber. Mäsíčné se vyrábšio asi 20 tisíc Specter a model 48K se prodával 8 krát lépe, než 16K. Pľedpoklad výroby na rok byl 300 - 400 tisíc kusú. Pro zajímavost - model 48K stál na námeckém trhu, coby novinka 725 marek

ZX Spectrum byl každopádné daleko lepší a univerzálnější počítač, než ZX-81. Hlavní pľedností byla nízká cena, 8-mi

nám do republiky. Vznik Spectra vyprovokoval mnoho programátorú k tvorbš mnohdy velmi dobrých her i systémových programů a brzy se objevíly i firmy, zabývající se výlučně produkcí a distribucí software. asto je vedlí mladí lidé, kteží se naučili programovat z knih a pľíruček

Vánoru 1983 se Spectrum objevuje v nabídce rúzných obchodních domú po celé Anglii. Prodalo se pľes 200 tisíc kusú poštou a týdná 15 tisíc pľímo. Spectrum proniká k zájemcúm v mnoha desítkách zemí celého svšta. Stále častéji jsou obléhána oddšlení s počítačí v obchodních domech dštmi, které si zde zkoušejí prvé soutěživé i konverzační hry, aby pak našly Spectrum pod vánočním stromkem. Spectrum se stává počítačem pro dôti i rodiče.

Při příležitostí svých 43 narozenin byl Clive Sinelair pľedsedkyní vlády M. Thatcherovou povýšen do šlechtického stavu a mohl si tak pľipsat ke svemu

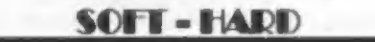

generátor a vcelku kvalitní pčenos dat na kazetový magnetoton. Jeho hlavní konkurent počítač BBC Micro môäi sice veľmi kvalitní klávesníci, ale taky daleko vyšší cenu. Spectru se opát dostalo | krítiky v odborných časopisech nekvalitní "gumová" klávesnice, pomalost, slabší grafika i Basic atd. Kritici však mohlí psát, co chtáli Spectrum se stalo určitš nejúspššnájším domácim počítačem všech dob! Počítač proníkl do domácností i do škol

a samozľejmäš ik

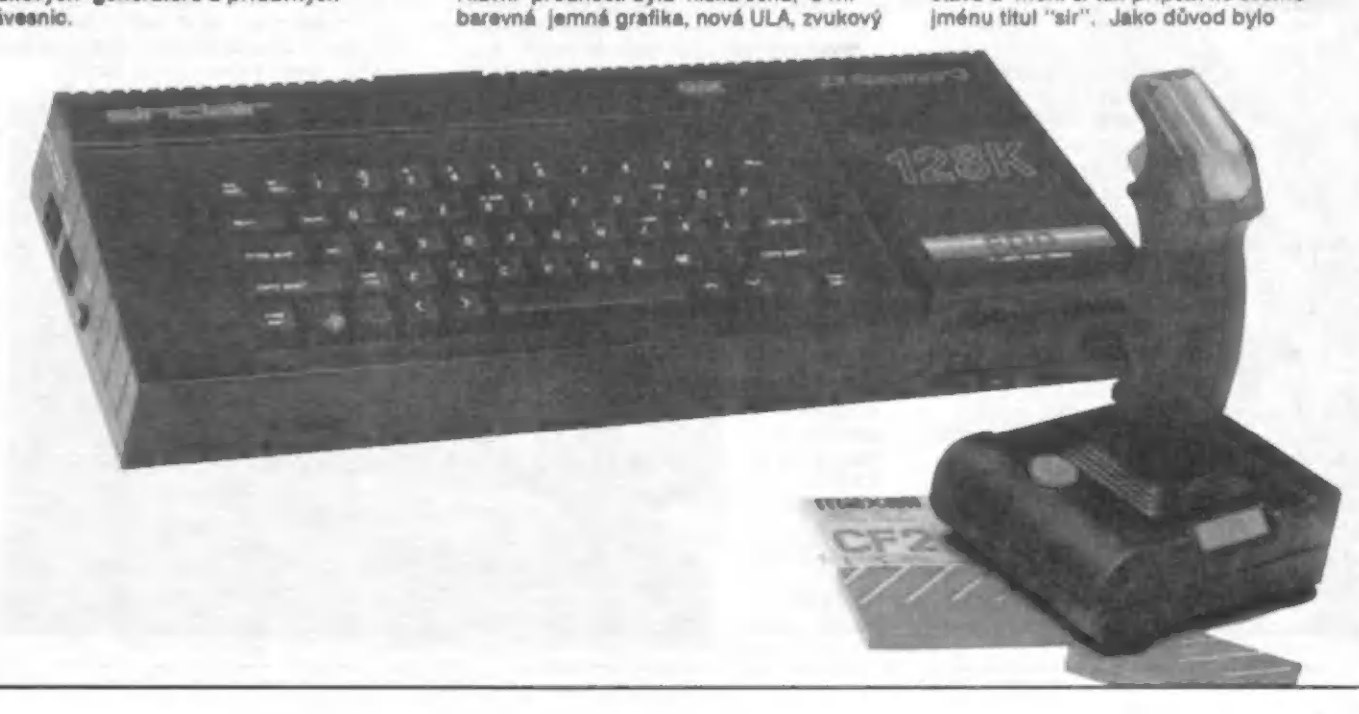

**SOFT-HARD** 

uvedeno, že sír Sinclair se zasloužil se svou firmou © to, že britská elektroníka se stala vlajkovou lodí technického rozvoje,

V červencí 1983 si [ze objednat nové periférie ke Spectru. Je to interface 1 a 2a pozdáji | často kritizované Microdríve, které nahradit nedokonalé magnetofony a drahé diskové jednotky. Na trhu se udržely asi dva roky a pak byly staženy. Dodnes je však mnoho uživatelú shání pomocí rúzných inzerátú a nákteré anglické firmy dodnes doprodávají jejich zásoby (interface 1 + Z ks Microdríve za 70 liber, samotný Microdríve za 25 liber). Spectrum<br>bylo licenčně vyráběno i firmou Tímex pro americký trh. Byl dokonce vyvínut model TMS-2068, jakésí Super Spectrum s 24K ROM, vylepšeným Basicem | grafikou, bohužeí | zvýšenou nekompatibilitou, Príliš se neprosadilo

Tým Clíva Sinclaira však pracoval dále a pľipravoval zcela nový a výkonný model počítače - Sinclair OL, který mál být vysoce výkonným nástupcem Spectra. "Kvéelko" bylo vybaveno 16 bitovým procesorem Motorola MC 68008, 48K ROM, standartná 128K RAM, rozšiľitelné až na 640K a jako pamšťová média mšlo zabudované 2 Microdrive s kapacítou po BSK. Mälo zabudovány | dva interfejsy RS 232 a bylo počítáno í s možností propojit nškolík OL do počítačové sítš! Tgnto zcela [isté výborný počítač však doplatil na nevhodné načasovanou reklamní kampaň, započatou v lednu 1984, kdy OL ještš nebyl zcela dokončen a mš! spoustu "nevychytaných" chyb. Počítač, který mil púvodná být Clivovým triumfem, se tak stal začátkem konce. Pľedem vychvalovaný operační systém byl nakonec nahrazen liným s mnoha chybami, cena 399 liber nebyla nejmenší, počítač byl navíc nekompatibilní se Spectrem a software zatím málo. Tisíce zájemcú, kteľí podiehli reklamä a zaplatili pľedem asi 5 miliónú líber však muselo diouho čekat na dodání prvých počítačú. Za pľedčasnou nabídku a reklamu byl sír Clive silná kritizován a

jméno jeho firmy značná utrpšlo. OL byl sice postupně dopracován a vylepšen, jeho osud byl však již zpečetán. Nicméné nutno uvést skutečnosť, že ještô dnes Ize ve Vídni koupit pravidelné vycházejíci anglický časopis pro majitele Sinciair OL, což říká mnohé o jeho kvalitách.

Z nevhodné zvolená reklamní kampanš se Sinclair poučil a další model - Spectrum Plus byl v 1984 roce na veľejnosti ohlášen až 24 hodin pľed tím, než jej bylo možno koupít. Jeho cena byla 179 liber a skľínka počítače včetná vylepšené klávesnice byla ve značné míľe pľevzata z modelu OL. Jinak bylo zapojení počítače v podstatš shodné s klasickým Spectrem, pľidáno bylí Reset tlačítko. "Plusko" se prodávalo vcelku dobľe, všci však nemäly mít dlouhého trvání. Zájem postupné klesal, trh se nasycoval...

Další neúspôšný a nepotfebný projekt sira Clíva - elektrické vozítko CS, jen odčerpal finance, kterých se začalo nedostávat a firma se v prúbáhu 1985 začíná zadlužovat. Na svštlo se dostávají zmínky o možném prodeji firmy milionáli Robertu Maxwellovi, z obchodu však nakonec sešlo. Dluhy sír Clive častečné splácí velkým výprodejem modelu OL za nízké ceny. Do této situace pľichází na anglický trh v lednu 1986 poslední model - Spectrum 128K. Mši 32K ROM, 128K RAM, organizované po 16K stránkách, výstup RGB | 3 kanálový zvuk a skľínku i klávesnici, vycházejíci z modelu Spectrum Plus. Stodvacetosmíčka byla však již koncem 1985 vyrábšna ve Španšisku firmou Investronica. Peníze pro ojekt Spectrum 128 totiž pľišly ze pančíska,

Bohužel, byla to již "labutí píseň" kdysí slavné a bohaté firmy, 7 dubna 1986 se svšt dozvédší, že firmu Slnciair kupuje úspéšný podnikatel Alan Sugar se svou firmou Amstrad za 5 miliónú liber, Amstrad odkoupil rovnáž veškeré zásoby vyrobených Specter za 11 miliénú a právo vyrábät dále další modely pod značkou

Sinclair. Firma Amstrad pak opravdu ješté vyrobila model Spectrum Plus 2 s pamätí 128 K a zabudovaným magnetofonem ve zcela nové skľínce s kvalitní klávesnicí. V 1987 následoval ješté model Spectrum Plus 3, který byl místo magnetofonu vybaven diskovou jednotkou, bohužel nestandartního rozméru 3 palce, který byl typický pro firmu Amstrad

Podle nepotvrzených anglických údajú vyrobil Sinclair Research asi 4 milióny standartních Specter. Připočteme-li "pluska", "stodvacetosmičky", "plus dvojky" a "plus trojky", bude toto číslo nutno dost zvýšit...

Clive Sinelaiť však nesložil ruce do klína aní potom. Založil novou firmu Cambridge Computers Lid a už v poloviné 1987 nabízel pľenosný počítač Z-88 o rozmärech 29 x 21 x 2cm. Bylo by zajímavé védšt, jaké jsou osudy síra Clíva Sinciaira dnes... Pokrok letí mílovými kroky kupčedu a co nás vzrušovalo v roce 1982/3 je dnes už zaprášenou minulostí, nad níž dnes majitel Amigy, nebo ST ohrne nos. Všichní majitelé Didaktikú by ale mäli vädšt, že v srdci jejich počítače operačním systému v ROM pamští, se púvodné od adresy 5433 nacházel text: c 1982 Sinclair Research Ltd a že pravým "ateem" jejich více, či méné podaľené kopie Spectra byl legendární sir Clive Sinclair, poprávu všemí zvaný "strýček Clive". A snad to nepľeženu, feknu-li, že jako otec ZX-80, ZX-81 a hlavně ZX<br>Spectrum všech verzí, zůstane navždy v našich srdcích. Po 10-ti létech jeho Spectrum stále žije a doufejme, že nám všem, ktečí ho máme, ješté pár let vydrží..

V článku byly kromé vlastních archivních materiálú volné využity materiály z kníhy "The Sinclair Story", otištáné v Sinciair User 12/85 - 6/86 a z nákterých dalších čísel SU a YS

"Petr -

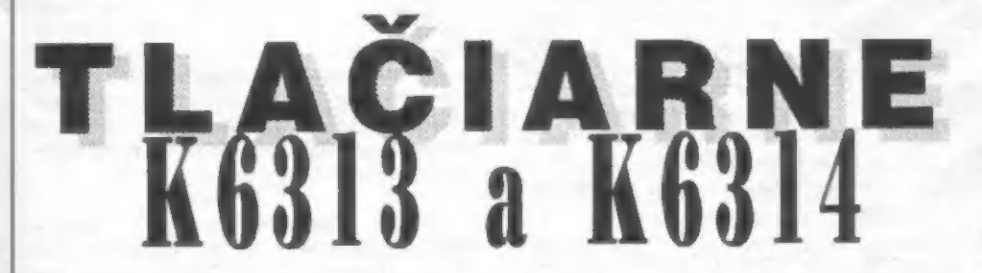

Uvedené tlačiarne od Robotronu sa medzi užívateľmi ZXS tešia rovnakej obľube ako ich jednoduchšia a manšia varianta termotlačiareň K6304. V porovnaní s ňou tlačia na normálny papier rýchlosťou asi 100 zn/s (podľa údajov výrobcu) a používajú bežnú farbiacu pásku do písacieho stroja, takže odpadá zháňanie tepelného papiera alebo špeciálnej – termopásky. Niektoré verzie dokážu tlačiť aj v korešpondenčnej kvalite (NLO).

Užívateľ má možnosť si vybrať rozhranie (RS-232, — Centronics, Commodore) riešené rovnako ako v prípade K6304 krabičkou zasúvajúcou sa do zadnej steny tlačiarne. Inštrukčný súbor podmnožina príkazov pre tlačiareň EPSON. Mimo iného môžeme voliť rôzne typy písma, napr. ELITE, PICA, preložené, podčiarknuté, inverzné, zhustené a pod., a grafiky (až 1920 bodov na riadok),

Ako je už tradíciou našich prekladateľov, v českom manuále nájdeme celý rad periičiek, napr. "unidirekcionálna a bidirekcionálna tlač" a ďalšie patvary.

Najhoršie je, že niektoré rozhrania, napr. Centronics, majú v manuále nakreslený a popísaný štandardný konektor, napr. Amphenol, ale v skutočností je na zásuvnej krabičke IF neznámy trojradý konektor neštandardným zapojením, ktoré si majiteľ buď dokáže odvodiť z HW i SW tlačiarne, alebo má smolu, pretože bez znalosti zapojenia konektora asi tlačiareň s počítačom ťažko správne prepojí.

Pokiaľ by sme tlačiarne K6313/14 porovnali s obdobnými radmi EPSON, s ktorými majú byť údajne zlúčiteľné, zistili by sme, že majú väčšiu hmotnosť | hlučnosť a niektoré príkazy pre EPSON tlačiarne nepoznajú (tu záleží aj na verzii SW v EPROM).

Ak porovnáme tlačiarne K6313/14 s tlačiarňami rovnakej cenovej hladiny (okolo 3000,-) dostupné na našom trhu, uvidíme, že v mnohom (tlač NLO, vodorovná hustota bodu a pod.) jednoznačne víťazí Záujemcom však doporučujeme pri kúpe, aby si tlačiareň preverilí, lebo napr. K6313 so staršími verziami EPROM nemusí vedieť napr. tlač NLO,

 $-10x-$ 

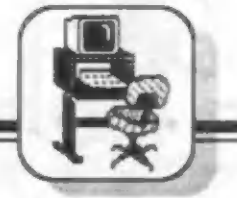

**SOFT-HARD** 

Pomôcka začiatočníkom v zlepšení ochrany programov a fígle, ktoré každý Spectrista márne zháňa. Pre všetkých užívateľov Spectra napísal Pavel Rak.

Snaha každého programátora chrániť si svoje výtvory je stará ako programovanie samo. To je nesporné, Na prvých počítačoch typu ZX (myslím tým ZX 81) bola nejaká ochrana zbytočná, pretože šlo vždy o programy v BASICu, ktoré bolí krátke a nebolo vlastne čo chrániť. Ale s nástupom ZX Spectra, kedy sa malá RAMka rozšírila na vtedy nevídaných 48 kB, sa rozšírili možnosti programátorov, programy sa stalí zložitejšími, lepšími. Keď chcel niekto niečo pekné napísať, tak to urobil v strojáku a tým sa chránil pred zrakmi dotieravého užívateľa. Bolo to zložité, a hlavne účinné, Ale v dnešnej dobe nie je nič pre šikovných užívateľov Spectra nedostupné. Dnes akýkoľvek CRAKER "rozpitve" program, pridá POKE na nekonečné životy, niečo upraví, vylepší. Ale to sú veci, ktorá sa týkajú len niekoľko vyvolených, ktorí sú v strojáku ako doma. Priznajme si, kdo z Vás vie tak dobre programovať strojáku, že BASIC používa len na spustenie programu v strojáku? Ja poznám len troch takýchto ľudí. Zvyšok z nás zostane prí BASICu, preto by som tento článok venoval práve im. Ale budú tu i vecí, ktoré využijú tí, čo vedia aspoň prepísať program v strojáku a spustiť ho, Neberte tento článok ako kuchárku, ako chrániť to málo čo vytvoríte, ale ako skúsenosti a dobré námety autora za dva roky praxe s Didaktikom Gama a strojom jemu podobným. Je isté, že na začiatku<br>budete chrániť programy<br>ostošesť, ale časom spoznáte, budete chrániť programy že je to beztak zbytočné, pretože Vaše kódovanie potom bude niekomu otázkou času." Ja prípadať ako spestrenie ho skompilovať, pretože dňa, alebo ako dobrá rozcvička pred rozbíjaním ďalších programov Niekto povedal: ""Každé kódovanie je

hovorím:

Keď sú po ruke dobré prostriedky, času je potrebného 2 krát menej." Teraz niekoľkými vetami k fintám v BASICu.

#### Basicové finty pre vaše ZX alebo Didaktik

1) Program vôbec nepíšte Odpadnú Vám problémy s nápadom, písaním, ladením, nahrávaním, kódovaním, Keď program potrebujete, tek ho niekde "ukradnite si ho nechajte **B** kamaráta urobiť na zákazku

2) Kto sa nebude držať bodu 1, tak je tu druhá rada. Keď písať pOJaM,

> tak krátky (asi tak na 2 riadky), aby nebolo čo chrániť

3) Pokiaľ Vás omrzel BASIC, napíšte si program v PASCALe, nechajte si v skompllovanom programe sa nevyzná, s prepáčením, ani prasa. Kompilery pri svojej práci používajú špinavé finty, museli by ste používať ešte špinavejšie finty, aby ste ich prekabátili. Ale na toto asi nebudete mať.

4) Niektoré programy sa dajú dokonca skompilovať. Tým si zaistíte, že sa Vám do programu asi tak 15 % ľudí nepozrie. Nevýhodou je to, že kompilery nevedia správne preložiť všetky príkazy, čo je škoda. Pre kompiláciu môžete použiť napríklad: COLT, SRP, M CODER a mnoho ďalších. Videl som i kompiler v BASICu, ale ten z časových dôvodov nedoporučujem

5) Pokiaľ potrebujete vložiť do programu krátky stroják, tak to urobte nasledovne: zistite si presnú dĺžku strojáku, napíšte 1 REM \*\*\*\*\*\*\*\*\* (počet hviezdičiek odpovedá počtu bajtov strojáka). Potom daný stroják preložte na adresu 23760, alebo

ho  $m$ presunte,<br>presunte,<br>tejto adresa<br>začína – prvá<br>hviezdička. Pri<br>pokuse o LIST sa<br>môže vypísať hlásepresuňte, pretože na tejto adrese začína prvá hviezdička. Prí nie napr.: Invalid color atď. Prvý riadok nemožno vylistovať, ale prí zadaní príkazu LIST 2 sa už zvyšok programu vypíše bez problémov (pokiaľ ale nie je použitá špinavá finta). Vhodným programom na listovanie takto upravených programov je program LISTER. ktorý ale zhorí na nasledujúcej finte.

12

ktorom nepotrebujete žiadnu premennú 6) Ak máte naozaj krátky BASIC, v (napr. pre presun a naštartovanie vlastného loaderu), tak môžete použiť fintu: 1 REM +"

Po napísaní riadku dajte POKE 23760,13: POKE 23761,80 a dajte LIST, budete sa čudovať, čo uvidíte, vlastne skôr neuvidíte. Chytrejší z vás iste prídu na fígel, ktorý som použil. Keď nie, tak môžete nad tým premýšľať. Pokiaľ budete toto kombinovať z ďalšími fintami, je program LISTER bezmocný a vypíše jen prvý riadok a bude veselo hlásiť. Že je

7) Ďalšou jednoduchou pomôckou pri krátkych programoch môže byť nastavenie rovnakého PAPERu a INKu u každého riadka. Hodí sa to k programom dlhým tak riadka. Hodí sa to k programom dlhým tak<br>do 76 riadkov. Urobíte to tak, že každý<br>riadok editujete. stlačíte CAPS÷SYMBOL SHIFT, potom klávesnicu 0, ďalej opäť<br>CAPS+SYMBOL, CAPS+0. Tým ste CAPS+0. Tým ste nastavili PAPER 0 a INK 0 a tým riadok zneviditeľníte

8) Ak chcete trochu sťažiť niekomu editovanie a listovanie programov, tak dajte vždy za číslo každého riadku dve dvojbodky. Nepýtajte sa zatiaľ prečo a dajte to naozaj od posledného. Potom napíšte tieto dva riadky

9998 FOR I=23755 TO USR 7962-300: IF PEEK  $I = 58$  AND PEEK  $(l + 1) = 58$  THEN POKE 1,19: POKE 1+ 1,19

9999 NEXT |

Zadajte CLEAR 65535 a dajte príkaz GO TO 9996 a počkajte chvíľu, dajte potom LIST a skúste nejaké riadky editovať Pokiaľ počujete odporné pípanie, tak je to dobre. Skúste samí prísť na to, čo som to vlastne vykúzlil. Zdatnejší z vás si to môžu urobiť v strojáku, pretože v BASICu to bude trvať 3 "uhorské roky". Mňa napadol tento stroják. Skúste to vylepšiť, ak je tam čo

SOFT-HADD

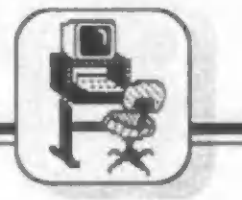

vylepšovať.

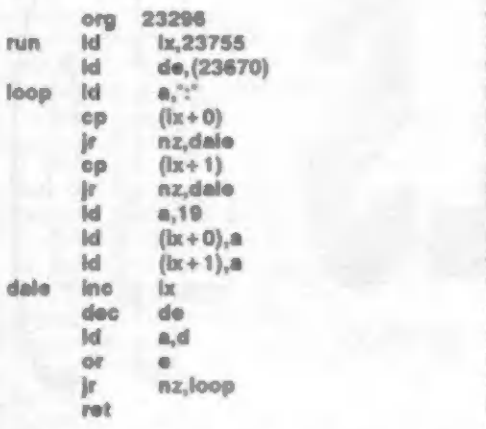

Nie je to najrýchlejšie, ale pre názornosť to stačí. Rutina je relokovateľná, preto je možné ju umiestniť kamkoľvek (mimo ROMKky, samozrejme). Opäť pred spustením musíte dať CLEAR 65535.<br>Rutina sa bude volať príkazmi: še volať príkazmi:<br>(USR 7962-24055): RANDOMIZE (USR 7962-24055): RANDOMIZE USR 23296. Posledné číslo udáva umiestnenie vlastného programu. Ďalej sa Vám v programe nesmú vyskytovať dve dvojbodky vedľa seba, napr.: PRINT "::::::::::::::::::::", pretože by vám to program previedol tiež, čo by ste si así nepriali.

9) Pre ďalšie finty je nutné použiť program BIGCOMPACTOR, ktorý umožní napr. kompresiu riadkov, čo sa hodí u programov, kde je mnoho dát, alebo sa nepoužívajú podmienky IF THEN. Mne sa takto podarilo dosiahnuť veľmi dobrú kompresiu, kde jeden riadok mal dížku cez 2 obrazovky. Takýto riadok sa potom ťažko sdituje. Ále taká kompresia sa Vám málokedy podarí.

10) Program BIGCOMPACTOR Vám umožní zmenu všetkých čísiel na bodky, čo vedie k utajeniu programu atiež k dosť výraznému skráteniu programu. Tým zabijete dve muchy mäsiarky jednou ranou. Mne táto finta už veľakrát získala potrebné bajty a príjemne ochráni program. Ale proti ohňu sa bojuje ohňom, preto túto fintu odhalí program LISTER. Pokiaľ použijete fintu č. 6, tak je i USTER krátky.

> 11) Nasledujúca finta je naozaj lahôdka. Najlepšie to vysvetlím na príklade. Napr.

chcete si spustiť stroják príkazom RANDOMIZE USR 34682. Pokiaľ napíšete<br>tento príkaz, uloží sa do pamäte číslo 34682 ako 5 znakov a za ním v päťbajtovom vyjadrení. Pokiaľ ale voľajako prepíšete tých prvých 5 bajtov (hneď za príkazom USR) na iných 5 znakov (musia to byť ale číslice), napr. na 63884, tak sa nič nedeje pre päťbajtové vyjadrenie čísla, ktoré bolo odoslané s príkazmi RANDOMIZE USA. Tento riadok však nesmiete editovať, inak sa do páťbajtového vyjadrenia uloží číslo 63884, Na obrazovke sa potom bude vypisovať číslo 63884, ale v pamätí je uložené 34862. V tom je ale sila tejto finty, užívateľovi toto číslo nie je nijako podozrivé a preto s ním pracuje a to je pre neho kameň úrazu. K zmene 5 znakových bajtov doporučujem program MRS, ktorý umožňuje priamo vyhľadať postupnosť bajtov a tiež ich dokáže jednoducho meniť, Dá sa to samozrejme | inak, ale je to pracné.

12) So zmenou fontu sa dajú robiť tiež rôzne blbinky, ktoré hlavne začiatočníka vyvedú na dva dní z miery. iste viete, že adresa fontu je uložená na adrese 23606 a 23607. Normálne je na týchto adresách adresa fontu v ROM, pokiaľ ale používate svoj vlastný font, tak sú hodnoty iné. Po resetu je na adrese 23606 uložená 0 a na 23607 zase 60. Pokiaľ ale na začiatku programu dáte napr. 1,1; tak pri LISTe programu na obrazovke uvidíte chaos. Pokiaľ ale chcete nejaké znaky vypisovať, musíte pred každým príkazom PRÍNT dať na tie adresy (23606,23607] čísla 0,60, alebo čísla, ktoré určujú váš font. Vtomto prípade je lepšie urobiť na PRINT podprogram, čo ale vedie k predíženiu programu. Pokiaľ budete mať voľnú chvíľu, tak si môžete vyskúšať nasledujúce:

1000 FOR | = 60 TO 0 STEP -1:<br>POKE 23606, l: BEEP .01, l: PRINT AT 10,10,"Vy zírate, my ... ": NEXT I

Toto boli finty, ktoré mali sťažiť listovanie či prezeranie programu. Teraz uvediem pár príkaldov, ktoré by malí eliminovať vlastný prístup k programom.

13) ON ERROR GOTO - túto rutinu obsahuje program SUPER CODE, z ktorého ho môžete bez obtiaží vydolovať. Vypísovať to tu nechcem, preto opíšem jej princíp, ktorý bude pre mnohých postačujúci, aby si takúto rutínu dokázali urobiť sami. Tento program po spustení prepíše systémovú premennú ERR-SP (23613) a uloží do nej svoju hodnotu. Tou býva — adresa vlasného obslužného programu, ktorý zaistí opätovné spustenie programu, poprípade niečo iného. Týmto si zaistí, že sa níkdy nevráti do BASICu s hlásením o chybe. Tým lepším z Vás by to malo stačiť k napísaniu vlastnej rutiny, Môžem Vás uistiť, že nie je nutné uschovávať registre, ale nie je

dovolené meniť register FY!!! Así budete potrebovať rutinu, ktorá vám spustí BASICový program zo strojáku. Tu ju máte:

> (ly + 0), #ff hl,číslo riadku (0 - 9999) (#5c42),hl a,číslo príkazu (0 - 255) id (#5c44),a set 7,(ly +1) si Ip #1b7d

14) Ak dáte na adresu 23613 a na 23614 nuly. tak pri každej chybe alebo i hlásení OK a iných sa počítač bude rýchle hlásiť kedy a kde ho kto vyrobil. Jednoducho prevedie RESET. Je to drastické, ale účinné,

Pre majiteľov magneť áku by som rád uviedol niekoľko fintičiek, ktoré by mu pomohli ochrániť súbory na páske.

15) SAVE BASICu ako spustiteiného CODE súboru

Táto metóda je veľmi účinná, pretože vám basicový program prehrá na pásku ako CODE (prípadne i s pekným obrázkom vo VIDEO RAMI, ktorý sa po nahraní pomocou príkazu LOAD "" CODE sám spustí. Až si prípravíte program pre nahranie, dajte na riadok s číslom 999 túto sekvenciu príkazov:

9999 SAVE "MENO"CODE 23553, CLEAR-23500-65536 +USR 7962: GO TO<sub>1</sub>

Za CLEAR dajte číslo, ktoré určuje koniec pamäte pre BASIC. Pokiaľ chcete mať nejaký pekný úvodný obrázok, tak ho nahrajte príkazom LOAD "" SCREEN\$ a ihneď dajte GO TO 9999 a blok nahrajte na kazetu.

16) Teraz vám dám niekoľko návrhov, ako možno upraviť blok dát na kazete.

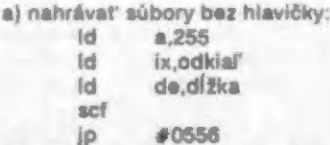

b) nahrávaný blok komprimovať - rutinu si zožeňte alebo vyrobte.

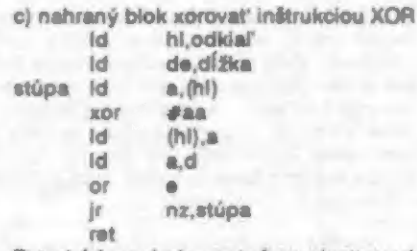

Toto kódovanie je nutné previesť pred nahraním na kazetu a po nahraní z kazety.

d) Pokiaľ si viete vyrobiť svoj LOADER, tak je možné nahrávané bajty pred uložením do pamäte opäť xorovať (xor #aa), pred

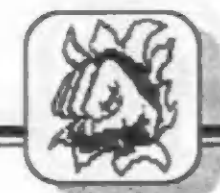

DFCFN/IF

nahraním na kazetu je nutné použiť rutinu z bodu c).

s) Veľmí účinná je nasledujúca finta v LOADERÍ. Po inštrukcií INC IX je dobré schovať registre HL,AF a vložiť slučku:

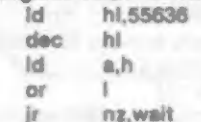

a po skončení registre obnoviť. Takto vzníkne po každom nahranom bajte medzera, čo normálny LOADER v ROMke nedokáže prečítať. Dokáže to len váš LOADER. Týmto si zaistíte nemožnosť skopírovania programu bez použitia tohoto programu. Podľa potreby možno slučku predížiť. Túto fintu musíte použiť | v SAVE programu. Na 100 percent to bude fungovať na vašom kazeťáku. Na ostatných nie je zaručená kvalita. Berte toto len ako lahôdku.

### **ZÁVEROM NIECO PRE D-40**

Pre majiteľov dísketovej jednotky D-40 mám jednu radu, ako možno relatívne jednoducho zabrániť vytvoreniu SNAPSHOTu. SNAPSHOT sa síce vytvorí, ale program potom zaručene zhavaruje. Stačí totiž využiť to, že M-DOS po vytvorení SNAPSHOTu spustí prerušenie IM2, pokiaľ Je register | nastavený na hodnotu väčšiu než #3f. Stačí na začiatku programu nastaviť register | na hodnotu trebárs #7d a vyskúšať SNAPSHOT. Keď to zhavaruje, je to dobré, Keď program prežije, tak zmeňte register | na inú hodnotu. Nezabudnite, že register | môže získavať hodnoty od #40 do #ff

Inak prí nahrávaní BASICu môžete použiť fintu s COOE súbormi uvedenú prí magnetotóne.

### PÁR SLOV NA ZÁVER

Všetky finty tu uvedené nie sú úplne dokonalé, veď tu aní nešlo o sto percentné utajenie programov, ale o uvedenie niekoľkých spôsobov ako pomôcť začiatočníkovi v tom, čo by inde hľadal a skúšal dlhé roky. Pokiaľ sa Vám článok i, nehnevajte sa. Ide o môj prvý článok pre nejaký časopis. Prípadné prípomienky zasielajte na adresu: BOX || 127, NOVÝ JIČÍN, 741 01. Pokiaľ tu || nenájdete všetko, alebo pokiaľ budete || nenajdete vsetko, alebo pokiar budete ||<br>vedieť viacej, sadnite si a napíšte niečo ||<br>podobné. Keby si každý schoval svoje finty || mesiacov pozadu za dneškom. Časopísov, ktoré Vám to možno vytlačia, je veľa. S honorárom nepočítajte. Ja som to napísal len tak pre potešenie druhých. A to je lepšie, než sa topiť v peniazoch. podobné. Keby si každý schoval svoje finty<br>pre sebe, bolí by sme tak o 9 rokov a 7

Použitá literatúra: 1) všetko, čo prišlo pod ruku a stálo to za to

2) užívateľská príručka k Didaktiku (pozn.red.: honorár poteší každého

autora, uverejnené príspevky) preto odmeňujeme všetky

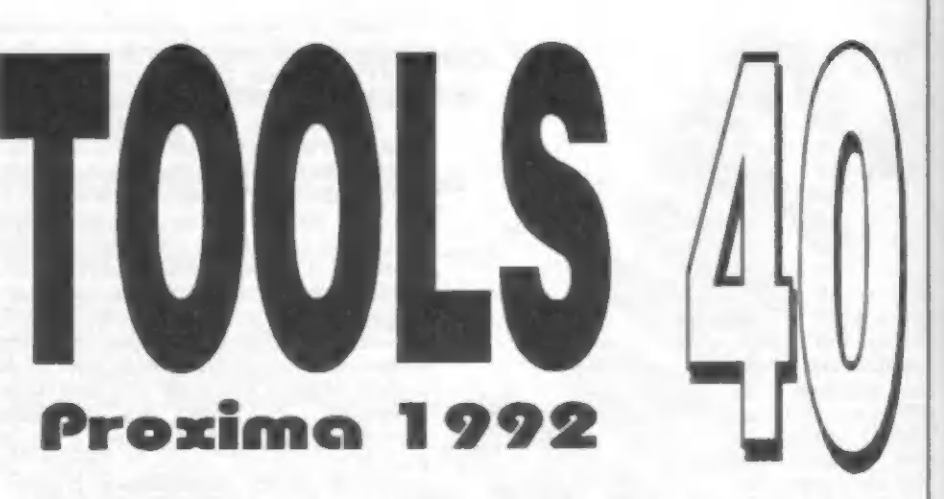

d tej doby, čo Didaktik Skalica vyrobil svoju prvú mechaniku, uplynulo už pár mesiacov, S chuťou sa na ňu vrhli programátori a tým začala nová éra. Dnes už pracuje mnoho firiem na nových programoch, ktorá sú určené výhradne pre diskatovú mechaniku.

Medzi majiteľmi mechaník určite meno firmy PROXIMA už niečo znamená. Pred časom sa objavila správa, že pripravujú program TOOLS 40. Ako je už u tejto firmy zvykom, poslali nám samozrejme túto novinku na recenziu. Čo môže teda užívateľ čakať za svojich 200 Kčs?

Súčasťou programu je 31 stranový manuál, ktorý je písaný v podobnom štýle ako k programu PROMETHEUS. Posledné strany tvoria prílohy, kde nájdete slovníček pojmov pre začiatočníkov, zoznam chybových hlásení MDOSu a v závere je uvedný krátky prehľad niektorých programov vydaných touto firmou. Ako je však známe, manuály sa čítajú od prvej strany a preto budeme takto postupovať aj my. Po licenčnom ujednaní, krátkom úvode a oboznámení, ako program nainštalovať, začína vlastný popis programu.

TOOLS 40 sa skladá z troch hlavných programov. Prvým je KoZa Commander.

Je hlavným programom celého kompletu a umožňuje pomerne pohodlnú prácu so súbormi na disku. Jeho základná obrazovka obsahuje zoznam všetkých programov na disku s tým, že súbor, na

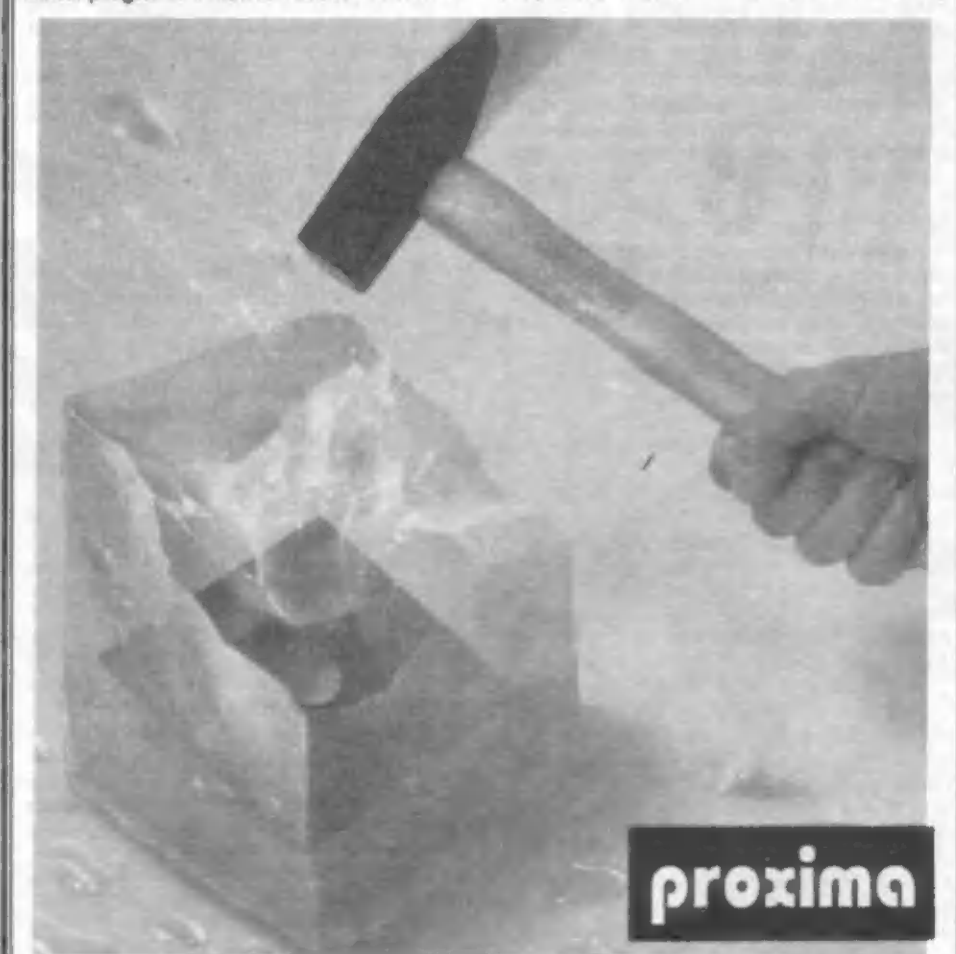

10

wait

ktorom je kurzor, má v spodnom riadku vypísané údaje z hlavičky. Vzhľad tejto obrazovky môžete do značnej miery meniť. Ak vás zaujímajú Iba spustiteľné súbory, obrazovky môžete do značnej miery meniť.<br>Ak vás zaujímajú Iba spustiteľné súbory.<br>môžete si zapnúť filter a ten vám zobrazí len tieto programy. Máte možnosť nechať si vypísať na obrazovku súbory zoradené podľa ASCII (pozor abeceda je niečo iné, aj keď veľmi podobné). Má to výhodu, ak viete ako sa volá hľadaný program, tak nemusíte prelistovať obsah celej diskety.

Ďalšia možnosť zmeny sa týka písma. Ak používate tento program na Spectre, tak pomocou tejto funkcie sa bude zobrazovať písmo hrubšie. Bude teda vyzerať rovnako ako na počítači Didaktik M.

Veľmi zaujímavá je aj funkcia na zobrazenie súborov, ktoré boli z disku vymazané. Nie je to funkcia samoúčelná. Tento program totiž dokáže niektoré zmazané súbory aj obnoviť! To je niečo pre sklerotikov!

Pretože užívateľ je tvor náročný, nestačí mu iba prezeranie hotovej diskety. Rád by si vytvoril aj vlastnú. Program mu pravdaže vyjde v ústrety. Stačí použiť funkciu FORMAT. Po jej zvolení môžete nastaviť počet sektorov a počet stôp na disku. Potom nasleduje už samotné formátovanie. Na záver je disketa pokrstená na "NoNameDisk". Ale okamžite na to je ponúknutá možnosť jej premenovania.

Čo mi tradične vadí na programoch domácej produkcie, tak to sú anglické hlásenia. Neviem, čo k tomu vedie programátorov. Dosť pochybujem, žeby angličania začali používať mechaniku D40 a pokiaľ viem u nás je väčšina užívateľov vekom medzí 10 až 15 rokmi. Je pozoruhodné, že napríklad ak sa nejaký program dostane do Nemecka, tam si ho okamžite prerobia do svojho jazyka a u nás naše vlastné doma vytvárané sú pre obyčajného našinca nezrozumiteľné. Ale to som odbočil.

Jedna zo zaujímavých funkcií je MAPA DISKETY. Pomocou nej uvidíte graficky názorne zobrazené rozloženie dát na diskete.

Samozrejme, čo by to bol za Tools, keby nám neumožňoval editovanie diskety. Ako sa v manuále uvádza, je to funkcia veľmi nebezpečná pre neznalých, ale veľmi potrebná pre znalých. Pomocou nej dokážete zmeniť obsah ľubovoľného bajtu na diskete, To znamená, že môžete zmeniť aj tabuľku FAT! Na to veľký pozor.

Teraz sa bližšie pozrieme na prácu s jednotlivými súbormi. Ak chcete chrániť nejaký súbor pred prepísaním, stačí sa ponoriť do menu pre nastavenie atribútov a atribút Writeabie zrušiť. Tak isto môžete zabezpečiť, aby bol ľubovoľný súbor z BASICu neviditeľný, teda Hidden.

V ďalšom menu sa nachádza funkcia na premenovanie súboru. Ukážete kurzorom na súbor, ktorý chcete premenovať, stlačíte<br>R a môžete zadať nové meno. Ale pozor, tu je jedna zo špecialít. Ako je známe, MDOS vám nedovolí mať na jednej diskete dva súbory s rovnakým menom. Zato KoZa Commander ten to umožní hravo. Keď som si to prečítal v manuále, nemohol

uveriť vlastným očiam. Ale je to naozaj tak. Ak máte na disku uložených 10 súborov, tak sa pokojne všetky môžu menovať rovnako! Vyskúšajte sí to a potom skúste z BASICu zmazať jeden (je jedno, ktorý) z týchto súborov. Čo si myslíte, ktorý bude vymazaný? Prvý na disku, posledný a či<br>ľubovoľný? Ani prvý, ani druhý, ale všetky!!! To, že program umožňuje vyrobiť na diskete dva rovnomenné súbory považujem za hrubú chybu a nie za výhodu. Veď žiadny poriadny operačný systém to neumožňuje. A zrejme programátori vedia prečo to tak je. Tým by predsa vznikol nepredstaviteľný chaos na disketách. Myslím si, že by sa nad tým mali tvorcovia tohoto programu zamyslieť,

Ako protiváha je tu funkcia na obnovenie zmazaných súborov. Prevádza sa to pomerne jednoducho. Avšak užívateľ je oboznámený s úskaliami, ktoré číhajú na zmazaný súbor pri jeho obnovovaní. Pretože vymazávanie sa deje drastickým spôsobom, aj obnova má malé šance. S tým sa bohužiaľ nedá níč robiť. (iba ak nový operačný systém.) Prí mojich pokusoch sa mi však nepodarilo obnoviť žiadny súbor. Možno to bola iba obyčajná smola. Je však dobré mať stále na pamäti túto malú šancu a radšej sa nespoliehať na to, že vymazaný súbor obnovíme.

Určite si pamätáte dobu, keď "vytiahnutie" ľubovoľného obrázku z hry bolo určené iba vyvoleným. Teraz to pomocou funkcie na zobrazenie screenu v TOOLS 40 dokáže každý behom niekoľkých sekúnd. Máte možnosť jeho nahrania na dísk či pásku ako CODE.

Priamo z Toolsu sl môžete spúšťať spustiteľné programy. A tiež ak chcete, máte možnosť ich editácie. Pozor, to je iné editovanie ako editácia dískety!. To znamená, že si môžete zmeniť súbor bez toho, aby ste ho načítavalí celý do pamäte.

Ak častejšie kopírujete rôzne súbory, Tools vám ponúka využitie skupinových operácií. To znamená, že vybrané súbory sl označíte (vysvietíte na obrázovkej a môžete ich pomerne veľmi rýchlo napríklad prekopírovať na inú disketu, Prípadne aj vymazať.

Jednou z veľmi dobrých vlastností je prevádzanie súborov z diskety na pásku. Tak si môžu aj tí, ktorí vlastnia iba magnetofón, zahrať snapované hrylil Tým prakticky skončila naša prechádzka po KoZa Commanderi.

Ďalší program na diskete je CrackShot. Ako už z jeho názvu vyplýva, jedná sa o program, pomocou ktorého si môžete upravovať cudzie programy. TÍ, ktorí ovládajú DEVAST ACE, sa nemusia učiť nič nové, pretože práve tento program je použitý aj v CrackShote. V manuále je uvedený krásny príklad, ako sa dá využiť tento program aj k ďaleko prozalckejším cieľom ako je rýpanie sa v cudzích výtvoroch. Ale aj tak som presvedčený, že práve na rozbíjanie programov bude používaný najčastejšie. Už aj z toho dôvodu, že pracuje (ba so súbormi SNAP.

ONE

Je to priamo ideálny program, ktorý vám ušetrí veľa času, Ak si nastavíte kurzor na vybraný SNAP a stlačite ENTER, do pamäte je načítaný SNAP z disku a hneď potom program DEVAST ACE. V tomto programe sa podľa údajov zo SNAPu aktualizujú všetky registre procesora a od tejto chvíle máte SNAP pod kontrolou. Môžete si ho krokovať, disasemblovať, vkladať do neho breakpointy a mnoho iných veľmi užitočných vecí. Myslím si, že by bolo zbytočné venovať sa popísu všetkých funkcií tohoto programu a bude stačiť to, čo už je napísané. V každom prípade, ak sa venujete alebo chcete venovať rôznemu poukovániu programov, tak CrackShot to je to pravé orechové! Vyskúšal som a môžem ho vrele doporučiť. Jedno upozornenie pre čitateľov. Nie som platený agent firmy PROXIMA, ale čo je dobré, malo by sa pochváliť,

Posledný program na diskete je určený na prevod komprimovaných programov z kazety na dísk. Je to Pack > >Dísk. Tento program má určité obmedzenia, s ktorými je však užívateľ oboznámený.

Na záver už len niekoľko slov k manuálu. Prí každej funkcií je uvedený jej názov, potom nasleduje popis a na koniec kombinácia kláves, pomocou ktorých sa funkciá spustí. Myslím si, že by bolo celkom dobré umiestniť kombináciu kláves hneď vedľa názvu funkcie. Bolo by to zrejme prehľadnejšie. Na druhej strane musím podotknúť, že popisy funkcií sú podané veľmi zrozumiteľne a teda ani začiatočník by nemal mať žiadne problémy s využívaním tohoto produktu Po mojich skúsenostiach s týmto programom som nadobudol dojem, že sa jedná o jeden z najdokonalejších programov tohoto druhu na našom softwarovom trhu. Keď si ešte uvedomíme, že sa jedná o prvú verziu, tak výsledok je viac ako dobrý.

«P. Albert -

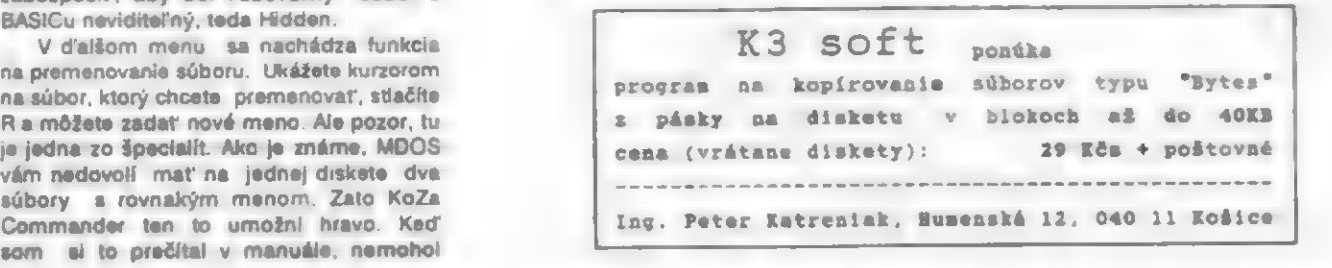

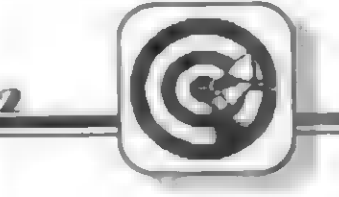

#### **TIDY A TRIKY**

Obrazok a stadbock BASICu POLE PLNÉ OBRÁ

Tento program slúži na uloženie obrázku do BASICovskej premennej, kde je uložený aj strojový kód, ktorý prenesie obrázok na obrazovku v zlomku sekundy. Riadok 10 definuje premennú a\$, v ktorej bude uložený strojový kód a obrázok, druhá časť riadku slúži na nastavenie systémovej premennej DEST na adrese 23629/23630, do ktorej uloží interpret BASICu adresu naposledy použitej premennej. Riadok 20 uloží hodnotu tejto premennej na voľné miesto a túto hodnotu vloží do premennej A - toto zložité manévrovanie je nutné preto, lebo pri priamom príradení hodnoty adresa premennej A a nie a\$. Riadok 30 z DEST do premennej A by bola vložená adresa premennej A a nie a\$. Riadok 30<br>uloží strojový kód do prvých 13 znakov premennej a\$ a riadok 40 nahrá obrázok dlhý 6912 bajtov do zvyšného miesta v premennej. Riadok 50 uloží obrázok na obrazovku, aby sme si overíli ako program funguje. Na riadku 60 sú dáta strojového kódu.

Tento program sa spustí príkazom RUN. Po nahratí obrázku z pásky (alebo po úprave z diskety) riadok 50 vyskúša správnosť fungovania. Potom môžeme všetky riadky BASICu vymazať a dopísať, prípadne dohrať príkazom MERGE vlastný program v BASICu. POZORIII Riadky nesmieme vymazať príkazom NEW, ani neskoršie spúšťať program príkazom RUN, prípadne používať CLEAR. Tieto príkazy mažú oblasť premenných a tým aj obrázok so strojovým kódom.

Vlastný program je potom možné spúšťať príkazom GO TO 1 a obrázok

vložiť na obrazovku príkazom: LET a\$(1)-a\$(): RANDOMIZE USR (PEEK 23629 + 256"PEEK 23630)

Mastný program však nesmie obsahovať premennú a\$.

5 REM PROGRAM NA ULOZENIE OBRAZKU DO PREMENNEJ 10 DIM a\$(6925): LET a\$(1) > a\$(1)

20 POKE 23670, PEEK 23629:POKE 23671, PEEK 23630:LET A-PEEK 23670+ 255"PEEK 23671

- 30 FOR k=0 TO 12: READ b: POKE a+k,b: NEXT k
- 40 LOAD "obrazok" CODE (a + 13),6912 50 LET a\$(1) + a\$(1): RANDOMIZE USR

a<br>60 DATA 33,13,0,9,17,0,64,1,0,27,237,176,201

Program s obrázkom v premennej je vhodný najmä ako úvodný BASIC vo

> Zapisovač XY 4140 pro Didaktik a Sinclair Cena vč. interfacu 985,- Kčs Datárt, Na rovnosti 21, Praha 3

vlastných hrách a programoch. Ušetrí sa ním niekoľko sekúnd pri nahrávaní (namiesto dvoch blokov je len jeden) a vznikne efekt okamžitého objavenia obrázku.

Virdzek Miroslav<br>OKNÁ a okienka OKNÁ POČÍTAČA DOKORÁN

Pomocou nasledujúceho programu môžete z0snímať z obrazovky obrazec (okno) o zadanej veľkostí a uložiť ho do pamätí. Veľkosť obrazca sa zadáva v znakoch Program sa spúšťa RANDOMIZE USR 60000. Ak budete chcieť obrazec vyvolať na obrazovku, musíte na návestia LOOP a LOOP? dať nasledujúce príkazy:

LD A, (1X)

LD (HL),A

Celý program je plne relokovateľný a teda si ho môžete dať na ľubovoľnú inú adresu ako je 60000, Program využíva pre zadávané parametre oblasť bufra tlačiarne:

adr. 23296, ľavý horný roh - os X adr. 23297, ľavý dolný roh - os Y adr. 23298, výška obrazca adr. 23299, šírka obrazca

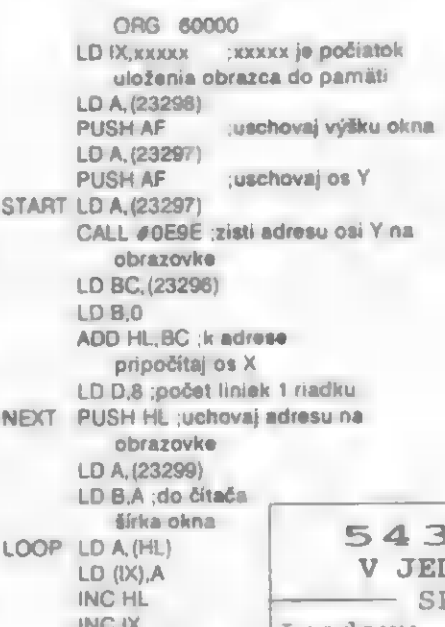

osiY LO B.8 **U ATTR LOOP2** LD A,(HL)  $LD$  ( $IX$ ), A INC HL INGIX

XOR A CP D :bol už uložený celý riadok JR NZ,NEXT ;nie - nasnímaj ďalšiu linku LD HL,23298 DEC (HL) :výška okna-1 LD A, (23298) CP #00 :zosnímaný celý obrazec? JR ZATRE :áno - zosnímaj farby LO HL,23297 INC (HL) :číslo ďalšieho riadku JR START :zosnímaj ďalší riadok POP AF :vyber os Y **ATRB** LD (23297),A POP AF ;vyzdvihni výšku okna LD (23298),A LD A, (23297) CALL #0E9E :vypočítaj adresu LD BC, (23296) ADD HL.BC :vypočítaj 9bít pixelu CALL #0£88 :vypočítaj adresu atribútu EX DE,HL :adresa do registra HL LD A, (23298) LD D,A ;výška okna do registra D PUSH HL :uschovaj adresu atribútu LD A, (23299) LD BA ,šírka okna do čítača DJNZ LOOP? :zosnímaj jednu linku farieb POP HL :obnov pôvodnú adresu Pokračovanie na str. 14 POKE DO HER D**NÉ KNIZE DLE ABECEDY**<br>PECTRUM, DIDAKTIK **-**ING IX<br>DJNZ LOOP: Loadery, hesla a poke i pro nékolik verzí stejné hry. Nemusíte

počiatočnú adresu linky PUSH DE :uschovaj čítač liniek jedného riadku

ADD HL,DE :vypočítaj adresu

LD DE, 256

DEC D

ďalšej linky POP DE :obnov čítač liniek

zosnímajdo KOIIK VĚLZI SCEJNE MLY. Němešíce<br>pamätijednu shánét žádné časopisy, vše máte v pamálijednu Shanet zadné casopisy, vse<br>linku – jedné kníze téméř do kapsy. POP HL :obnov Objednávku pošlete nejlépe na koresp.listku JEŠTĚ DNES!<br>Prvních 10 zájemců obdrží KNIHU Z DARMA !<br>OBJEDNÁVKY BUDOU SLOSOVÁNY !

Cena: 85, — Kčs + poštovné 1.cena: počítač Didaktik M atd. DENSCON, E.Beneše 15, 568 02 SVITAVY, Tel./Fax (0461) 236 00

SOFT-HADD

Zásielková služba

Didaktik M Obj. č. 001 Cena: 3190.-Kčs

Didaktik 40 Obj. č. 002 Cena: 3999.-Kös

Joystick M Obj. č.003 Cena: 250.-Kčs

**Monitor PMD** Obl. 6, 004 Cena: 1699.-Kče

Didaktik 408 Obj. č.005 Cena: 2690.-Kčs

Diskety no-name 5,25° Obj. č. 006<br>Cena: 13.-Kčs

Dlskety no-name 3,5" Obj. č. 007 Cena: 19.-Kčs

**Redukcia na** loyatick DM ОЫ, 6, 008 Popis vo Fife č. 14 Cena: 69.-Kčs

Spomaľ ovač programov Obj. č. 009 Popís vo Fife č. 15 Cena: 198.-Kčs

Cietiaca disketa 5,25° Obj. č.021<br>Popia vo Fife č. 14 Cena: 168.-Kča —

Čistiaca disketa 3,5" Obj. č. 022 Popis vo Fife č.14 Cena: 178.-Kčs

**Diskety Kodak 3,5"** Obj. č.024 Cena: 25.-Kče

**Samolepiace śtitky** Obj. č.025 Popis vo Fife č.15 Cena, 19.-Kčs

Membrána do klávesnice ZX Spectrum Obj. 6. 027 Popie vo Fife 6. 16 Cena: 250 .- Kös

Membrána do klávesnice "gumák" Obj. č. 026 Popis vo Fife č. 16 Cena: 190.-Kčs

Kryt pro Didaktik M Obj. č. 028 Popia vo Fife č. 16 Cena: 24.-Kča

Joystick Ouickshot ll Obj. č. 029 Popis vo Fite č. 16

Datarekordér Audioton Obj. 6.030 Popis vo Fife č. 16 Cena: 1340-Kös

**Joystick Quickshot I** Obj č. 031 Cena: 200.-Kčs

D40 Manager Obj. č. 500<br>Popis vo Fife č. 14 Cena: 95 - Kča

Fifo kazeta č. 1 Obj. č. 501 Popis vo Fife č. 14 Cena: 85,-Kčs

Fifo kazeta č. 2 Obj. č. 502 Popia vo Fife č. 14 Cena: 79.-Kčs

Fito kazeta č. 3 Obi. č. 503 Popis vo Fife č. 14 Cena: 95.-Kčs

**Fifo kazeta č. 4**<br>Obj. č. 504 Popis vo Fife č. 14 Cena: 102.-Kčs

Fifo kazeta č. 5 Obj. č. 505 Popis vo Fife č. 14 Cena: 70.-Kčs

 Fifo kazeta č. 6. Obj. č. 508 Popis vo Fife č. 14 Cana: 75.-Kčs

Flto kazeta č. 7 Obj. č. 507 Popís vo Fife č. 14 Cena: 70.-Kčs

Fifo kazeta č. 8 Obj. č. 508 Popis vo Fife č. 144 Cena: 210.-Kčs

Super Edix<br>Popis vo Fife č. 14<br>Cena: 99.-Kčs

Komander 2 Obj. č. 510 Popis vo Fife č. 16 Cena: 200.-Kčs

**ART Studio** D40+ Converse Obi. č. 511 Popis vo Fife č. 16.<br>Cena: 160.-Kče

Meggie Obj. č. 512 Popis vo Fife č. 16 Cena: 170.-Kčs

into disketa LSO A Obj. č. 513 Popis vo Fife č. 15<br>Cena: 80.-Kča

Info disketa LSO B Obj. č. 514 Popís vo File č. 15 Cena: 80.-Kčs

**Info komplet LSO**<br>Obj. č. 515<br>Popis vo Fife č. 15<br>Cena: 140.-Kča

Info kazeta komplet **LSO** Obj. č. 516 Popis vo Fife č. 15 Cena: 100.-Kčs

Kompresor<br>Obj. ö. 517 Popis vo Fife č. 16 Cena: 130.-Kôs

BS Manager Obj. č. 518 Popis vo Fife č. 15 Cena: 90.-Kčs

ART Studlo dlsková verzia Obj. č. 519 Popis vo Fife č. 16 Cena: 40.-Kčs

dTEXT D40 Epson Obj. č. 520 Popis vo Fite č. 15 Cena: 100.-Kčs

**E-I Menager** Obi. 8.621 Popís vo Fife č. 16 Cena: 180.-Kčs

E-I Manager DEMO Obj. č. 522 Popis vo Fife č. 16 Cena: 50.-Kčs

Dísk Copy Obj. č. 523 Popis vo Fife č. 16 Cena: 70.-Kčs

Hudobník AY Obj. č. 524 Popis vo Fife č. 16 Cena: 100.-Kčs

Tetris 3<br>Obj. č. 525 Popis vo Fife č. 16 Cena: 90.-Kčs

30 Tetris Obj. č. 526 Popís vo Fife č. 16 Cena: 80.-Kčs

Turbo Imploder Obj. č. 527 Popis vo Fite č. 16 Cena: 90.-Kčs

SMM 05 Komplet Obj. č. 528 Popis vo Fife č. 16 Cena: 100.-Kčs

**GK-JUCTO** Popis vo Fite č. 18 Cena: 280.-Kčs

Time Scanner Disketová verzia Obj. č. 546 Cena: 90.-Kčs

Forgotten Worids Disketová verzia Obj. č. 547 Cena: 90.-Kčs

Kompresor Turbo utllity Disketová verzia Obj. č. 548 Cena: 30.-Kčs

**Kalkulačka** Oisketová verzia<br>Obj. č. 549 Cena: 40.-Kčs

Tlačiareň STAR LC 20 Obj. č. 032 Cena: 7600.-Kčs

**Tiačiareň EPSON** Obj. č. 083 Cena: 7700.-Kčs

Diskety VERBATIM VEREX 5,25" DD Obj. č. 034 Cena: 18.-Kčs

**Diskety VERBATIM** DataLife 5,25' DD 061. 6. 035 Cena: 20.-Kčs

Diskety VERBATIM DataLife farebné<br>5,25° DD Obj č 036 Cena: 21 - Kčs

**Diskety NASHUA** 5,25 DD Obj. č. 037 Cena: 18.-Kčs

Ak si vyberiete z nasiedujúcej ponuky nejaký tovar, stačí napísať na korešpondenčný lístok jeho názov, objednávacie číslo, cenu a samozrejme vašu adresu. Tovar vám zašleme na dobierku. Ku každej zásielke sa účtuje 20,-Kčs za poštovné a balné. Objednávky zasielajte na adresu:

> FIFO, P.O. BOX 170, 960 01 Zvolen

13

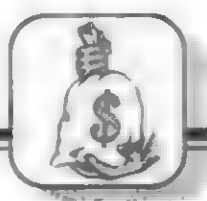

### ME6A-LOTO

Dokončenie zo str. 12

PUSH DE :uchovaj čítač líniek LD DE, 32 ADO HL,DE : nová adresa farieb POP DE :obnov čítač liniek DEC D XOR A CP D :zosnímané všetky farby? RET Z :áno vráť sa za adresu volania JAU ATTR

- Jičí Filous -

#### **ALCOHOL: 000 ALCOHOL:** Najlacnejšie NM na Didaktik Gama!

Najjednoduchší spôsob, ako sa dostať do Najjednoduchší spôsob, ako sa dostať do<br>programu, je použitie tlačítka NMI. Bolo už uverejnené mnoho rôznych zapojení, ale<br>každé vyžadovalo zložité zapojenia a każdé vyžadovalo zložíté zapojenia a ?<br>zásahy do počítača. Ja vám ponúkam .<br>pomerne jednoduché riešenie, ktoré . je možné získavar dorazny z<br>POKE do programov a mnoho ďalších iných zvládne aj začiatočník. Je to vlastne iba ) j<br>jedno tlačítko. Pomocou tohoto tlačítka 2: jedno tlačítko Pomocou tohoto tlačítka<br>je možné získavať obrázky z hier, vkladať

zaujímvých vecí.<br>Ako tlačítko funguje? Napíšeme si<br>(najlepšie od adresy 23760 alebo 23296) (najlepšie od adresy 23760 alebo 23296)<br>svoju obslužnú rutinu v strojovom kóde (napr. SAVE obrázka) Na adresy 23728 a 23729

napoukujeme vyšší a nižší bajt adresy obslužnej rutiny. Potom už len nahráme napoznati na počkáme na obrázok, ktorý<br>do pamäti hru a počkáme na obrázok, ktorý<br>chceme ziskať Potom stlačíme tlačítko<br>MMI a na kazetu uložíme obrázok. Hlavičku<br>si každý určita dokáže vyrobiť táčitko.<br>Teráz a popíšeme ako

Zapojení: zrejmé z nákresu. Podotýkam, že je spojené NMI a GND. Hotové tlačítko

zapájame do priameho (dlhšieho) konektora.<br>Na záver by som chcel podotknúť, že<br>ak chcete v prerušenom programe pokračovať, namiesto RET vyskúšajte RETI alebo RETN, prípadne ešte pred tieto príkazy dajte inštrukcie POP AF a POP HL.

Pre úplnosť ešte pripájam program na SAVE obrázku pomocou tlačítka NMÍ.

1 REM REM 15 medzier<br>10 FOR 1-23760 TO 6E6 READ A: POKE LA: NEXT |

20 DATA 221,33,0,64,17,0,27,62,255,55,

205,194,4,201<br>Program sa ukladá od adresy 23760 vyššie uvedená adresa 23296). Ak budeté<br>písať túto rutinu mímo pamäte určenej pre<br>BASIC, nemusíte písať samozrejme REM.<br>Pre predstavu uvádzam niekoľko hier,

ktorá sa mi podarili pomocou NMI "kraknúť":<br>DIZZY 3, PREDÁTOR, THANATOS, R-

DIZZY 3, PREDÁTOR, THANATOS, R-

Mnoho úspechov pri práci praje

- Radovan Vrána - TRITON SOFT

**INBAL** GNO

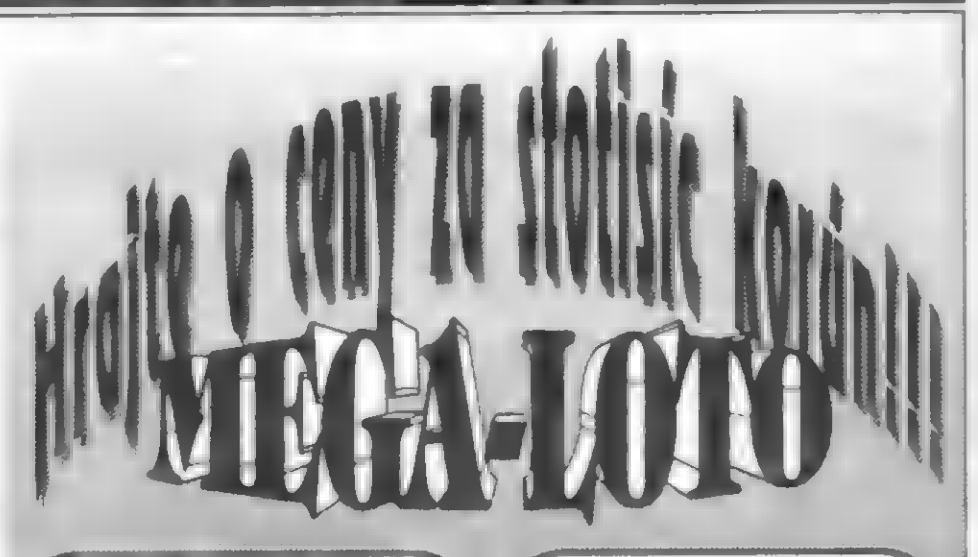

1. CENA: ATARI Portfolio 16 bitový minipočítač-palmtop, kompatibilný s PC, so 128k8 memory kartou a paralelným interface v hodnote 17 000.-Kčs.

**2. CENA: TLAČIAREŃ Star LC-20 Tri Ceny Tri ceny** 9-ihličková tlačiareň od renomovanej firmy

3. CENA: DIDAKTIK s0 Dve ceny. Disketová mechaníka na 3.5" diskety v cene 4 900.-Kčs

Dve ceny.

5. CENA: DIDAKTIK 40B, alebo tlačiareň ROBOTRON K 6304 Dve ceny-podľa výbery výhercu

6. CENA: FAIR MATE ST-1238, datarekordér Tri ceny

7. CENA: Interface Melodík

v hodnote 6 000.-Kčs 8. CENA: Joystick PYTHON I Päť cien

> 9. CENA: Joystick APACHE 1 Dvadsať cien

10. CENA: Joystick OUICKSHOT I 4. CENA: DIDAKTK 40 Fridsať cien.

> 11 až 100 CENA: Kupén na nákup software

firmy PERPETUM v hodnote 100.-Kčs.

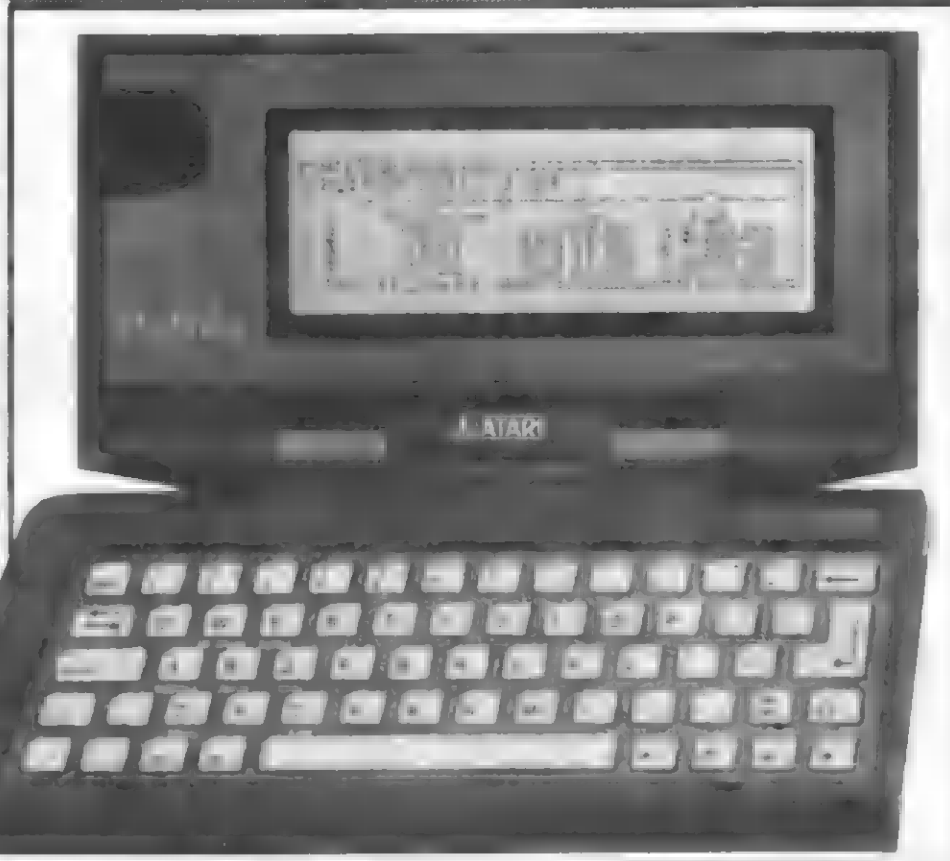

14

#### MEGA - LOTO

V tejto súťaží budú fantasticky zvýhodnení tú účastníci, ktorí si zakúpia prostredníctvom našej zásielkovej služby podľa dole uvedených podmienok programy pre disketovú mechaniku D40 z produkcie nášho sponzora

Ale samozrejme sa môžu zúčastníť aj ostatní, ktorí disketovú mechaniku nemajú a programy sí nezakúpia - im stačí správne odpovedať na súťažné otázky.

Nekúpite si ponúkané<br>| programy?

Ak si nezakúpite v našej zásielkovej službe programy firmy Perpetum, môžte sa zúčastniť súťaže na základe kupónu uverejneného na spodku tejto strany. Vystrihnite ho, nalepte na korešpondenčný lístok a prípíšte správne odpovede na súťažné otázky Ak správne zodpoviete aspoň jednu otázku, budete zaradení do záverečného zlosovania, ale liži od šiestej ceny. (Prvých páť cien môžu získať len objednávatelia programov.) Vašou šancou je získanie 85 cien!

Ak odpoviete aj v ďalších dvoch kolách, vaše šance sa ešte zvýšia trikrát, pretože každý korešponďák s kupónom sa dostane do zlosovania!

 $E$ í kolá - tri šance vyhrať !!!

#### Prvé kole Súťažné otázky:

1. Umožňuje spomaľovač hier, ktorý ponúkame v našej zásielkovej službe, hry (a teda akékoľvek programy) aj zrýchlovať alebo iba spomaľovať?

2. Čo bolo horúcou predajnou novinkou Skalického Didaktiku minulý rok v lete, o čom sa písalo aj v interview s pracovníkmi závodu vo Fite č.6?

3. Ktorý program firmy Perpetum dokáže spolupracovať s PC počítačmi?

### Zakúpite si ponúkané programy?

Vyberte si z ponuky programov pre D40, ktoré sú uvedené vedľa, a objednajte si ich korešpondenčným lístkom na adrese našej redakcie Programy vám pošleme na dobierku ak balíku vám priložíme za každých s0 korún nákupu jeden špeciálny kupón

Čím viac programov si objednáte, tým viac kupónov získate!

Kupón (alebo kupóny) po vylnení pošlete v obálke na našu adresu a my ich zaradíme do osudia, z ktorého sa budú na záver losovať všetky ceny, Na tento špeciálny nákupný kupón musíte však napísať odpovede na ľubovoľné kolo našej súťaže MEGA-LOTO. Ak zodpoviete správne aspoň jednu otázku, môžte vyhrať hlavnú výhru ATARI. Inak budete zaradení do zlosovania iba a ostatných 99 cien.

Samozrejme sa môžte súťaže zúčastniť aj s pomocou kupónu uverejneného na tejto strane, čím sa vaše šance niečo vyhrať ešte znásobia! Tento kupón však poskytuje nárok vyhrať iba ceny od šiestej nižšie

Po veľkom úspechu našich pravidelných súťaží Micro-Loto, ktoré sponzorovali rôzne firmy, prinášame dnes v spolupráci so softwarovou firmou Perpetum trojdielnu súť až MEGA-LOTO!

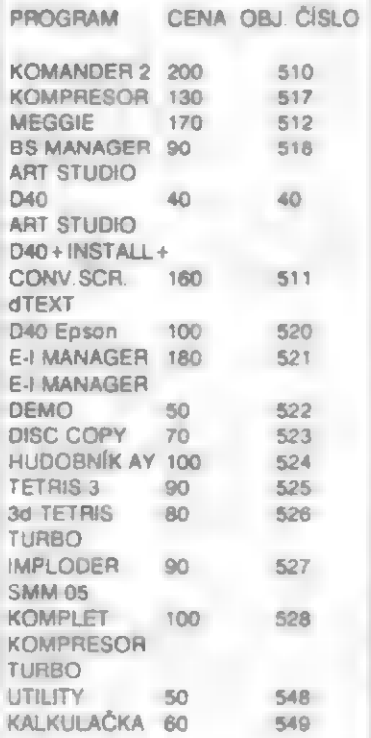

Ak ste si vybrali nejaký program, stačí napísať na korešpondenčný lístok jeho názov, objednávacie číslo, cenu a samozrejme vašu adresu. Tovar vám zašleme na dobierku. Spolu s programamy obdržíte aj zlosovateľné kupóny, Ku každej zásielke účtujeme 20.-Kčs za poštovné a balné. Objednávky zasielajte na adresu

FIFO P.O. BOX 170 960 01 Zvolen

Πő

HDV

Pokud by dnes firma OCEAN nedala na trh hru, která není podle žádného filmu, ani není konverzí úspešné videohry, veľmi bych se dívil. Predlohou pro SMÄSH TV byla úspäšná videohra. Cože to vlastné to SMASH TV je? Parádní střílečka! Dokonce kolega Rosťa, dnes již ohrnující nosem nad leckterou dobrou hrou, po shlédnutí SMASH TV pravil "líbí se mi to, čím dál, tím víc", v čemž mu zcela dávám za pravdu. Námät je sice zcela "ohraný", avšak zpúsob provedení je velice zajímavý a hra, ačkolív je v ní množství rychle se pohybujících objektú, hýtí mnoha barvami, aniž by docházelo k viditeľným atributovým problémúm, tak typickým pro špatné použití barev ve Spectru, Pľemýšlíte, kdo by to tak asi mohl programovať? Ale, ale, vy netušíte? PROBE pľece! DAVIO PERRY a NICK BRUTY jsou v tomto čísle FIFA již podruhé v centru vaší pozornosti, když poprvé to dnes bylo u hry EXTREME. Oproti ní si však se SMASH TV rozhodné pohrajete nesrovnatelné déle. CO JE CÍLEM SMASH TV?

Tato hra je jakási futuristická televizní bojová šou (náco na zpúsob Running Mana), kde se pro pobavení rozmazleného televízního diváka utkávají zájemci v boji na života na smrt s nepľedstavitelnou plejádou nejšílenájších a nejpodivnéjších nepľátel, jaké si jen dovedete (a spíš nedovedete) vymysliet. Je to typická, rychlá stľílečka, vyžadující velmi rychlé

reakce, rychlé pľesuny a zmény pozíce vašeho bojovníka, jakož i rychlé rozhodování, zda se oplatí sebrat prémiový pľedmét na druhé strané arény, Boje se totiž odehrávají v mnoha obdélníkových arénách. Nékteré z ních mají východy da nškolika smšrú a celek je pospojován do určitého "mnoha arénového" labyrintu. Po úspešné likvidací protivníkú v nškterých aránách máte pak dispozíci 1 až 3 východy do dalších arén a múžete si tak zvolit trasu k cíli podle své volby. Jak jsou arény propojeny navzájem mezi sebou se dozvíte vždy po prvém vstupu do boje kdy se vám po stísku FIRE ukáže MAPA. První level má napľíklad 11 arén av té poslední vás čeká již tradiční konec všech stľíleček koncový supertéžký nepľítel - MUTOID MAN. Zvolíte-li si ale vhodná trasu, stačí k nému projít jen 8 arén. Druhý level je už podstatné rozsáhlejší a obsahuje celkem 18 arén!

#### A VAŠI NEPRÁTELÉ?

Je jich tolík, že je nespočítáte. Jsou velmi rychlí, nečekají a taky po vás stále pálí. Jsou velmí rozmanití, Napľ. prvý se do arény na vás vyľítí jakýsi obrovský zelenožlutý mnohačlánkový had, kterého je vhodno postupně rozestřílet svým kanónem "na cucky". Hada vystľídají nedefinovatelné malé, leč nebezpečné červené koule, které je nutno velmi rychle rozestťílet. Hned ato se ná vás vyľítí chlapí s basebalovými pálkami v rukách... Tím zhrupa končí aréna 1. V té druhé vás přivítá

sympatický "Mr. Shrapnell" - tlustý to chlapík, pochodující si klidná po arénš, aby pak v nečekaném okamžiku parádné explodoval a dodržel tak tradicií svého jména. Samozľejmš, že zásah stľepinami má pro vaši osobu neblahé následky. Pľežijete-li to, začne proti vám vylézat ze všech koutú jakási slízká, vlníci se odporná havšť (tujtajbl...) a pčímo si Tíká o rychlou likvidaci... Jen se jí zbavíte a už se na vás bleskové vyťítí houf kulatých fialovožiutočerných kosmických UFO lodí, mimochodem velmi dotérných. Druhou arénu ukončí opát houť malých červených koulí a pak se objeví u jednoho z východú spásný blikající text EXIT sdšlujíci vám, že múžete postoupít do 3 arény. Uf... No a hned začátek 3 arény vám znepľíjemní vjezd nškolika tankú (!) do arény. Nápis TANK TROUBLE (trabie s tankem) nevšští nic dobrého... Jako by střílející tanky nestačily, vřítí se mezi ně již známý mnohačlánkový had a vy asi nebudete všdšt, co dľív. Zvládnete-li to, pľiťítí se vás doraziť opét chlapíci s holemí a poních jiný druh Ufounú, tentokrát v zelenomodrých talífích, které jsou opravdu veľmi, veľmi nepľíjemné... Zvládnete-li je,

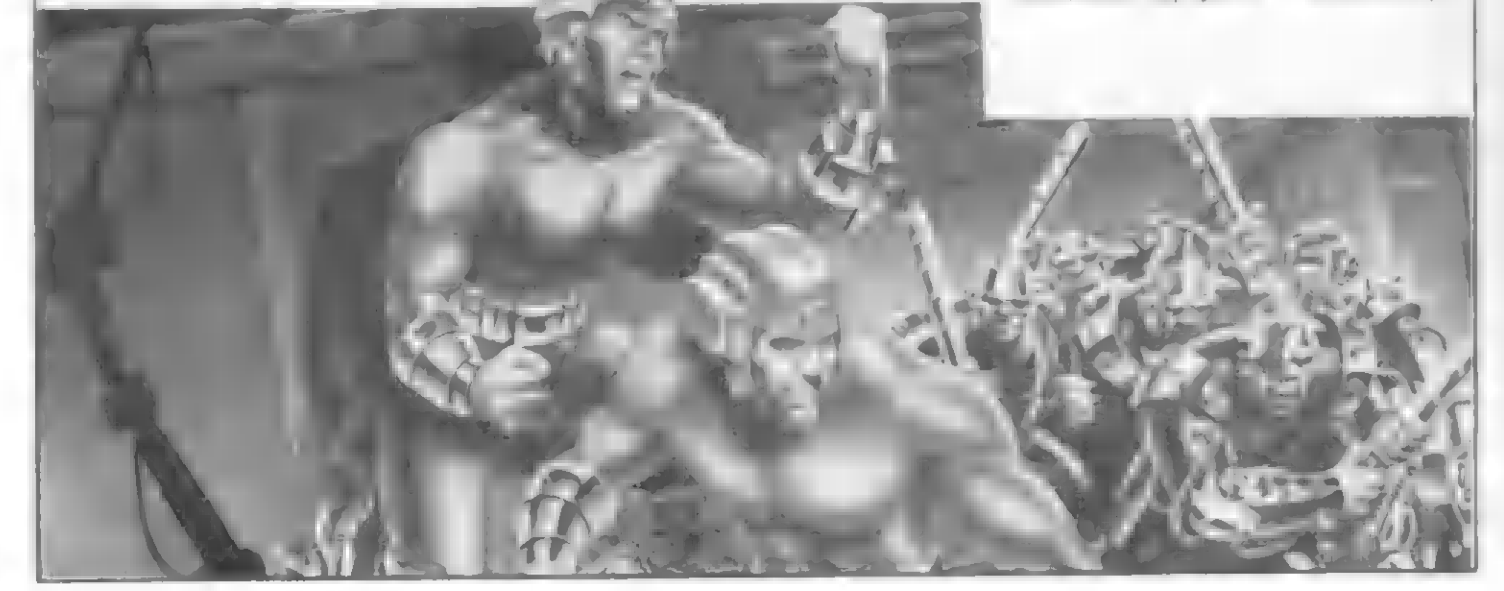

16

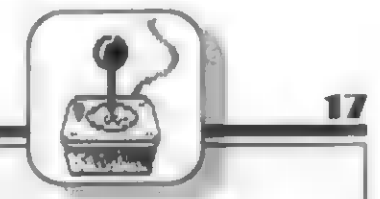

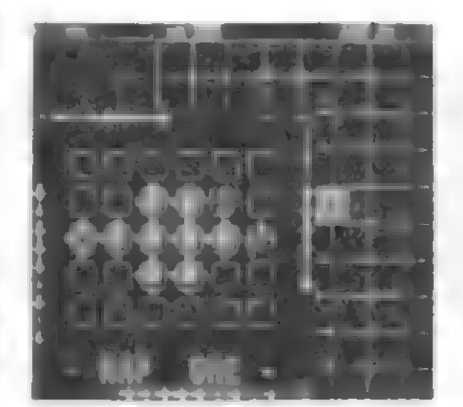

objeví se 2 blikající nápisy EXIT a vy máte prvou možnost postupu do 2 rúzných dveľí a dvou arén - co si vyberete, to budete mít! Vstoupíte-li do téeh dolních a uvidíte-lí veľký text TOTAL CARNAGE f(totální krvavá Ťež) asi vás silná zamrazí v zádech a tušíte nšco moc zlého... Vyvalí se nškolík Mr. Shrapnellú a slizké žížaly, nebo co... NO a když se li tomu všemu přiřítí houf zelených UFO-talíťú, bude už zľejmá po vás (jako po mně), takže co je dál, to lili<br>račte zilsti sami! Tak mám takové tušení. že tohle se bez správné umísténého POKE bude asi dosti dlouho hrát... A to jsme tušíte, co je to SMASH TV??<br>TEŽKÝ BOJ POKRAČUJE.

Nedalo mi to a zkusíl jsem horní arénu a opravdu je to ta právná cesta. Po hrdinném boji jsem postoupíl opét do další « již 6 arény, Ovšem velký text WATCH OUT opět nevěštil nic dobrého. A taky že jo!<br>Vyvalila i se na " mě kupa i nových se na " mě kupa i nových kosmických lodí-vetželcú, usilovné pálicích ze svých laserú. Pak pľiletšio ješté náco kulatého a když í to bylo málo, pľibáhla na pomoc tlupa maníkú s holemi. Po šileném boji jsem to s nalomeným joystíckem pľecejen zvládli a tak podávám hlášení o tom, co vás čeká v 7 aréné. HURÁ!!! Konečná odména za statečný boj! BONUS PRIZES! Celá aréna plná prémiových balíkú a penáz! Ti zatracení kluci probáčtí vädí, jak člováka občas potášit! Sice se pak na má opät vyčítil dav odporných a již dobľe známých padouchú, ty jsem však již hravé vyľídil... a hrdé vstoupil s jedním životem do 8 arény (smšrem dalú) copak tam bude?? Pľívítal mé day rejdících kulatých "věcí" a 3 pochodující Mr. Shrapnelové. Již poučen možnými následky jsem vše zvládí a s tlukoucím stdcem vstoupíl do 9 arény Panebože! MUTOID MAN - Finálový soupeľ! Žeby se MUTOID MAN - Finálový soupeří Žeby se<br>mi to nakonec povedlo? MUTOID MAN je gigantická bio-mechanická obluda, človšk stroj, jezdící po celé aréně a chrlíci na vás spršky stľel. Zničit ho, to bude asi nadlidský úkol, nepomáhá béžná palba, aní mnohasmérový kanón, ani exploze bomby krucí potvoro, co na tebe platí?

No a toje, zdá se, ta správná chvíle přerušení mých beztak již dlouhých popisů boje. Doufám, že vás to zaujalo natolík, že s způsob likvidace MUTOID MANA rádi oväľíte v praxi samí, ne? A CO ZBRANÉ, PRÉMIE, ODMÉNY?

V této hľe múže (a musí) hráč nejen hbité pobíhat a pálit do osmi možných směrů, ale musí ještě stačít sbírat prémiové pľedmáty, které zde po zlikvidovaných protivnícich zústanou. Je jich opravdu dost

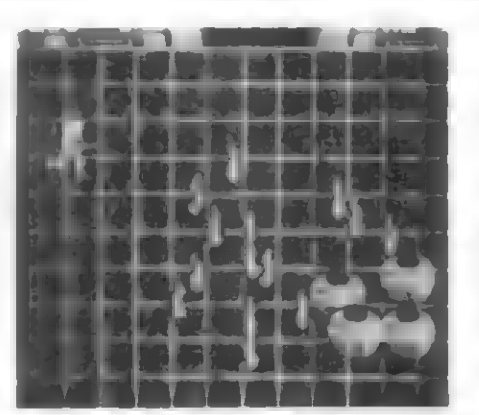

HD

a veľmi často je aní v tom chvatu nebudete stačit sebrat. Neučiníte-li to hned, prémie explodují a nenávratné mizí. A co [ze takhle najíť? Jednák jsou to rúzné prémie, jako krásné provedené a zabalené krabice, svazky bankovek, cihlíčky žijata aj. Pak jsou tu rúzná vylepšení vašeho kanónu

Ize najít ikonu (obrázek s kresbou) pro raketomet, pro mnohasmôrový kanón (chrlí spršku stľel do mnoha smärú), bombu, která po sebrání zničí komplet všechno na obrazovce. No a pak je to tľeba ikona ochranného štítu, ikona (je na ní hväzdice), dávajíci vám účinnou kruhovou obranu, ikona se srdcem vám pľidá 1 život navíc. Nutno ovšem připomenout, k většina pľíjemných všcí, které Ize takto získat, trvá

jen omezený Čas a budete se muset poohlédnout zase po náčem jiném. Sbírat je ovšem musíte stále, protože bez táchto vylepšení se SMASH TV nedá hrát!

PÁR SLOV NA ZÁVÉR

Jisté jste po pľečtení mého dramatického líčení 1 levelu zjistilí, že SMASH TV je opět po dlouhé době střílečka tak dobrá a originální, jako kdysi R-TYPE. Není to sice kosmícká stľílečka, jako R-TYPE, avšak stejná zajímavá, téžká, barevná a originální. Ne náhodou z ní zrovna tak<br>byli nadšení i redaktoři časopisů YOUR SINCLAIR | SINCLAIR USER. Hra je nejen velmi zajímavá, ale Í kvalitné provedená Velká hrací plocha, množství barev, kvalitní animace objektú i velmí rychlý a plynulý pohyb, to vše z ní dělá kandidáta na nejvyšší ohodnocení v kategorií "stříleček". Doporučují proto SMASH TV každému, kdo má rád rychlé, "divoké" střílečky, napínavé situace, změnu a "nelistotu", co bude dál... Není to hra pro začátečníky, ani pro ty, kteří i ty nejlehčí váci nezvládnou bez páti POKE do programu. Doporučují každému pľekonat v sobé pocit, "Že se to bez POKE nedá hrát" a vytrvat co nejdéle. Pak časem nejenže projdete celý 1 level, ale i ty další!

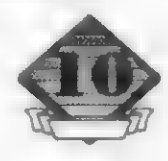

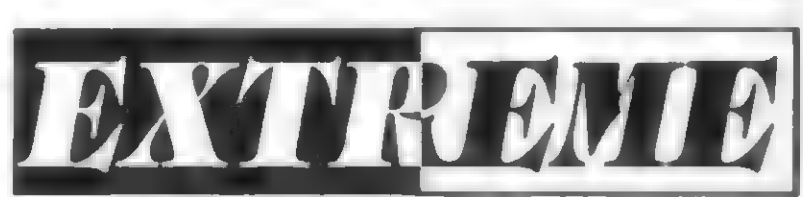

DIGITAL INTEGRATION / PROBE 1991

Našim čtenářům již dobře známá<br>programátorská skupina PROBE, ve složení NICK BRUTY a DAVID PERRY, vyrobila v 1991 roce pro firmu DIGITAL INTEGRATION opět jeden z programů, který by měl shlédnout a zahrát si každý majitel<br>SPEČTRA a DIDAKTIKU. PRÓBE jsou tradičné známi programy, které výborným grafickým zracováním. Vlošil jame jich už mnoho - TRANTOR, SAVAGE 1,2,3, DAN DARE 3, TURRICAN, TIN TIN ON THE MOON, T.M.H. TURTLES, GOLDEN AXE, TURTLES 2 a daiší. Maiokdo ví, že David<br>Perry dělal kdysi pro firmu MICRO GEN hru HERBERTS DUMMY RUN (již tehdy výborná grafika) a Nick pracoval Í na nákolika konverzích pro firmu OCEAN.

Hra EXTREME opát potvrdila jejich jedinečné schopnosti "vydolovať" ze Spectra grafiku, jaká mu snad ani nepatľí. Je to sice většinou (jako | zde) na úkor délky a složítostí hry, avšak pohled je to skyšlý a nezapomenutelný.

STRUCNÝ DĚJ HRY

O co ve hře EXTREME jde? Není to nic objevného - kosmická loď PIONEER havarovala. Přepadly ji totiž cízí, nepřátelské formy života a začaly zde řádit tak, že hrozí totální ztráta lodi a zřejmě i calé planety. Vetřelol umístili do palivové nádrže miny a

v lodi další nálože, jejichž odpálení řídí<br>ukrytý počítač... Co teď? Že váháte, přece teď nastoupíte vy se svým bojem zoosleným joystickem, abyste vše rychie uvedl do náležitého pořádku a nedobré "vesmírňany" vykázal zpět do jejich Galaxie XYZ 007... Hra má 3 fáze a před každou z nich vám text poradí, co činit. aby vše dobře dopadlo. Poněvadž anglíčtina vštšíny z vás asi pokulhává za jazykem mateľským, poradím vám, jak

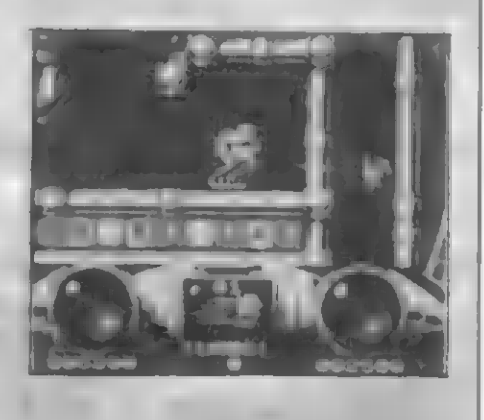

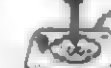

**HDY** 

na tol

#### 1. ČÁST HRY - LABYRINT

Tohle je asi nejrozsáhlejší a nejhezčí část hry. Objevite se pod energetickým zářičem, který vám dopiní energii a náplň. plamenometu na maximální míru a můžete vyrazit do boje Sedite na podivuhodném pásovém vozítku a na zádech skafandru. máte reketový motor, který vás i s vozitkem. snadno vynese nahoru. Stačením ENTER se dozvíte, že kromě 99 jednotek do<br>plamenometu (TORCH) máte možnost čtyř použití ochranného štítu (SHIELD). Toto vše se totiž ukazuje v okénku pod akční obrazovkou. Zbraň máte tedy opravdu skvělou - stisk FIRE způsobí ohnivý plamen. přes půl obrazovky a zasažení tvorečkové (čert vl., co to je), padají s pištěním na zem ... Labyrint lodi, kde převládají různé plošiny a roury, vás po chvíli zavede (vlevo, nebo vpravo?) do míst, kde u stropu líté parádní UFO. Talíř je to, jak se patří, nemá vás ale rád, takže na vás co chvill sype nebazpečné kuličky. Pokud se za tohle odměníte Ufounovi, soustředěnou palbou z vašeho plamenometu, ze zoufalství na vrtułkou se po zachyceni ukáże dobrou všcí, nebot' je to dodatečná funkce TURBO, o čemž vás přesvědčí kontrolní stisk ENTER. Pro jistotu si jich opatříme ještě pár..

Co ale dái? Budete-li se jestő stačit rozhlédnout, najdete i něco, co vypadá<br>jako tlačítkový vypinač. A je to oni Střette do něj a zíršťujte, co se stalo! Ve spodní časti komory se otevřela dvířka, dosud uzamčená. Při pohledu na nebezpečně bublajicí hmotu, která tam je, však sai moc klidní nebudete... Počkáte-li ale chvili, objeví se putující bublina (čtvercová!!) a v ni se  $dA$ opatrně cestovat dále, pokud se nenamočite do bublajici hmoty. Nakonec docestujete do komory, kde je uložen<br>náhradní energetický LITHO-ACID krystal. Musite ho dostat ven z okřídleného krytu. (jak?), sebrat novou zbraň (SMART BOMB niči vše) a vydat se zpět s krystalem

Není to lecjaký krystal, cestuje sám, spojen s vámi řídicím vláknem, pokud ho ovšem stále máte na dohled. Jinak se zastaví. Sledujte neustále krystal na jeho<br>pouti. Časem se dostanete do mist, kde vám střidavě se zavirající dvířka znemožní. daiší pohyb. Ne a ne se přes ně dostat. Co uděláte? Co máte sebou? .... Tak už jste to projeli? Sledujte krystali na zbytku jeho cesty. až doputuje do nového pouzdra a zapojí energetický obvod. A vy? Hiedejte misto, odkud se teleportujete do 2 části!

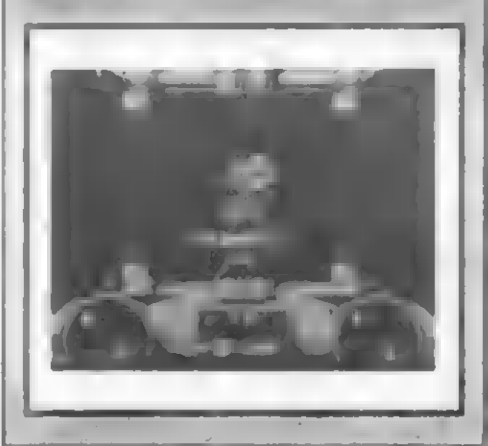

## **7** grad (1 7 4 FIREBIRD / TORUS 1985

ra ELITE je jednou z těch, které<br>patří mezi litatý fondi patří mezi "zlatý fond"<br>nočítačových her. Jejím počítačových her. Jejím prostľedníctvím se stáváte "kosmickým obchodníkem" ze vzdálené budoucnosti. Hra velmi dobľe spojuje jak prvky strategické, tak akční a navíc zaujala svou neobvyklou 3 rozmšrnou vektorovou grafikou kosmických objektú. Zakrátko po svém vzníku ve verzi pro počítače BBC COMPUTER a ACORN ELECTRON so stala velice oblíbenou. V 1986 začal prodej verzí pro COMMODORE 64 a SPECTRUM a pak snad na všechny možné počítače, včetná IBM PC a jeho verzí. Jelikož od doby jejího vzniku již uplynulo pár pôkných let a noví majitelé DIDAKTIKÚ jí neznají, pľipomeneme si ji podrobnáji.

Následujíci popis sleduje volnš obsah originálního manuálu hry, který byl napsán formou "pľíručky" na obchodní kosmickou loď COBRA, kterou jste si koupili v "PRIORU budoucnosti" a nyní otevíráte tlustý "návod k její obsluze", Môžete se tedy ponoľit do daleké budoucnosti a pledstavit si, jaké to bude v roce 3000 a náco...

#### (1) ÚVOD - KUPUJEME LOĎ COBRA Mk lll

Vítáme vás na palubé obchodní a bojové vesmírné lodi COBRA Mk 1ll. Loď vám dodala firma Faulcon de Lacy Spaceways podle dohody s Galaktickým Sdružením Svštú, podle jehož pľedpisú jste právš složil zkoušky mezihvázdného pílota. Tato pľíručka, dodávaná s lodí, je určena k tomu, abyste se seznámil se všemi aspekty vesmírného letu, boje a obchodování. Doufáme, že vám bude užítečná,

COBRA Mk lll je nejlepší stľedné veľká bojová a obchodní loď o stľední kapacité a je ideální lodí pro začínajíci obchodníky, zamýšlající zvyšovat sväj majetek, nebo bojovníky, kteží stále potľebují financovať svou novou výzbroj a nebojovou výbavu, Loď má veľmi dobrou manávrovatelnost, dobrý faktor C pľi transitu Hyperprostorem, múže nést dostatek palíva Gulrium H pro let 7.5 svštelných let bez pľestávky a má úplný spojovací systém AUTO TRADING LINK. používaný na vesmírných stanicích. Je dále chránána 2 Ziemanovými odraznými štíty, napájenými 2 energobankami a má mocný rychlopalný pulsní laser, namontovaný na pľední části trupu. COBRA Mk lll má výstupky pro montáž dalších Ingramových rychlopalných pulsních laserú, systém navádční stľel Lance a Ferman a zaľízení ke zvätšení nákladového prostoru. Ňízení boje je jednoduché, velitelský mústek je vybaven 2 komunikačními systémy dalším zaľízením, zajíšťujícím nejvyšší

komfort pľi obchodní i bojové činnosti.

Pilotní licence se vydávají na planeté LAVE a je tedy pravdápodobné, že jste nyní zakotven na CORIOLISOVÉ stanici, na orbitální dráze kolem tohoto svšta. LAVE je bohatá zemědělská planeta a je to<br>přiměřeně bezpečný svět pro zahájení vašich obchodních snah. GALCOP a úřady LAVY dovolují pľistání a odlety na všech zdejších vesmírných stanicích a je radno, abyste těchto zařízení využíval.

#### (1.1) VNITŇEK LODI **COBRA MK III**

COBRA je v podstatš jednomístná obchodní loď, ale je zkonstruována tak, že unese i druhou osobu, Samotná loď se skládá z 5 hlavních prostorú:

Nákladní prostor - zaujímá stľední část lodš. Kapacita neupravené COBRY je 20 jednotunových kontejnerú. Tento nákladový prostor ize později i rozšířit, což neovlívňuje manévrovateľnost lodi. Tunové kontejnery se upevňují magneticky, Stľed prostoru pak zaujímají 2 automatické záchranné čluny.

Velitelský mústek - obsahuje sedadla pro pilota i pro druhého pilota, lékařské a stimulační stľedisko, vstup do záchranného člunu (ESCAPE POD), prúlez do obytné části, přípravky pro přípojení<br>automatického systému AUTO DOCK,<br>skřínku s ručními zbraněmi a speciálními skřínku s ručními zbraněmi a speciálními<br>obleky Hlavní stěna je zaplněna obrazovkou, astronavigační konzolou a monitory hlavního systému.

Sektor pohonu - obsahuje smôrové motory, vesmírné "svštiorychlé" motory Kruger a hnací jednotky ltrikon ThruSpace. Jsou zde i pouzdra zadního laseru, modul ECM, generátory Ziemanova štítu, energetické banky a kondensátory palíva (Ouiria). Prostor má vstupy zvenčí i zevnitľ lodí a panuje zde vysoká úroveň radiace!

Obytná a hygienická část - je pod hlavním mústkem a vstupuje se do ní sestupným prúlezem. Dvš lúžka, zaľízení k pľípravš stravy, odstraňovač odpádkú, oddechové rohože SYNPLEASURE a videozaťízení.

Sektor zaľízení - prochází celou lodí a obsahuje všechny energetické banky pro lasery a sila pro stľely. Je zde i komunikační stčedisko, záchranná gondola, podpärné systémy a kryogenické nádrže.

### (2) VAŠE BOJOVÉ ZAŘAZENÍ<br>(RATING)

Dosažení titulu elitního bojovníka (ELITE - z toho pramení i název hry), vyžaduje velkou zkušenost a trpálivost, protože dľíve, než Ize nakoupit dostupné mocnájší zbrané a výbavu pro COBRU, je nezbytné dosáhnout obchodních úspéchú. Teprve pak Ize zakoupit tľeba svazkový laser, více

HRY

2801 SIAOT | GAINAAIT

stľel, energetické bomby, pľistávací a spojovací počítač, galaktický pohon a další véci.

Když plujete vesmírem mezi hvězdami a obchodujete, budete mít svoje bojové zaľazení. Začnete jako HARMLESS neškodný. Pľežijete-li svou první šarvátku, môžete být klasífikován jako MOSTLY HARMLESS - vštšinou neškodný. PTi pozvolném vzestupu ve stupníci zaľazení, odrážející vaše schopností pro boj, se budete muset utkat s mnoha rúznými lodšmi z rôzných svätú. Budete klasifikován jako POOR - slabý, pak AVERAGE - prúmärný, ABOVE AVERAGE nadprúmérný, pak COMPETENT - schopný, DANGEROUS - nebezpečný, DEADLY smrtící a nakonec se nškteľí stanou ELITE, čili elitními bojovníky.

Vaše bojová vítězství zaznamenávají a vysílají systemem TS ComDirect do nejbližšího Federálního Soudního Stľediska Galaktického Sdružení (GALCOP FEDERAL LAW CENTRE). Pľímo úmôrné tomu se zvyšuje vaše zaľazení.

Veďte svou COBRU Mk lll moudľe a pečlivš a pamatujte: jiní piloti se mohou pokoušet zvýšit své vlastní bojové zařazení — napadáním nevinných obchodníkú, nebo policejních lodí typu VIPER (lodí policejních sil GALCOPU). Jestliže si zvolíte stejnou taktiku, nebo se dáte na cestu rychlého zbohatnutí obchodem s ilegálním zbožím, pak síce môže vaše bojové hodnocení rúst, ale váš zákonný status "čistý" - "provinilec" - "uprehlík" z vás udšlá veľejného nepľítele číslo jedna v očích Federální Kriminální Ústľedny (Federation Crime Monitoring Authority) a nebudete ponechán na pokoji! Zpráva o statusu pilota se vyvolá stiskem tlačítka L palubního počítače.

#### (2.1) ZPRÁVA, POPISUJÍCÍ STATUS PILOTA

8029834011

ACREAD AND STITUTE OF SOUTH

LAR ALD

THE ENTER SENTES OF U

COMMANDER: (velitel) - JAMESON PRESENT SYSTEM: (nynšjší systém) - LAVE HYPERSPACE SYSTEM: (hyperprostorový systém) - LAVE FUEL: (palivo na) - 3.5 LIGHT YEARS (3.5 svštelných let) CASH: (penšžní hotovosť) - 100 CR LEGAL STATUS: (zákonný status) - CLEAN (čistý/bez závad) RATING: (zaľazení) - HARMLESS (neškodný) EOUIPMENT (vybavení) - FRONT PULSE LASER (čelní

pulsní laser)<br>NYNĚJŠÍ PLANETÁRNÍ SYSTÉM - týká se planetárního systému, ve kterém je právě<br>teď vaše COBRA Mk lil<br>— HYPERPROSTOROVÝ SYSTÉM - je

systém, na nájž je vázán Hyperprostor

ZÁKONNÝ STATUS - referuje = vašem Galaktickém policejním rejstľíku. Je-li čistý (CLEAN), není proč se trápit. Ovšem jako provinilec (OFFENDER), nebo, což je ještš horší, jako uprehlík (FUGITIVE), budete pravdápodobné brzy napaden policejní lodí.

ZARAZENÍ - je nestranné hodnocení vaší dosavadní bojové výkonnosti.<br>I VYBAVENÍ LODI tvíká – se

dodatečného vybavení lodi, které ize zakoupít za vydšlané peníze. Múžeto být napľíklad: Velký nákladový prostor, Systém ECM, Galaktický Hyperpohon, Zadní paprskový laser, Palivové — čerpadlo, Energetická bomba, Vojenský čalní laser, Levý dúlní laser aj

#### (3) NAVIGACE A LET

Galaktické sdružení je jedno a je složeno z nškolika planetárních tederací. Udržuje obchodní a diplomatické styky s více než 2000 planetami, rozmístšnými v 8 galaxlích. Politický profil dané plansty je dôležitá letová úvaha, jelikož mnohé svšty jsou ve stavu anarchie a není bezpečné je navštívit se slabš vyzbrojenými lodšmi Dôležitý je také ekonomický profil planety,

Kromě toho lze oestou nalézt ještě jednu zajímavou zbraň - JOJO, jehož funkce vám opravdu jojo přípomene...<br>2. ČÁST - V NÁDRŽI

19

Druhá čast již není tak atraktivní,<br>ale ani ne snadná. Vyřasoval jste odolný a slušivý skafandr a plavidio a vrtulkou. Ptáte se así, proč - vetřelci totiž rozmístili do pestu dále. Kromě toho se v nádrží pohybují žravé ryby (to snad ne?). Vašim úkolem je projet celou nádrž. nenarazit do mín, ale zato najít v nádrži klíč, kterým se dá otevřít uzavírací poklop nádrže. Přitom nesmíte příjři moc do konfliktu s rybarní, ani minami, neboť to by był váš konec Musíte to však zviádnout, protože přes nádrž vede jediná cesta k počítači, který spouští časované nálože na kosmické lodi. Kdo tohle vymyslel.

#### 3. ČÁST - POČÍTAČ

Poslední část je rovněž dost krátká, zato se opět projedete na parádním robota na kráčivých nohách, který drži nějaký superiaser a neochvějně kráčí vpřed. Pohybuje se opravdu majestátně a velmi věrně. Neodbytnou havětí, která na vás útočí, spražíte paprsky laseru a postupujete vpřed. až vás zastaví mohutné obrněné vozidlo. Co s ním, asi tušite zbylo něco z 25 nábojů do laseru). Po zničení vozidla vás čeká už jen samotný počítač, ale s tím si jistě už poradite ...

ZÁVĚREČNÉ ZHODNOCENÍ

EXTREME je mistrovským kouském mnohobarevné grafiky i animace, ale jen průměrným po stránce herní a obsahové. Co se dá dělat, taková supergrafika sežere mnoho paměti a na další kousky a složitější obsah už místo nezbylo. Kromě toho programátoři (z nedostatku času?) osvědčené prvky ze svých<br>h her - tu něco hudby z **Hituga** minulých TRANTORU, tu něco ze SAVAGE (okraje obrazovky) a některé grafické prvky z DAN DARE 3. Cefek však, hlavně 1 část, působí chromně. Za grafiku by zasloužili 10. bohužel celkově je hodnota hry snížená lejí malou délkou, zvláště v 2 a 3 částí. Přesto ale, díky hromadám poletujících a protivných nepřátel, není EXTREME zrovna snadná na projití bez dodatečných životů. Zkuste si ji a uvidite sami...

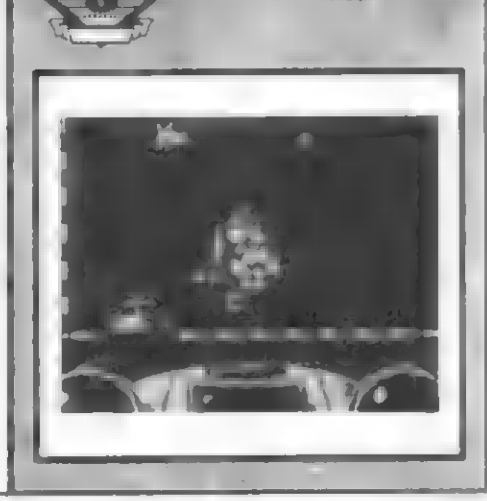

 $-$  Petr $-$ 

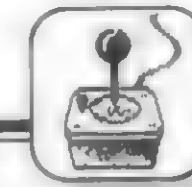

jak bude dále probráno v kapítole o obchodu.

Strategie navigace samozľejmé závisí na vašich vlastních cílech. Myslíte-li si, že máte to, co je zapotľebí k dosažení elitního hodnocení, musíte hledat svou cestu galaxiem? s péčí a velkou pľesností cestu galaxiemt s péčí a velkou přesností.<br>Budete chtít vybavit loď dokonale a tak brzy, jak je to jen možné. Proto budete studovat obchodní část pľíručky, abyste si mohli zvolit zajímavou obchodní trasu a mohli si dovolit výzbroj, kterou požadujete Budete se muset rozhodnout, jak nebezpečný život chcete vést. Obecná čím vätší ríziko na sebe vezmete (cesty na nebezpečné planety, obchod zakázaným zbožím), tím rychleji mäžete vybavit svou loď, ale sám také môžete být rychleji zabit! Zjistíte, že život v 8 galaxiích není snadný. Ačkolív se múže zdát, že bezhlavé zabíjení a pírátství je snadná volba (nesporné to zvyšuje vaše zaľazení), jak poroste vaše dovednost a 1kušenost, brzy poznáte, že pírátství je kariéra s krátkým životem! V této souvislosti je úspách spojením talentu nejen bojového, ale i správného rozhodování a rozvahy. V našem "minivesmíru" existuje 8 galaxií a pľes 250 uznaných planet v každé z galaxií Je zde jen málo věcí spolehlivě pledvídatelných a proto se vám nabízejí nekonečné pľíležitosti k dobrodružství

#### (3.1) GALAKTICKÁ MAPA (GALACTIC CHART)

Tato mapa ukazuje všechny svšty jedné galaxie a vyznačuje kľížkem vaši hvšzdnou polohu. Kružnice vyznačuje dolet COBRY, závislý na množství paliva. Mapa se vyvolá stiskem tlačítka | palubního počítače. Hvšzdný kurzor, pohybujíci se po obrazovce Ize využít k získání informací o vyhledaném svštš pro zjištění příznivých obchodních míst. K pohybu kurzoru použijte joystick, nebo tlačítka S, X, N aM. Po nastavení kurzoru (kľížku) na vybranou hvšzdu (tečku) stlačte Pa dozvíte se její data (viz část 3.4), stisk D vám udá jméno a vzdálenost planety, stisk B vrací kurzor a stísk R vám umožní vyhledat planetu podle zadaného jména (PLANET NAME?). Nenajde-li takovou, vypíše se PLANET NOT FOUND

#### (3.2) MÍSTNÍ NAVIGAČNÍ MAPA (SHORT RANGE MAP)

Vyvolá se stiskem tlačítka O aje podrobnou mapou všech planet v bezprostťedním okolí svšta, v námž kotvíte Jelikož loď COBRA Mk lll má nejvyšší dosah

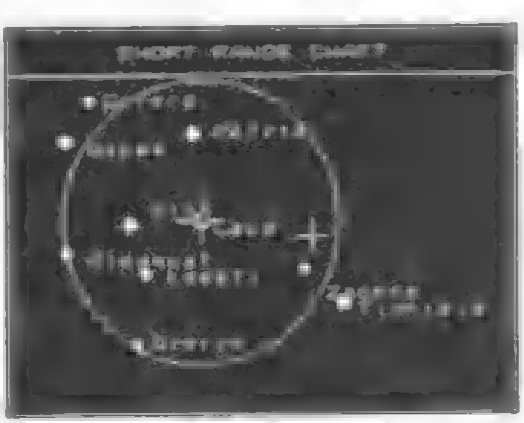

jedním letem svštelných — let, je třeba si cílový svět vybírat s rozvahou Nastavte kurzor na rúzné okolní planety a stiskem P se dozvíte jejich podrobné data Pozor na nebezpečné, nebo

obchodu nepľíznivé svšty. Pokud se kľížek dostal mimo obrazovku, stiskem **B** (back) si ho vrátíte zpät. Stiskem tlačítka D

(distance) se dozvíte, jak daleko od vás je tato planeta, stisk R vyhledá planetu podle jména a stisk I vás vrátí ke Galaktické mapě.<br>
(3.3) ÚDAJE O SVĚTECH

Úťad Orbitálních Drah nebere 10dpovádnost za pľesnost informací zde zaznamenaných, obchodník však zde

múže získat dostatečný pľehled o možnostech obchodu se svštem, jehož údaje jsou zde zobrazeny. Jsou to<br>informace : o vzdálenosti, hlavním druhu života a stupni zemädšiského, nebo průmyslového rozvoje s uvedením prúmyslové a technologické úrovné v hodnotách stupnice 1 až 12. Typ vlády, sahající od spolkového státu po anarchil, je silným indikátorem nebezpečnosti obchodu s daným systémem. Všechny tyto údaje obdržíte po stisku P na palubním počítači. Ať už si zvolíte hromadné zabíjení v honbš za koľistí, nebo méná nebezpečný kurs tradičního obchodníka (a bojovníka v sebeobrané), politická a ekonomická

# DIZZY THREE AND A HALF So dopadu na akalu najdete diouhé lano<br>Veravo k vodě, do míst, kde se nahoře

Protože v minulém čísle jijž nezbylo místo pro tuto hru, zmíním se o hľa DIZZY 3.5 teď. Byla vánoční prémií pro čtenáľe časopisu CRASH. Hra je vlastné úvodem ke hľe DÍZZY 4 - MAGICLAND DIZZY. Popis ľešení mi donesí môj kolega Rosťa Olchava a zde vám ho s malými úpravami pčedkládám... Vánoční 6-tí obrazovková verze

spíše nadchne novopečené majitele Didaktikú, než staré otrkané hráče. DIZZY 3.5 raujme hlavná svou jednoduchostí pľiznám se, že jsem zatím žádného DIZZY nedohrál do konce (ani s POKEJ, ale tuto vánoční hru na druhý pokusí Nejdľív [sem zkoušel co se stane, když udšlám to, či ono a pak postupoval dále. Shodil jsem DIZZYHO do vody - poplave, nebo ne? K mému zklamání se utopil, sle být tam já... Takže začínáme -

podle takového návodu byste postavili určitě ..<br>- DIZZY se objeví v lese. Po schodech<br>-

áče až k domku ve vštvích a tam u nšco leží. Je to startovací páka (STARTING HANDLE). Sebere páku a vrátí se na schodištš, S údivem hledí na DANNYHO, Jak se vznáší pod schodištém ve vzduchu a volá: POMOC! Ta [sem Já, Danny! Poté se mezi nimi rozvine tento hovor - DIZZY: Co tu dšláš? DANNY: Ale, obul jsem si tyhle srandovní botky! A ony mš vynesly nahoru! Po chvíli se DÍZZY opät ptá: Danny, kde jsou všíchni? DANNY: Zlý čarodš| Zaks se vrátill Všechny unesi do svého Magického království! DIZZY: A kruci! Musím najít nšjaký zpôsob, abych se tam dostal a všechny je osvobodil! DANNY: Dizzy, proč nezačneš tím, že mš stáhneš dolú? Pomocll.. Vraťte se s Dízzym na plošinu k domku a skočte vlevo dalú, Po dopadu na skálu najdete dlouhé lano (LONG ROPE). Pak veďte DIZZYHO vpravo k vodě, do míst, kde se nahoře použijte dlouhé lano (stisk FIRE) a text vám oznámi: Hodíl jsí lano a stáhl Dannyho dolú. DANNY: Dík, Dizzy, ve si ty botky! DIZZY: Jsou bezpečné? DANNY: Jasně! Jsi o moc těžší, než já! Danny vám tedy za snahu daruje své botky, které jistě neseženete ani v ostravském Prioru. Obujte Dizzymu létací botky (SOME SKYBOOTS) a zpátky hurá na stromy! Musíte pľece zjistit, co Je za vodou a lítací botky se k tomu náramné hodí... Skočíte... A Dízzy se díky botkám zastaví na mráčku u pobľeží. Pomalu klesá, proto honem na bľehl A co to vidíme na pobľažní skále? Zase lano, jenže krátké (SHORT ROPE). Ale čo s nim? Sebrati Čtyľi všci ale neunesste, nejste žádný Arnold, takže odložíme botky. Rozhlédneme se kolem - stojí tu záhadný stroj, který dáda DÍZZY nestačil dokončít (GRAND DIZZYS MACHINE) a opodál jakýsi stojan s stříškou<br>divotvorných-tvarů. Bystrým-okem-znalce všech her to odhadnete na teleport a

 $\mathbf{Z}$ 

HDY

struktura planet múže ovlívnit vaší trasu, kterou si v Galaxii zvolíte

#### (3.4) PRÍKLAD ÚDAJÚ O PLANETÉ Pianeta DISCO

DISTANCE (vzdálenost) - 3.6 svštelných let ECONOMY (ekonomika) prúmiser na EGGTERT (CRONOMIA) (vláda) - DEMOCRACY (demokracie) (vláda) - DEMOCRACY (demokracie)<br>TECHN. LEVEL (technologická úroveň) - 8 POPULATION (počet obyvatel) - 4.1 BILLION (4.1 miliardy) (Kočky s černou kožešinou) GROSS PRODUCTIVITY (hrubá produkce) - 13120 MIL. CR AVERAGE RADIUS (polomér planety) - 6155 km

Tato planeta je pľíznivá pro své tradiční pôstování kukuľice, ale často postihována vysokou sluneční aktivitou

### (3.5) PREHLED TLAČÍTEK NAVIGAČNÍHO SYSTÉMU

1 - celková mapa Galaxie O - místní

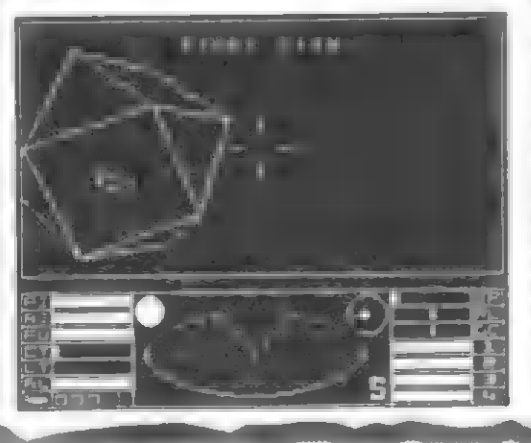

mapa okolí D - vzdálenost li planetě R vyhledání planety podle jména B - vracení kurzoru do stľedu P - podrobné údaje o planetš S, X - pohyb malého kurzoru nahoru a dolú N, M - pohyb malého kurzoru vlevo a vpravo Kružnice označuje max. dolet COBRY - 7 svätelných let

#### (4) CORIOLISOVA VESMÍRNÁ STANICE

Každý svšt, registrovaný v Galaktickém sdružení, má na obšžných drahách v rúzných výškách nškolík Corlolisových vesmírných stanic. Tyto stanice jsou vesmínných stanie, ryto stanie jsou Galaktickým Sdružením GALCOP a planetární vládou. V pokročilejších systémech nahrázuje Coriolisovy stanice systemech hamazuje Conchacty Stando (dodekahedron). Dosavadní Coriolisovy stanice se otáčejí kolem jedné osy, kolmé k povrchu planety. Jedna strana staníce je vždy otočena k planetě a na ní je

umístén vstupní pľístupový tunel!

První Coriolisova stanice byla uvedená na obšžnou dráhu okolo planety LAVE v roce 2752. Tyto stanice mají mohutný obranný štít (proti pirátúm a nevhodnému pľistávání) a velkou flotilu stíhačú typu VIPER, jakož i flotilu nškolika vštších lodí. Uvnit? stanice je volný prostor a na vnitľním povrchu jsou kotvící místa, tankovácí zaľízení a rovnéž mésta, nemocníce, zemědělské pozemky i rekreační stľedíska. Každá stanice má prúmér 1 standartní kilometr a môže v ní kotvit až nškolik set lodí. Stanice užíví i velkou kolonii humanoidú. Coriolisovy stanice jsou tranzitní nákladní stťediska pro meziplanetární plavidla. Zajišťují oddech a ubytováni pro piloty, kteľí nechtéjí sestoupit na planetu.

#### (4.1) START Z VESMÍRNÉ STANICE

PTi pľípravé na odlet obdržíte doporučení k pľíjetí 10 sekundového umšlého spánku, aby se pľedešlo nepľíjemným pocitúm pi preletu z kotvištš k výstupu ze stanice Na obrazovce palubního počitače

se objeví pľerušované kružnice, označující prúlet ochranným polem okolo vstupního otvoru stanice. Startovací sekvence se<br>spouští stiskem tiačitka 1 a spouští stiskem tlačítka 1 a je doprovázena hlukem motorú. Vyleťte a po chvíli zastavte loď - víz (5)

Všimněte si nyní malého čtverečku, pohybujícího se uvnitť kružnice (vedie velké elipsy radaru ve stľedu ovládacího panelu). Pod kružníci môže být i velké písmeno S. Tato kružnice je váš kompas a čtvereček je ukazatelem polohy vesmírná stanice. Je-li zde čtvereček, je stanice za vámíi, zméní-li se na bílé kolečko a bude ve stľedu kružnice, pak je stanice pľed vámi a mäli byste ji vidát pľed sebou. Zkuste pohybem odsunout stanici z obrazovky a pak ji opět najít pomocí kompasu! Musíte si

mašinu na stroj času, nebo tak nšco. Rychle startovací páku! Spustí se stroj? TEXT: Kola stroje nejsou propojena, proto nefunguje! A co teď? Ale, ale, máme pľece dva lana! Rychle je svažte! Odstupte s Dizzym na bok a proveďte to. Objeví se text: Obratně jal svázal<br>obě lana dohromadyl Dízzy tedy má svázané lano (KNOTTED ROPE). Použití už je jasné - u stroje použijte svázané lano, které se omotá okolo obou kol a mašina čeká už jen ná spuštšní. Použijte znovu startovací páku! Dizzy čaká, co se stane... TEXT: Stroj zakašial, ale nechce naskočit! No to je nadälení, co teď?? Jako zkušený motorízovaný občan velím: Opakuj znovu! Dizzy trne a lješté dvakrát točí klíkou, teprve pak stoj naskočí a s velikým tľesením a poskakováním se dá do chodu! Sláva, tak to vyšlo... | teleport nám néjak ožil a pohybuje se v nám jakýsi paprsek! Dizzy již neváhá a hbitš vskočí pod siľíšku teleportu...

A je to! Dízzy se ocitá pľed kamennými sloupy v MAGICLANDU! Nápia "ká: Výborné, dokázal jsi to! Jsi v Magíclandu! Nyní musíš všechny najít a osvobodit! A pák najít cestu zpšt domúl Pľíbáh pokračuje v DIZZY IV - MAGICLAND DIZZY! AHOJ!

Tato minihra bude jisté dobrým tréningem pro nové majitele, kteří ještě DIZZY-hry neznají. Není složitá a dá se na ní nacvičit vše potľebné pro pozdejší "pravé" dizzyovky - tedy pohyb, braní a používání pľadmätú atd. Pokud hrajete z klávesnice, Tídíte pohyb vlevo-vpravo tlačítky Za X Výskok je SPACE a sebrání, nebo použití pčadmštu stiskem ENTER. Po nám se otevľe okánko s textem: YOU ARE CARRYING (Máš u sebe) a pod tím jsou vypsány názvy max. 3 nesených pľedmátú. Vespod okénka je text: EXIT AND DONT DROP (Výstup bez použití, nebo odložení všcí]) a pod okénkem je další text: CHOOSE ITEM TO USE OR DROP (Zvol<br>předmět li použití, nebo odložení). Posuvem tlačítky Z, X, nebo K, M si nastavíte blikající Tádek na vše, kterou chcete odložit, nebo použít a stisknete ENTER. Chcete-li vědět, co máte u sebe, stačí rovnáž stisk ENTER. Vypíše-li se: NOTHING - nemáte u sebe NIC! Pokud se pod okénkem otevře další s textern: YOU ARE CARRYING TOO MUCH TO HOLD, je to upozornéní, že toho už nesete moc a další pľedmät nelze pľibrat - musíte nákterý odložit!

Ato je vše - nastartujte svúj nový slovník a můžete se vrhnout do nekonečných DIZZY- království, kterými nás doufám bude firma CODE MASTERS,<br>její šéfové DAVID a RICHARD její šétové DAVID a RICHARD DARLINGOVÉ a tvúrci DIZZY - ANDREW a PHILLIP OLIVEROVI obšťastňovať | po roce 2000 (pokud se nám Spectra a Didaktiky do té doby nerozsypou...)

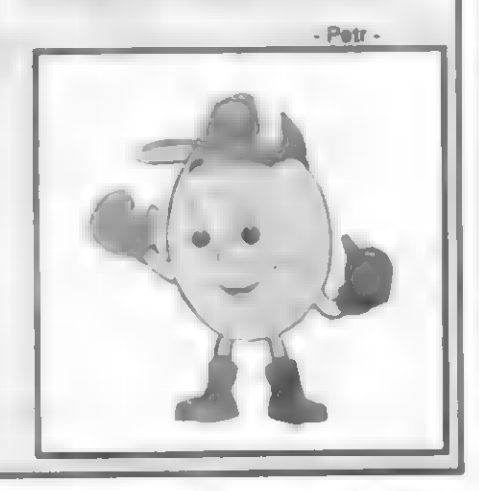

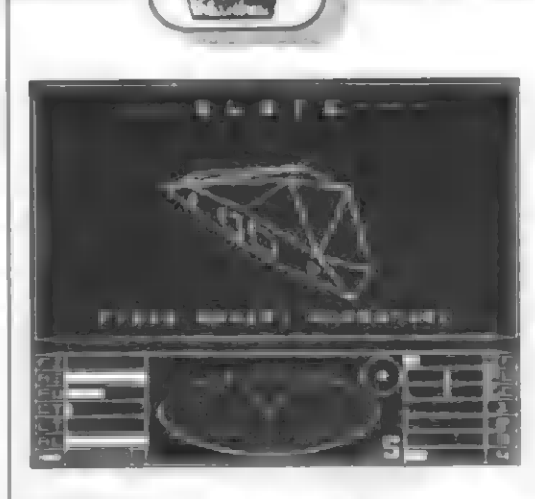

zvyknout na odlišné fízení lodi!

V okolí stanice taky múžete vidôt nškolík lodí tľídy COBRA. To jsou obchodníci jako vy, neublíži vám, pokud na ná nezaútočíte. Udšiáte-li to, pak buď zaútočí, nebo odletí pryč. Zneužijete-lí je k bojí, nepočítejte s tím, že vesmírná stanice pľívľe nad takovým počínáním oči! Jste-li na dohled od ní, níkdo vás nenapadne, pokud se nedopustíte samí nepľístojnosti Velká kružníce je mateľská planeta, malá bílá pak slunce soustavy

Na planetách samotných nelze pľistát a náraz na né, nebo vesmírnou stanici je smrtelný! Výškomér vám ukazuje výšku nad povrchem planety a není dobré se spouštšt príliš nízko! Jste-li pilot nováček, máte možnost nacvičovat pľistávací manévry na vesmírné stanici planety LAVE. Ředitelství orbitální stanice povoluje neomezený počet cvičných a bezplatných pľistání novš jmenovaných pílotú. Tato povolení neplatí pľi útoku, nebo pokud nejsou volná kotevní místa

HRY

### (4.2) PRISTÁVANÍ NA VESMÍRNÉ STANICI

Přístání na Coriolisově stanici je opravdu nesnadné a vyžaduje dobrý výcvik! Pristání vám usnadní počítač pro automatické pľístání (nutno koupít) Aktívujete ho stiskem C. Tréningová pľíručka vesmírného loďstva doporučuje následujíci pľibližovací manévr

Vyhledejte Coriolísovu stanici a pľibližte se k ní. Vstupní tunel vždy směřuje k mateřské planetě. Let'te až blízko ke stanici a pak se natočte k její mateľské planetš a leťte nyní k ní

(sledujte výšku!). Poté se otočte o 180 stupňú (takto se natočíte ke vstupnímu tunelu do stanice) a leťte zpät! posledních okamžicích pľistávání se pohybujte s velmi malou rychlostí Chybné pčistání múže být smrtelné, nebo skončit "jen" ztrátou ochranných štítú atd. Při přístávání musíte řídit i otáčení (rotaci) lodí a pľizpúsobít se otáčení vesrmírné stanice! Vstupní tunel stanice musí být vodorovná! Otáčení COBRY si fiďte tlačítky M a N. Kontrolujte si orientáci lodě pohledem dozadu (stísk tlačítka 2).

Je-li pľistání úspäšné, loď pronikne ochranným polem vstupu stanice a automaticky zakotví. Nacvičte si pľistávání pľed hyperprostorovým letem k vaší cílové planeté opakovaným vstupem do stanice LAVE.

### (5) PREHLED LETOVÝCH OVLÁDACÍCH TLAČÍTEK

1 - Start z vesmírné staníce J - Pohon prstencového skoku N, M - Otáčení COBRY vlevo a vpravo (nebo joystick) S, X - Klesání a stoupání COBRY (nebo joystíck) H - Hyperprostorový skok G a pak H - Mezígalaktický skok C - Zapnutí a vypnutí pľistávacího počítače SPACE - Zvýšení rychlosti letu SYMBOL SHIFT - Snížení rychlosti 1, 2, 3, 4 - výhledy z kabíny do 4 smärú, 1- FRONT VIEW (vpľed), 2-REAR VIEW (dozadu), 3-LEFT (vlevo), 4-RIGHT (vpravo).

#### (5) PÁÍSTROJE NA PALUBNÍ DESCE COBRY (VLEVO)

FS - Úroveň energie pro pľední ochranný štít (FORWARD SHIELD) AS - Úroveň energie pro zadní ochranný štít (AFT SHIELD) FU - Indikátor množství paliva (FUELJ CT - ladikátor teploty v kabinš (CABIN TEMPERATUFRE). Teplota roste pľi piblížení ke slunci, nelétejte proto blízko! LT - Indikátor teploty laseru (LASER TEMPERATURE). Při dlouhé střelbě se plehľívá a je dočasné vyľazován z činnosti, aby se nezničil! AL - Výškoměr (ALTIMETER). Výška nád planetou je rozhodujíci a nízký let môže mít katastrofální následky! KRESBA RAKETY - Indikátor počtu (obdélníčky) a stavu raketových stľel. Zelená barva (svätiajší) koncového políčka - zamšľeno, červená barva (tmavší) - odjišténo a pľipraveno k palbé.

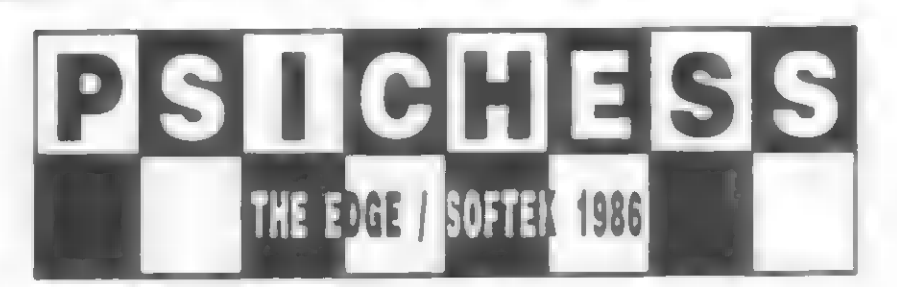

### ... nepatří mezi šachové programy s vysokým ELO, ale po grafické stránce je zpracován velmi dobľe.

Nedávno mä známý žádal o nájaký šach s dobrým grafickým zobrazením figur, pokud možno 21 3-rozmšrným. Doporučil jsem mu PSI CHESS, který sice nepatľí mezi šachové programy s vysokým ELO, ale po grafické stránce je zpracován velmi dobľe. A protože ovládání tohoto zajímavého šachového programu je dosti neobvyklé a zľejmä si s ním více majitelú neví rady, rozhodí jsem se ho zde uveľejnit. Sám si vzpomínám, jaké jsme zpočátku s neznámým ovládáním mäli potíže. Púvodním autorem popisu, z náhož [sem vycházel, je Petr Tesaľ. Takže začneme:

Po nahrání programu se objeví šachovnice v 3-rozměrném zobrazení hrací plochy se standartními figurkami (sou zde i historické) v základní pozici Ve spodním ľádku je text:

00 00 00 šipka nahoru CHANGE P 00 00 oo

Šestice čísel vlevo je hrací čas bílých figur a vpravo je hrací čas černých figur ve formátu: HH (hodiny) MM (minuty) SS (sekundy).

Šipka vedle času ukazuje smšr postupu bílých figur, což je veľmi užítečné pľi otočení šachovníce a umožňuje dobrou orientací

CHANGE označuje stáv, v námž je možno mánit nákteré parametry programu a jeho MÓD. Tento stav se dá zapínat a vypínat stiskem tlačítka i

Písmeno P na bílém pozadí označuje jeden z módú hry - tzv MÓD 2- POSITION V tomto módu [ze mänit pozice figur, barvy 斗.

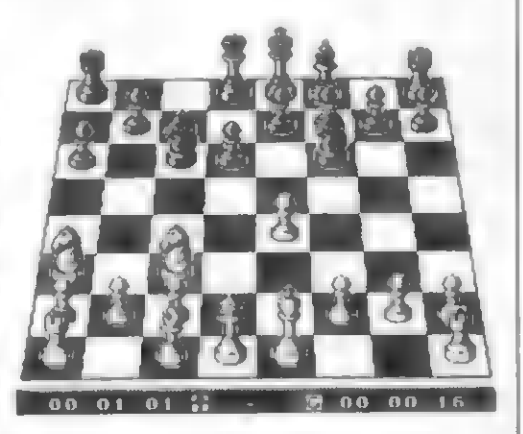

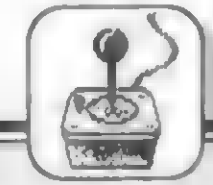

23

(6.1) PRÍSTROJE NA PALUBNÍ DESCE COBRY (VPRAVO)

SP - Indikátor dopľedné rychlosti (SPEED). Pľi cesté k planetš volte co nejvyšší rychlost, v blízkosti stanice rychle snižte! RL - Gyroskopický indikátor otáčení vpravo a vlevo (RIGHT / LEFT).<br>Otáčení indikuje měnící se poloha Otáčení indikuje měnící se čárky ve sloupcí. DC - Gyroskopický indikátor klesání a stoupání (DIVE / CLIMB). Stoupání a klesání indikuje pohyblivá čárka ve sloupcí. 1, 2, 3, 4 - Indikátory úrovné energetických bank č.1 až 4. Tyto energetické banky se rychle vyprazdňují, jsou-li ochranná štíty pod neustálou paľbou. Jejich zásoby rovnéž klesají častým používáním laserú a systému ECM. Po využití banky č.4 se objeví hlášení ENERGY LOW (nedostatek energie). Za normálních okolností se tato energie doplňuje absorbcí povrchového záťení.

# (6.2) PŘÍSTROJE UPROSTŘED<br>PALUBNÍ DESKY COBRY<br>VELKÁ ELIPSA - Trojrozměrný radar

nejbližšího okolí COBRY. Ukazuje vám situaci za lodí, před lodí i pod lodí. Pomocí snímače Ize určit polohu jakékoliv lodi v tomto rozsahu. Vaše loď COBRA je uprostľed elípsy, polohu a vzdálenost cílú vúči vaší lodi pak ukazují pohyblivé "tyčinky", — vysouvajíci se z elipsy. Rozevřené úsečky do tvaru V v slipse znázorňují prostor, viditelný z kabiny COBRY. Celá tato elipsa vzníkla tak, že se na kruhový prostor okolo COBRY díváme z místa zezadu a nad ní. Objeví-li se pohyblivá "tyčinka" ve "véčku" elipsy, mšii byste nějaký objekt vidět i z kabiny lodi. »

KRUŽNICE VLEVO - Stavový indikátor, Je-li zelené barvy, jste,v bezpečí. Je-lí žlutý, indikuje možné nebezpečí, jedí pak jeho barva červená, ohlašuje bezprostľední nebezpečí. Blikajíci červená znamená kritické nebezpečí. Tím může být cizí loď,<br>blízkost stunce aj.

KRUŽNICE VPRAVO - Kompas. Tento

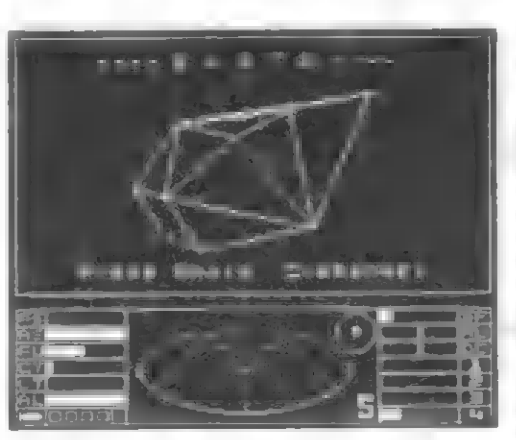

pľístroj prvý zaregistruje blízkost planety, když je ješté mimo dosah hlavního zobrazovače lstové dráhy. Jakmíle se v dosahu pľístroje objeví vesmírná stanice blízké planety, kompas ji zaregistruje (čtvereček, nebo bílé kolečko uvnitľ

kružnice). Dále víz (4.1).<br>PÍSMENO S VPRAVO DOLE - Oznamuje vám, že jste vdosahu Coriolisovy vesmírné stanice a jste pod její ochranou (S - SAFE - Bezpečí).

PÍSMENO E VLEVO DOLE - Objeví se

tehdy, detekuje-li palubní počítač funkci systému ECM na nepľáteiské lodi (víz dále).

#### (7) LET K CÍLOVÉ PLANETÉ

Jakmile jste opustili vesmírnou stanici, budete na nízké obšžné dráze nad planetou LAVE. Snížte rychlost na minimum a nastavte sí pľístroje pro hyperprostorový skok - stiačte I, nebo O na palubním počítači pro zobrazení Galaktické, nebo Místní mapy (Short Range) a nastavte sí malý kľížek pľesné na cílovou planetu, Pak stlačte 1 pro opätovný výhled z kabíny a pak H, Zapálí se motory hyperskoku a zmenšujíci se čísla odpočítávají let. Pokud jste nenastavilí väbec (nebo špatné) cílovou planetu na mapš, počítač místo startu lodi vypíše dotaz: HYPERSPACE RANGE? Vráľte se k místní mapě a zadejte cíl! Při příletu do nového planetárního systému se ocitnete v určité vzdálenosti od cilové planety. Je dobré dosáhnout orbitálního prostoru a bezpečnosti vesmírné Coriolisovy stanice co nejrychleji. Zvyšte dopľednou rychlost - zde vhodná využijte možnost tzv. Prstencového skoku

(Torus Jump Dríve), stísky tlačítka J uvidíte zrychlený posuv hvšzd a cílová planeta se pľíblíži. Skok [ze vícekrát opakovat! Prstencový pohon — však nefunguje (z dúvodu interference) v bezprostľední blízkostí planety, nebo slunce aj. Běžným pohonem pak proleťte<br>okolo planety a kompasem hiedejte směr okolo planety a kompasem niedelje smer<br>na vesmírnou staníci - víz (4.1). Dále víz (4.2).<br>Váš palubní počítač brzy zachytí signály<br>maláku neibilžší vesmírné stanice a přepne

majáku nejbližší vesmírné stanice, a přepne<br>kompas COBRY, na jeho sledování. Jakmile<br>se pak COBRA ocítne v ochranném

- EXISTUJÍ CELKEM TŇI HERNÍ MÓDY: MÓD 1 označený jako G (GAME) v ném
- 
- probíhá vlastní hra MÓD 2 označený jako P (POSITION) -
- nastavení pozic figur aj MÓD 3 označený jako S (STATE) nastavení technických parametrú
- Pľechod mezi támíto módy je možný
- jen tehdy, je-li zobrazen nápis CHANGE a to SOUČASNÝM STISKEM TLAČÍTKA M a<br>ČÍSLA módu (1 až 3).

#### MÓD 2 (P) - NASTAVENÍ POZICE

Vtomto módu a za stavu, kdy NENÍ ZOBRAZEN nápís CHANGE (toho dosáhneme stiskem I), máme tyto možnosti, pokud stlačíte následující kombinace tlačítek:

- P + 1 = Nová partie, rozestavení všech figur do výchozí polohy
- P + 2 = Postavení pouze krále a věží do základní pozice s právem rošády na obš kľídla
- P + 3 » Postavení pouze obou králú do základní pozice

Další rozestavování se provádí postupným stlačováním tlačítek podle kódu z písmen a čísel (na obrazovce se neobjevují) takto:

- S, B, 4  $\times$  Vymazání figur na pozíci B4 (S -SCRATCH)
- W, K, G, 1 = Postavení bílého krále (WHITE KING) na pozíci G1
- B,O,H, 8 « Postavení černé dámy (BLACK OUEENI na pozici H8
- Ostatní figury mají tyto zkratky:

# VÉŽ - N (ROOK)<br>JEZDEC - N (KNIGHT)<br>STŘELEC - B (BISHOP)<br>PEŠÁK - II (PAWN)

V módu 2 za stavu kdy JE ZOBRAZEN nápis CHANGE (toho dosáhneme stiskem l), máme tyto možnosti, pokud stlačíte následujíci kombinace tlačítek:

- L + 1 = Zapíná výpis údajú ve spodním Tádku (L - Listing)
- L + 2 = Vypíná výpis údajů ve spodním Tádku (L - Listing)
- $0 + 1 = 8$ ilé figury jsou dole na obrazovce (O - ORIENTATION)
- $0 + 2 =$  Bílé figury jsou vlevo na obrazovce (jen v 3-rozmárném zobrazení)
- $0 + 3 = 8$ ilé figury jsou nahoře na obrazovce
- 0+ 4 « Bílé figury jsou vpravo na obrazovce (jen v 3-rozmšrném zobrazení)
- C + 0až? « Nastavsní barvy PAPER

 $X + 0$  až 7 = Nastavení barvy INK

- B+ 0a, 7 Nastavení barvy BORDER
- B + 8 + Nastavení BRIGHT @ (normální jas)
- B+9 Nastavení BRIGHT 1 (zvýšený jas)
- S + 1 « Záznam tahú partie a výpis nastavených parametrú hry
- S + 2 « Pľepnutí na 2-rozmärné zobrazení hrací plochy
- S + 3 Pľepnutí na 3-rozmérné zobrazení
- hrací plochy, klasické figurky S+4 - Pľepnutí na 3-rozmärné zobrazení
- hrací plochy, historické figurky

# MÓD 3 (S) - NASTAVENÍ<br>TECHNICKÝCH PARAMETRŮ<br>Za stavu, kdy NENÍ ZOBRAZEN nápis

CHANGE, máte mímo jiné (víz dále) možnost nastavení herní obtížností, které se provede takto: Nejdľíve v MÓDU 2 (P) s nápisem

CHANGE stlačte S + 1, abyste získali záznam partie. Pak stlačte M + 3, aby ss zapojil MÓD 3 (S) a pak stískem A + 1 až 7 si volíte obtížnost hry - LEVEL. Stiskem | zapojíte CHANGE a stisk S + 3 pľepne zobrazení zpšt na šachovníci. Stiskem I zapojite CHANGE a stisk 3<br>přepne zobrazení zpět na šachovníci.<br>A + 1 = 1 sekunda v průměru na tah přepne zobrazení zpět na šachovníci.<br>A + 1 = 1 sekunda v průměru na tah<br>A + 2 = 3 sekundy v průměru na tah  $A + 2 = 3$  sekundy v průměru na tah

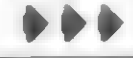

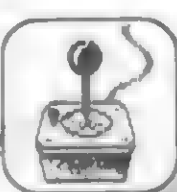

pásmu staníce, palubní radar ji začne sledovat. Ochranné prostředky stanice jsou k dispozici vaší lodí a na ľídicím panelu se objeví veľké písmeno S a bude tam tak dlouho, pokud setrváte v dosahu vesmírné stanice

#### (8) HYPERPOHON MEZI GALAXIEMI

Mezigalaktický hyperpohon je drahý a lze jej koupit na planetách o technické úrovní 10 a vyšší. Lze ho využít jen jednou a dovede vás do systému v úplné jiné Galaxil (tzn. do zcela jiné galakticke mapy I). Takovýchto Galaxií je v "našem kosmu" 8a po uskutečnání 8 "skokú" se ocitnete zpšt v počáteční Galaxii Mezigalaktický hyperpohon se zapíná stiskem tlačítka G a pak II.

#### (9) VESMÍRNÁ CESTA A BOJ BÉHEM LETU

Ne všechny lodi v hlubokém vesmíru jsou piráti. Vštšína lodí odpoví na útok útokem. Zaútočíte-li na policejní loď, nebo obchodníka s kontrabandem, zméní se váš status na OFFENDER (provinilec), nebo | horší. Zničíte-li pirátskou loď, Thargoidské útočníky, nebo asteroid, obdržíte od bank podíl z koľistí a dole na obrazovce se vypíše suma penšz - napľ 20 CR za zničení. Vaše penšžní konto o tuto sumu vzroste! Budete-li útočit na Ceriolisovu staníci, její vlastní ochranné lodi vás napadnou nebo i horší. Zničíte-li pirátskou fod,<br>Thargoidské útočníky, nebo asteroid,<br>obdržíte od bank podĺl z kořisti a dole na<br>obrazovce se vypíše suma peněz - např.<br>20 CR za zničení Vaše peněžní konto o<br>tuto sumu vzroste! Budete

(9.1) MANÉVROVÁNÍ V BOJI Obchodní loď COBRA Mk llí je rychlá a má velmi malý polomšr otáčaní. Je ideální lodí pro boj s malými skupinami nepľátel

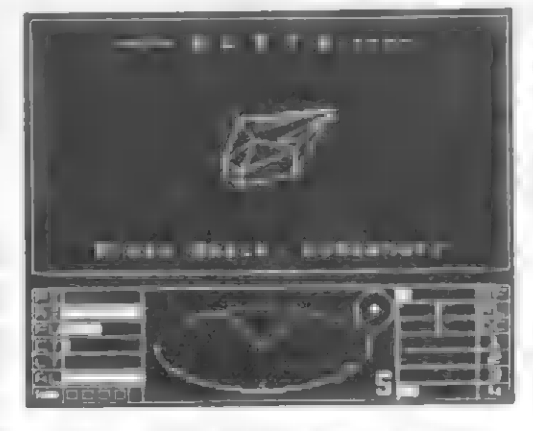

Uníkne mnoha útočícím lodím jen svou tychlostí, nikolív však stľalám. Otáčení, zpomalování a zrychlování, uhýbání - to vše jsou účinné manévry vúči vätším lodím pľi jejich útoku. Náhlá snížení rychlosti, následovaná prudkým otočením o 180 stupňú a zvýšením rychosti vám často poskytne výhodu nad pronásledující nepřátelskou lodí. Musíte být připravení<br>překonat vaše nepřátele takticky, překonat vaše samotná rychlost nemusí vždy stačiť!

#### (9.2) ZNAKY NEBEZPEČÍ

Nemäžete-li — uskutečnit rychlý Prstencový skok (stisk J) k planetě asi je ve vašem okolí nájaká loď. To múže být nebezpečné. Sledujte elipsu radaru! Zmäníli kruh stavového indikátoru barvu na žlutou, nebo červenou, pľipravte se na vstup do boje! Záblesky a čáry na obrazovce za jakékoliv situace znamenají laserovou stľelbu. Laserová palba, narážejíci na

ochranné štíty vyvolává slabý praskot. Blížici se raketová stľela je detekována, sledována a na obrazovce se objeví poplašná zpráva (MISSILE INCOMING).

NŠkteľí píloti jsou odvážnejší, než jiní a pirátské lodi se mohou vrhať | čelem k tuhému odporu. Thargordští piloti neznají strach vúbec a mají centra strachu vyoperována!

#### (9.3) VAŠI PRAVDÉPODOBNÍ NEPRÁTELÉ

Obchodníci - samotáľi, jako napľ piloti COBRY Mk |Il, jsou stále v nebezpečí ze strany jiných typů plavidel. Rozpoznávání jiných samotáľú, lovcú nákladú a námezdních zabijákú je proto

dôležité, (9.31) NÁMEZDNÍ LOVCI Nemáte-li zaľazení uprehlík (FUGITIVE) a nemáte-li ani vysoké zaľazení jako bojovník, nebudou se o vás námezdní lovci zajímat. Samí títo lovci však často, kvúli maskování, používají lodě COBRA Mk III. Ti opravdoví zabijáci však létají ve vysoce účinných lodích typu FER-DE-LANCE (Kopí), v nichž putují po celé mäsíce. Mohou být kdekoliv mimo orbitální dráhu, zvlášté pak okolo planet, označených jako "nebezpečné". Lovci mají vštšinou zaľazení DEADLY (smrtící), nebo ELITE. Zľídka kdy se jakkoliv prokázují a pľi obtážování zblízka obvykle

zabíjejí... (9.32) PIRÁTSKA PLAVIDLA identifikovat loď, jako pirátskou, ize podle určitých pľíznakú. Použít mohou jakoukoliv loď, od typu ASP až po mohutný PYTHON a shromažďují se okolo nestabílních svätú, hlavná s faudálním ľádem a anarchlí. Malé lodí, daleko od planet, isou piráti, rovnáž

 $A + 3 = 6$  sekund v průměru na tah A + 4 « 30 sekund v prámáru na tah A + 3 = 6 sekund v průměru na tah<br>A + 4 = 30 sekund v průměru na tah<br>A + 5 = 1 minuta v průměru na tah  $A + 5 = 1$  minuta v průměru na tah<br> $A + 6 = 3$  minuty v průměru na tah A +7 - 5 minut v prúmôtru na tah Kromé obtížností hry (LEVEL) je v horní části obrazovky tento zápis:

WHITE: USER BLACK: PROGRAM (to move) LEVEL A1<br>(01)...výpis jednotlivých tahů hry (02)..  $(03)$ 

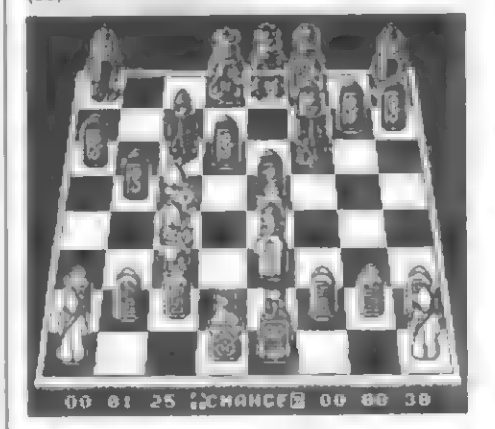

Velké množství rúzných bojových pohybú, včetné kotoulú, zvednutí protivníka nad hlavu a jeho následné shození na zem [sou zde samozfejmostí...

Tém z vás, kteľí trávi svúj volný Čas ve videohernách a musí si vlastnoručné odehrát každou "novinku, nemusím hru PIT-FIGHTER představovat. Už pár môsícú ji mají v hernách nškterých môst naší republiky (např. Přerově), kde poutá zaslouženou pozornost. Tato hra je totiž ponškud jiná, než bylo zatím zvyke Programátoľi originálního videoautomatu se pokusili vytvořit takovou hru, aby<br>působila co nejvěrnějším dojmem skutečnosti PIT-FIGHTER simuluje souboje 2 až 4 soupeřů v boji téměř bez pravidel, kde vše je možné. Pľítomní diváci, stojící těsně okolo arényi uzavírají<br>ihned sázky na vítěze. Pohyby počítačových bojovníkú, jejich tvar, obecenstvo - vše se ve hľa podobá realité. Pokud váš bojovník popojde dozadu, jeho postava se na obrazovce

zmenší. Pľiblíží-li se k vám protivník velikosti postav se vyrovnají. Múžete se pohybovat libovolná po aréné až mezi prihlížejíci a fandíci obecenstvo, sbírat se zemä ležící pľedmšty a používat je. Veľké množství rúzných bojových pohybú, včetné kotoulú, zvednutí protivníka nad hlavu a jeho následné shození ňa zem jsou zde samozřejmostí<br>ÚVODNÍ DEMO A VOLBA

### ÚVODNÍ DEMO A VOLBA<br>BOJOVNÍKA

Že byly vyrobeny verze pro 16-ti bitové počítače, je obvyklé. Čekala se | verze pro Spectrum 48/128. Jaké to bude, podaľí se taková konverze v malém pamšťovém prostoru? Všichní milovníci bojových her, karate, úderú pod pás | kopú do hlavy s napätím čekali na výsledek konverze, kterou pro pobočku

HDY

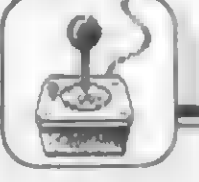

25

tak velké lodí, doprovázené malými. Lodí, odmítajíci vyslat identifikační signály, jsou piráti. Často jsou piráti nákterými planetami přímo placeni za vylupování lodí. Každý obchodník se musí naučit rozeznávat zrádná znamení pľítomnost pírátú

(9.33) VESMÍRNA POLICIE Typickým policejním plavídlem je typ VIPER (Zmije) Je velmi rychlá a manévrovatelná Policie je na stálé stráži u každé vesmírné staníce a zaútočí na píráta, nebo prchajícího – obchodníka – Policie má mnoho oddšiení obchod s narkotíky, s otroky, pirátství, opilosti ve vesmíru atd. Nezatýkají - ničí

(9.34) INVAZNÍ LODÉ THARGOIDÚ Thargoidé jsou smrtelnými nepľáteli

lidstva a 8 Galaxiích je nejménš 50 válečných zón. Tato vysoce pokročilá hmyzí rasa je ve válce í s jinými formami života ve vesmíru. V boji jsou nemilosrdní a srovnatelní témäľ s piloty ELITE. Vštšína Thargoidú je Galaktíckým loďstvem vázána v mezigalaktickém prostoru, nškolík menších bitevních lodí občas provádí nájezdy do prostoru lidí. Jejich lodi jsou veľmi rychlé a mají protirakstové systémy ECM. Galaktické banky vyplácejí prémie za zničení Thargoidské lodí. Thargoidé mohou používat k obraně i dálkově řízené lodi - THARGONY. Zničíte-li však jejich osmistrannou mateľskou loď, pľestanou být nebezpečím. Thargonú mohou nést nškolík a každý má velmi silný laser. Panuje dokonce mínšní, že se Thargonské kľižníky

dovedou vznášet v Hyperprostoru a ničit prolétávajíci lodš poustevníci - piráti, vyhnanci a staľí lovci

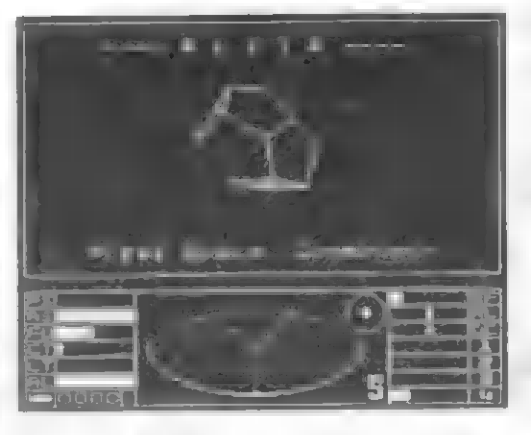

vytváľející si životní prostor na asteroidech. Generační lodě - před vynálezem vesmírného pohonu ThruSpace se mezihvšzdné cestování odbývalo pomocí velkých sobšstačných lodí s vlastním životním prostľedím. Mnoho tisíc jich pluje vesmírem po mnoho generací Vesmírná rypadla - obrovské tovární lodš, vyskytující se na místech bývalé války, katastrofy, Thargoidské invaze. Mnoho mil dlouhé, tvoľí svou vlastní formu života Jsou to velká města v prostoru, živící se troskami a ničením. Jsou silná vyzbrojena, včetná flotily stíhačú

### (10) BOJOVÉ A DALŠÍ VYBAVENÍ COBRY Mk lll

#### (10.1) LASERY

(9.35) JINÉ VESMÍRNÉ TYPY Skalní střílet do boku nebo dozadu dříve, než si Pulsní laser je v pľídi lodí. Nelze proto za vydšlané Credity nekoupíte a

nenamontujete další lasery - pulsní a svazkové, nebo vojenský laser. Fidíci pult COBRY má jedno spouštšoí tlačítko laserú - A (FIRE na joysticku). I při plné výzbroji lze obsluhovat vždy jen jeden laser. Při přehřátí se dočasně laser vyplná pozorujte ukazatel teploty! Pulsní lasery (PULSE LASER) Ize koupit na planetách s technologickou úrovní 3 a výše. Svazkové lasery od úrovné 4 a výše. Cena pulsního laseru se refunduje po montáži svazkového laseru. Svazkový laser (BEAM LASER) má 2 krát vyšší prúraznost, nejdokonalejší však je vojenský laser (MILITARY LASER). Má 4 krát vyšší prúraznost a dvojnásobný dostľel oproti pulsnímu laseru, bohužel je velmi drahý.

#### (10.2) RAKETOVÉ STRELY

Jsou k dostání kdekoliv, nezávisle na charakteru planety a nelze jich nést více než 4 najednou. Jsou to mimoľádné účinné zbranš a mají je všechny vštší lodš, Počítač vás varuje zprávou, je-li proti vám vystľelena raketa (MISSILE INCOMING), Nemáte-li ve vybavení protiraketový systém ECM, musíte raketu vymanévrovat. Zasáhne-li vás, môže zcela vyčarpat energil ochranného štítu a je-li tato nízká, je to | váš konec, Pľed odpálením rakety je nutno ji zamôťit na m. Pokud nepřítel nepodnikne nic na svou obranu, zničí jej. Mechanismus zamíření je velmi spolehlivý a střely lze zamíľit na cl kterýmkolív ze čtyľ výhledú COBRY (tlačítka 1 až 4), Po zásahu nepľátelskými stľalami se vyčerpají štíty a pak už mizí energie hlavních energetických bank 1 až 4.

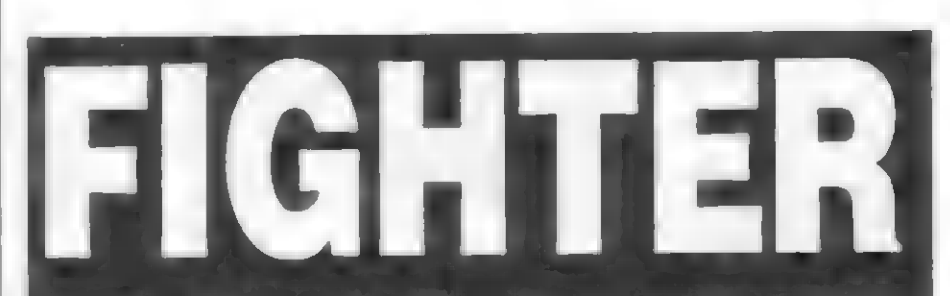

DOMARKU - TENGEN dôšlala skupína TEOUE. Nyní je hra již v republice a zájemci se s ní mohou seznámit a posoudít, jak se to vše podaľilo pľevést do Spectra. Po nahrání nškolíka úvodních blokú se spustí pôsobivé DEMO pľed vlastní hrou. Na obrazovce probíhají 3 digitalizované animace najednou. Vidíme muže provádäjíciho rychlé bľišní shyby druhý provádí cvíky se švíhadiem a na tľetí animací vidíme postavu provádšjíci karatistícké cviky. Pes toto "pohyblivé pozadí "se pak promítají portréty bojovníkú, ktečí pod vedením vašeho joystícku pak budou svádět tuhé boje<br>Kandidáti jsou tři: BUZZ, TY a KATO Každý z téehto bojovníkú má ve hľe odlišnou postavu, jiné oblečení í své typické pohyby

BUZZ je svalnatý borec s rameny jako

stodola a je bývalým šampiónem wrestlingu. V jeho svalnatém tšie je plemíra energie! Jeho specializovanými chvaty a údery mají být "BODY SLAM" (praštání protivníkem a zem), "HEAD BUTT" (úder -hlavou) a "PILEDRIVER" (úder beranem)

TY (což nám zní zcela jinak) je bývalý kickboxer. To je odrúda boxu, provozovaná v Thajsku a okolí, kde se mimo úderů rukou dovolují všemožné<br>kopy nohami. TY je v aréně velmi rychlý a dokáže tľeba skočit soupeľi na záda a dát mu zde poľádnou ránu speciálními údery jsou <sup>vi</sup>SPIN KICK",<br>PřivinG kiCk" a "ROUNDHOUSE"

KATO je velmi nepľíjemný pro soupeľe tento nenápadný muž je majítelem černého pásu 3 stupné v karate 8 specializuje se

Ze zápisu vidíte, že bílými (WHITE) hraje hráč (USER), který je zároveň na tahu (to move) a černými figurami (BLACK) hraje počítač (PROGRAM), Nastavena úroveň A1. Ve výpisu tahú (max 60) si Ize listovat pomocí tlačítek  $Q + 1$  až 4, vždy po 15-ti tazích

a

Kromá již popsaného nastavení obtížnosti hry Ize v MÓDU 3 (\$) BEZ NÁPISU CHANGE (a na obrazovce s výpisem tahů) nastavovat ještě tyto parametry:

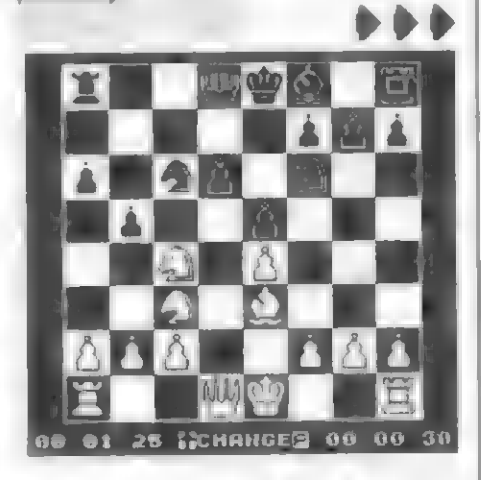

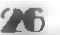

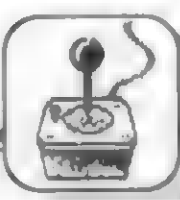

#### (10.3) ZAMÍŇENÍ RAKET

Provádí se tlačítkem T (Targeting) Stavový indikátor raket, který je normálné černý, pak zezelená. Jakmile se pak<br>vhodný cíl projde zaměřovačem, střela se sama zamäľí, stavový indikátor zčervená a navíc se ozve pípnutí Odpálení rakety je tlačítkem F (Firing) Navíc Ize stiskem U (Unarm - odzbroj) kdykoliv odpalovací sekvencí rakety zrušit Dále viz (6)

#### (10.4) ENERGETICKÉ BOMBY

Jsou na prodej na planetách s technologickou úrovní 7 a výše. Lze je použít jen jednou a zničí všechny lodí, asteroidy a rakety v dosahu 9000 km Bomba se aktivuje tlačítkem W.

### (10.5) ŠTÍTY A ENERGETICKÉ BANKY

COBRA Mk lll má pľední a zadní štít a jejich energetické banky. Štíty vás chrání pľed paľbou a dobíjejí se z bank. Stálá stľelba je poškozuje. Po vyčerpání bank si štíty berou energii z hlavních energobank, až do úplného zničení lodi. Palubní laser a ECM systém rovnáž odčerpává energii bank. O poškození vás informuje palubní počítač a varuje pľi nízké úrovni hlavních energozásob. Na planetách vyšších úrovní ize dokoupít doplňkovou energetickou jednotku, která zdvojuje zásoby energie COBRY. Dále viz (6).

#### (10.6) OCHRANNÝ SYSTÉM ECM

ECM - Electronic Counter Measure (elektronický systém protiopatľení) .<br>Prodává se na planetách s úrovní 2 a výše.<br>Může – být – použit – libovolněkrát – při Múže být použit libovolněkrát

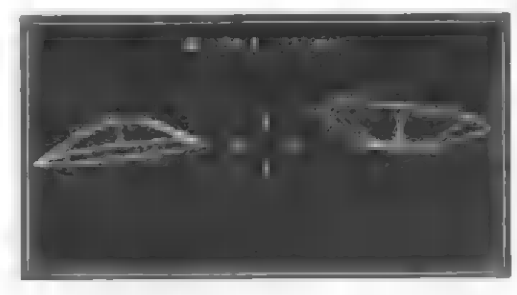

dostatečném množství energie. Aktivuje se tlačítkem E a ničí (ruší navádäní) všechny raketové stľely v okolí, Nepľátelé mohou ECM mít také a použijí jej proti vaším raketám! Tuto situacií vám palubní počítač oznámi velkým písmenem E vlevo na palubní desce

#### (10.7) ZÁCHRANNÝ MODUL

Místo vaší kabiny [ze namontovat záchranný modul, který Ize koupit na planstách úrovná 6 a výše. Stlačíte-li pak během boje tlačítko @ (QUIT), modul se automaticky katapultuje z lodí, je detekován nejbližším svštem a doletí na Coriolisovu stanici. Vaše penážní hotovost se zachová (!), náklad je však ztracen. Pojistka, uzavľená pľí koupi modulu, vám zajistí novou loď COBRA. Jelikož k vedení policejních záznamú slouží "Infrapodpis" na krytu lodí, má její ztráta výhodu, že se vymäžou vaše policejní záznamy. Bohužel toho využívají i lupičí. Uvidíte-li záchranný modul, opouštájící loď, neuškodí vám, pokud do néj nevrazíte

#### (10.8) PREHLED TLAČÍTEK PRO BOJ

A - Spouštšní laseru T - Zamíľení rakety F - Odpálení rakety U - Zrušení odpálení rakety O - Vypuštání záchranného modulu E - Zapnutí systému ECM W -

Odpálení energetické bomby

#### (11) NEBOJOVÉ VYBAVENÍ LODI

PALIVO - Je vždy k dostání, Vždy doplňte nádrže na plný stav -<br>světelných let!

PALIVOVÉ ČERPADLO - Lze je upevnit na trup na planetách úrovná 5 a výše. Umožní — vám získat — zdarma hyperprostorové palivo "sbiráním energie slunce" - letem v jeho blízkostí vysokou rychlostí. Palivových čerpadel Ize rovnéž využít k zachycování rúzných vesmírných trosek. Maji je snad všechny pírátské lodš rozbijí obšť na kousky a pak se probírají<br>v <sup>V</sup> troskách. Jakmile – máte čerpadlo v i troskách. Jakmile máte čerpadlo<br>nalnstalováno, můžete vtahovat i všci (např. palivové nádrže) tak, že je udržujate v dolní části obrazovky a letíte na nš. Čarpádla jsou dôležitá pro obchodování v hlubokém vesmíru a nebezpečných zónách.

ROZŠÍŘENÍ NÁKLADOVÉHO PROSTORU - Lze dokoupit jeden nástavec, který zvätší nákladový prostor COBRY z 20 na 35 tun.

PRISTÁVACÍ POČÍTAČ - Je k dostání na planetách úrovné 9 a výše. Umožní vám automatické pľistání na vesmírných stanících. Počítač se aktívuje stiskem C (COMPUTER). Je to dokonalý, ale drahý výrobek a prodává se spolu se systémem výrobek a prodává se spolu se systémem<br>MemnSown, i navozujícím i pilotův mikrospánek béhoem manévru.

MEZIGALAKTICKÝ HYPERPOHON - Lze

C+ 1: Nastavení (pravdšpodobná) herní obtížnosti s vyšší dobou odezvy, než v úrovni A. U testované verze programu však docházelo občás k zhroucení programu

DE O a

- B+1 BLITZ bleskový šach. Nastavený čas se bere jako čas na celou partií. Tento čas sa odečítá a kdo jej vyčerpá, prohrává.
- B + 2 BALANCE Režim hry, kdy program hraje v průměru tak rychle, jako protihráč.<br>+ 3 = BEGINNER (začátečník).
- Program hraje takľka okamžité a odpovídá así za púl sekundy. Podie toho ale pak taky hra vypadá
- T + 1 » Touto voľbou Ize místo hráče (USER) s bilými figurami zvolit program, čili pak bude hrát program sám proti sobč.
- T+ 2- Obdoba pľedchozí voľby, zde však místo počítače navolíte druhého protihráče a hrají Z osoby proti sobč.
- T + 3 Stľídavé prohazuje stranu, která je na tahu (to move).
- $W + 1$  až  $0 =$  Nastavení počítadia času u bílého hráče (vlevo) Používá se následujíci schéma:
- HH MM SS Nastavování času se provádí stisky

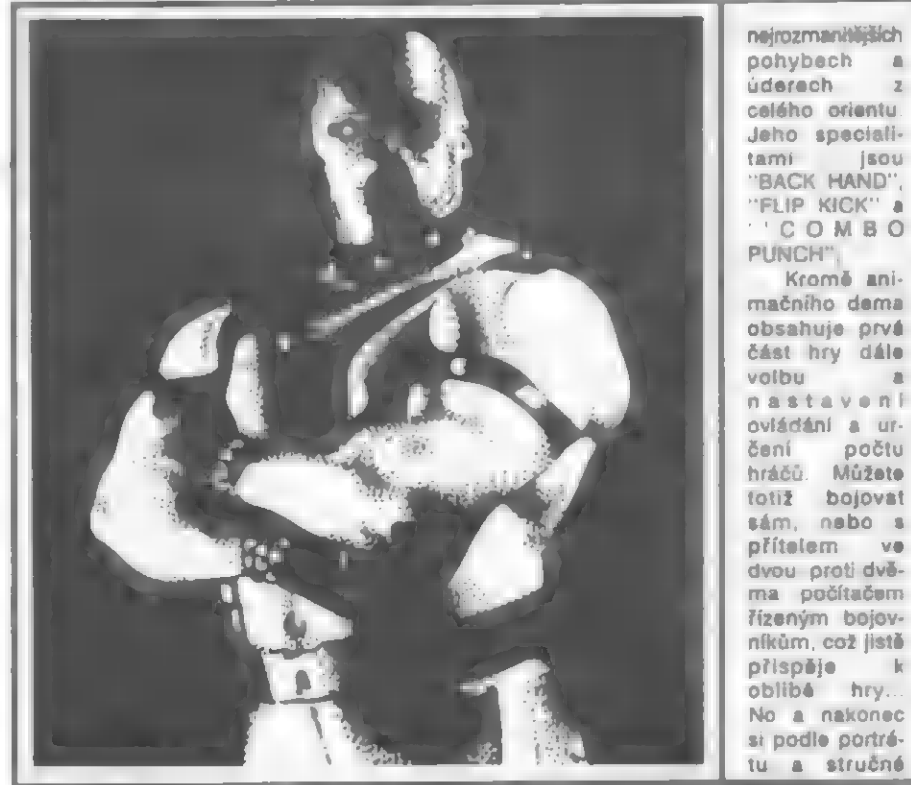

celého orientu Jeho specíalitamí jsou "BACK HAND", "FLIP KICK" a "COMBO PUNCH" Kromé animačního dema obsahuje prvá část hry dále volbu a nastavení ovládání a určení počtu hráčú, Múžete totíž bojovat sám, nebo s pľítelem ve dvou proti dvšma počítačem Tizeným bojovníkúm, což [isté plíspáje k

No a nakonec

HDY

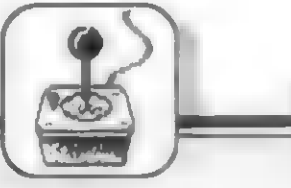

27

Je na jedno použití a dopraví vás do **A Po zakotvení na stanici jste napojen přímo**<br>zosla liné Galaxie. Zaolná se stiskem G a **A A MEZIGALAKTICKÝ A** na obchodní systém sdružení CORCOM zcela jiné Galaxie. Zapíná se stiskem G a (12) MEZIGALAKTICKÝ A na obchodní systém sdružení CORCOM<br>pak H. MEZIPLANETÁRNÍ OBCHOD TRADE SYSTEM Na vyžádání obdržite

asteroidů a vyžadují palivové čerpadlo. zjednodušila proces obchodu velmi Lodě, které mají důlní lasery, hledají podstatně, aby se usnadnil rychlý obrat<br>Asteroidy a pak je rozbílejí na malé kusy, zboží Dovozní a vývozni tarify se asteroidy a pak je rozbíjejí na malé kusy,

podstatně, aby se usnadnil rychlý obrat Otroci se v mezigalaktickém obchodě<br>zboží. Dovozní a vývozní tarify se váží "na tuny", což se může zdát divné, ale

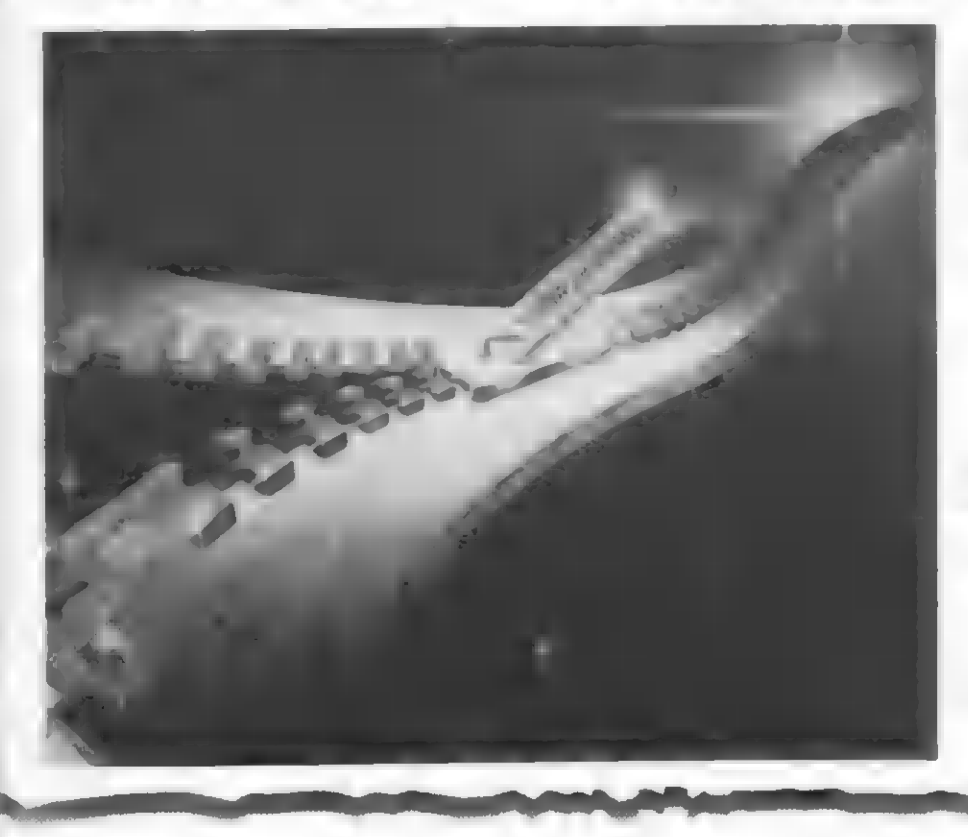

jej koupít na planetách úrovně 10 a výše. aby je vtáhly do nákladového prostoru. Automaticky přičítají, nebo odečítají od cen. pak H. CHENIC MEZIPLANETÁRNÍ OBCHOD TRADE SYSTEM. Na vyžádání obdržite<br>DŮLNÍ LASERY - Slouží k "dolování" většina vesmírných stanic seznam obchodních položek na dané DÚLNÍ LASERY - Slouží k "dolování" – Většina – vesmírných – stanic – seznam obchodních položek na dané<br>sroidů a vyžadují palivové čerpadio. – zjednodušila proces – obchodu – velmi – planetě prodejných, nebo nakupovaných

zahrnuje to i kryogenický systém, potľebný k jejich životu bšhem dlouhé cesty. Obchod s otroky, kdysí vymýcený, se opät obnovuje i pľes úsilí polícejních sil o jeho potlačení

Väcí, jako otroci, zbrané, narkotika, jsou Galaktickou vládou označeny jako ilegální a obchod s nimi je rískantní! Vštšina planet obchoduje výhradné s obyčejným zbožím - potraviny, minerály, stroje, drahokamy atd. Prodej zboží je témäľ okamžitý. Nabídka zboží ke koupi je po jednom druhu a nechcete-li koupít, nemusíte, Chcete-li koupit zboží, označíte číselné množství. Samočínné moduly vám náklad ihned uloží na palubu a obrazovka ukáže penéžní hotovost, která vám zbývá Jakmile projde celá nabídka zboží, objeví se stav väšeho nákladu, jako potvrzení nákupu. Vaše loď COBRA musí být nejdľíve ukotvena na Coriolisové stanici, až pak ize nakupovat a prodávat zboži Nelze obchodovať ve volném vesmíru s vyjímkou katapultáže kontejnerú

Dokončení v dalším čísle.

+ Patr -

uvedených mužú do boje. Pak spustíte muže v masce" a obvodem bicepsu así tiačítek W a čísel 1 až 0, pľičemž 1 až 5 počítač a počkáte, až si vybere a nahraje 55 cm, který Tíká: YOU WILL DIE odačítá a 50 ořičítá po jedné. potřebné bloky hy. Nedivte se, pokud (zemřeš), což jistě každého hned<br>některý blok vynechá » po chvili bude zpočátku příjemně naladi... To se se náho hnáče (vpravoní počítadla času<br>opět další bloky brát Nahráváni chvíli SU

Óbjeví se text: TURN TAPÉ, PRESS i spokojenosti v bojí nestačí dostupné<br>ENTER - což je pozůstatek originálu, – chvaty, kopy a další triky, můžete použít<br>kde – jsou – postavy – a – animace – k útoku, nebo své obraně předmět jednotlivých protívníkú nahrány na které se dají občas najít na podlaze druhé strané kazety. Nahrání "každého arény: vrhací hväzdice, bedny, židle, nože. Uhite: PROGRAM Black: PROGRAM s " (te move) protivníka" je rozloženo do 4 blokú o nebo železné tyče Level <sup>2</sup> délce 1024, 6183, 985 a 896 bajtú. První Dokonce ize v nákterých pľedmätech blok vždy obsahuje púsobivý v arénč najít (vypadne z ních) zvláštní

charakteristiky volíte jednoho ze tří výše – digitalizovaný snímek "sympatického<br>uvedených mužů do boje. Pak spustíte – muže v masce" a obvodem bicepsu asi<br>počítač a počkáte, až si vybere smahraje – 35 cm, který říká: YOU trači, takže mängte mängte mägare mägare mägare mägare mägare mägare mägare v posledním kole, který jak vidíte, se už provádšt rovnšž nákteré volby, jako v posledním kole, který jak vidíte, se už provádšt rovnšž nákteré v

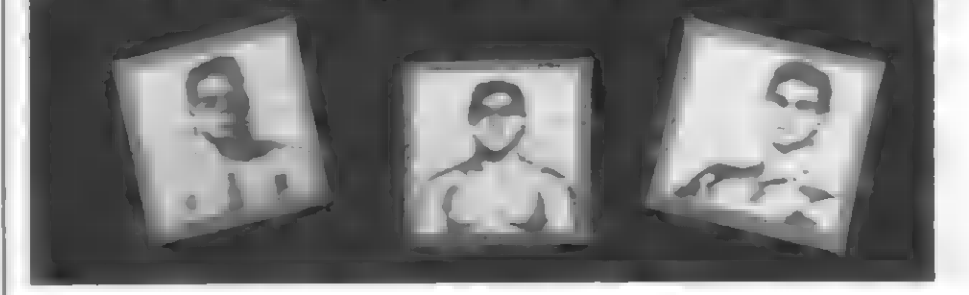

v muzu s (s) s napradním kole, který, jak vidite, se už<br>na vás nemúže dočkat! Protívníků ve hře MÓDU 2 (P) - přeplnání výpisu tahů, 2  $\overline{A}$  **BOJ VARÉNÉ ZAČÍNÁ...** je celkem 8 a každý z nich je trochu po A Beba Mahovnice druhu figurak i **po A za strony po A** Po nahrání nškolika blokú začíná — jiný, má svou postavu, techniku boje a nastavování barev INK PAPER. BORDER výběr a nehrávání vlastních protívníků. zvláštní triky. Pokud vám k plné BRIGHT.

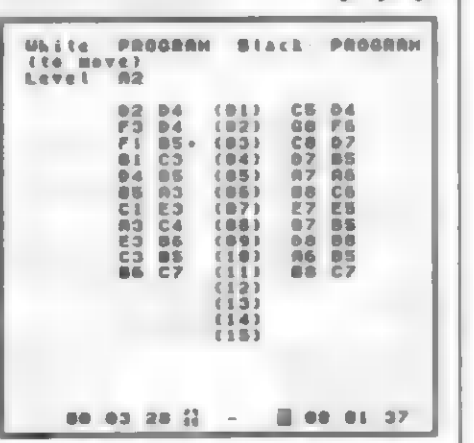

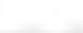

energetickou pilulku, která zvýší vaši energii a sníží energii protivníka, takže jeho osud se zdá být v ten moment zpečetén... Pokud ovšem tuto pilulku najde protivník, tak to potom potššpámbu... Po sebrání pilulky pak dotyčná postava po čas jejího pôsobení bliká.

#### JACÍ JSOU VAŠI PROTIVNÍCI?

Pokud vás zajímají vaši možní protivníci, jsou to tito: První soupeľ je EXECUTIONER svalnatý muž s maskou, který dává parádní háky na bradu a kopy do bľicha, další je černoch SOUTHSIDE, pak pľekvapivé žena ANGEL (dovede parádní salta), pak milovník motocyklú s šátkem na hlavš - C.C. RIDER, následuje divoký HEAVY METAL, pak MAD MILES, muž s ľatézy CHAIN MAN a konečné poslední tajemný muž s maskou z titulní obrazovky - ULTIMATE WARRIOR.

#### PRÚBÉH VLASTNÍHO ZÁPASU

Vybrali jste si bojovníka a boj začíná - MATCH 1 (zápas 1). Možných chvatú a pohybú je zde dost a určitý čas bude trvat, než si zvyknete na to, jak který provést. Velmi atraktívní je tľeba možnost, místo zvednutí pľedmštu, zvednout nad hlavu protivníka a pak s ním praštit m zem. Po úspěšném chvatu, nebo vítězství, váš bojovník zvedá ruce nad hlavu a raduje se. Zvítézí-li napľíklad v prvém boji EXECUTIONER, zvedá vítôzné ruku s palcem obráceným dolů... Dosáhnete-li vítézství nakonec vy, jste ohodnocení penčzi podle 2 kritérií. FIGHT PURSE vám sdšlí, kolik penšz jste vyhráli bojem a BRUTALITY BONUS je odmšna za míru vaší brutality, kterou jste v zápase projevili. Po této bojové rundé následuje tzv. GRUDGE MATCH. Pokud bojujete sám, utkáte se se svou kopií (bojovníkem, jako vy sám) a cílem je trojnásobné K.O protivníka. Pokud hrajete ve dvou s pľítelem, bude v GRUDGE MATCH vašim protívníkem on sám. Vítšz opát získává penšžní prémii K.O. BONUS za K.O. údery. Pak už následuje MATCH 2 a nový protivník (toho

CHANGE a pak proveďte potľebné úpravy.

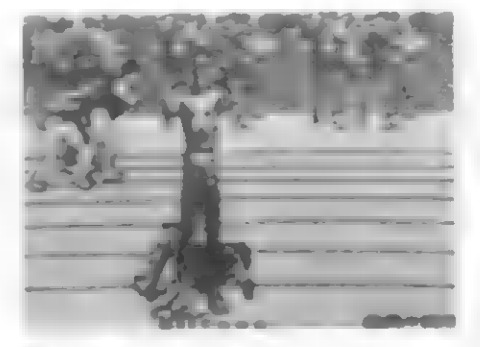

HDV

## je tľeba opét nahrát do počítače). ÚDERY A POHYBY

Bez stisku FIRE odpovídá pohyb joystickem pohybu postavy po arénš. Bojové údery a pohyby se provedou se současným stiskem FIRE. Pro jejich správné zvládnutí je však nutný dobrý tréning. Pozor - provedaní náktarých úderú rovnéž záleží na smšru natočení postavy! Další tedy platí, pokud je vaše postava otočena oblíčejem doprava:

- FIRE + NAHORU výskok (jump) FIRE + DOLÚ dľep (duck)
- 
- FIRE + VPRAVO úder pástí (punch)
- FIRE + VLEVO obrana (defend)

FIRE + NAHORU + VLEVO - speciální

úder FIRE + NAHORU + VPRAVO - kop nohou

ve výskoku (jump kick)

FIRE + DOLŮ + VLEVO - zvednutí<br>předmětu (pick up)

predmätu (pick up) FIRE + DOLÚ + VPRAVO - kop nohou (kick)

ÚDAJE NA OBRAZOVCE

Zajímá vás rovnéž asi, kde a jaké údaje bšhem hry sledovat. Na bočních sloupech okolo akční obrazovky je číslo utkání (MATCH 1,2...), dole vlevo a vpravo béží čas zápasu pro hráče 1 a 2. V horní části obrazovky je pak portrét vašeho bojovníka se jménem. Jelikož se stiskem FIRE může do akce zapojit i druhý hráč, je vpravo nahoľe druhý (ale tmavý) portrét hráče a nápis PRESS FIRE. Aktívní hráč má portrét svätlý. Vedle portrátu hráče vlevo jsou 2 až 3 kolečka, která vám ťíkají, kolík životú má váš muž

ješté v rezervš! Klesneli vaše energie na nulu, portrét ztmavne a objeví se text: PRESS FIRE - stlačte ihned FIRE a dostanete další život - ubude 1 kolečko a energie je opát plná! Jinak následuje GAME OVER... Pod jménem hráče je znak dolaru a penážní suma, kterou jste zatím vybojoval. K.O. a hvôzdičky označuje získaná K.O. Nakonec jsou tu dva sloupcové indikátory energie bojovníkú horní je váš a dolní se jménem patří vašemu<br>soupeří. Vítězíte Vítězíte samozľejmš — tehdy, když stupnice soupeľovy energie klesne na nulu. Co se týče rozlišení bojovníkú

"váš je nejen odlišný vzhledové, ale má na obrazovce í jinou barvu - modrou, která je | na černobílé TV svštlejší, než černá protivníka. Hrajete -li spolu dva, je kolegúv bojovník barvy fialové (opět je na ČTV svštlejší, než váš), takže vše se dá rozlišit. CELKOVÝ DOJEM ZE HRY

Neobvyklá originální videohra neobvyklé programátorské postupy, použité v PIT.FIGHTERU dávaly tušit, že asi vznikne zajímavý produkt. Pohrál jsem sl s verzí pro 48 <sup>®</sup> Spectrum (128-mičkáři budou jisté ušetľení dalšího nahrávání blokú a obohacení **u** výbornou hudbu a zvuky z boje). Mohu potvrdit svúj osobní dojem, **Je zde má hráč opravdu blízko pocit, že** sleduje opravdový boj a ne poskakujíci figurky na obrazovce. Musíte samozľejmé I trochu pľimhouľit oči a "popustít uzdu" fantazií... Postavy bojovníků dosahují až 1/2 výšky obrazovky, mají pohyby i tvary

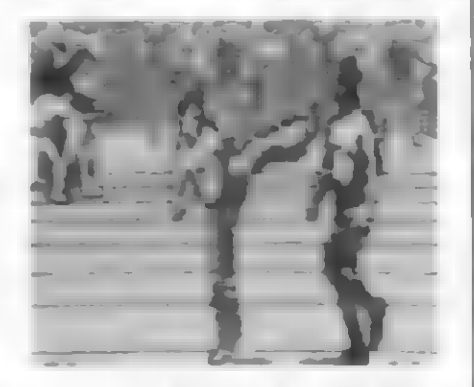

skutečných lidí, animace postav je, Ťeki bych dost plynulá a všrná. Samozľejmä musíme programu odpustit | pár "nedostatkú", které však byly spíše zpúsobeny omezenými pamšťovými možnostmi Spectra a rychlostí procesoru 2-80. Jde o to, že postavy bojovníkú jsou trochu "zubaté" - nemají plynulé a hladké tvary, ale vidíte na nich zľatelné body a kostičky z nichž se skládají. Lze rovnéž postľehnout nepatrnou časovou prodievu mezi tím, co jste joystíckem vydali povel a okamžikem, kdy bojovník zareagoval. Troutám si však tvrdit, že po nájaké hodinš boje, až do hry "vniknete" a seznámite se s pohyby, na tyto výhrady zcela zapomenste a budete úplné vtažení do této neobvyklé bojové hry. Pľes mnoho omezení oproti 16-ti bitovým verzím je hra barevná soupeři černí, vy modrý a fialový, podlaha arény je žlutá atd. Rúzní jsou i bojovníci - BUZZ, TY a KATO - s každým se jinak bojuje a jistš si (ako já) najdete toho, který má pro vás nejlepší pohyby a reakce. PIT-FIGHTER je nepochybné náco, co tu doposud nebylo a každému milovníku bojových her doporučují, aby si tuto hru vyzkoušel. Doufám, že jí budete tak nadšení, jako já... A nebojte se - každého ize porazit! V rámci testování hry se mi nakonec podaľilo "dokopať" tšsná i ULTIMATE WARRIORA a vyhrát así 62 000 dolarú teď ale nevím, co il za ně koupít... Co říkaš Maťo, žeby stodvacetosmičku?

- Petr -

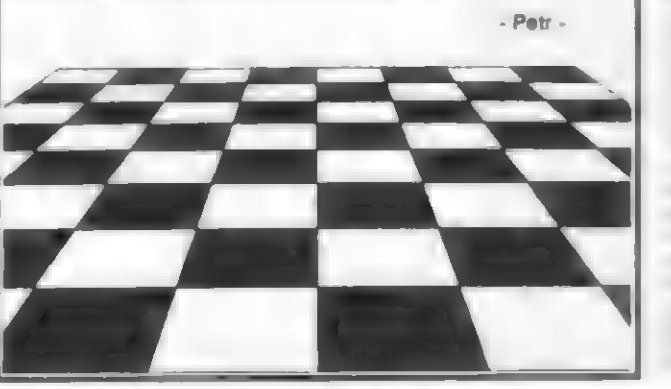

PRÚBÉH VLASTNÍ HRY Probíhá v MÓDU 1 (G). Po stisku M + 1 se rozbšhne se čas. Tahy figur zadáváte postupným stiskem písmen a číslic, napľ. D, 2, D, 4. Pak následuje protítah počítače. Pokud vložíte zlý tah, vypíše se text: ILLMOV (ILLEGAL MOVE - nepľípustný tah). Chcete-lí hru zastavit, aby jste mohli provést úpravy, stlačte I, aby se objevil text

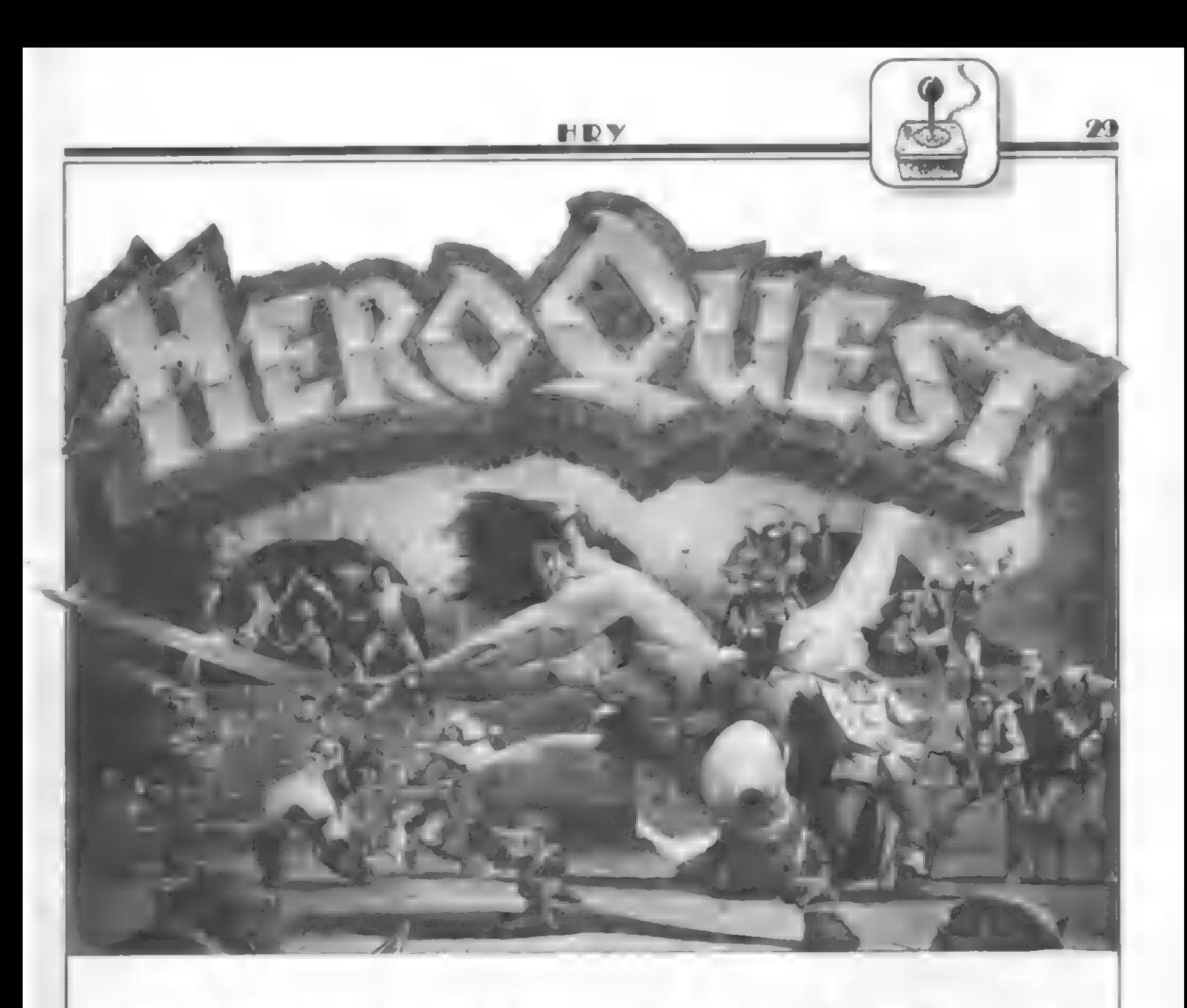

Tato skvšiá dobrodružná hra pochází se softwarové kuchyně firmy Gremlin a byla uvedena na trh v roce 1991. Jde o další z úspššných konverzí ze 16-ti bitových počítačú a je velmi oblíbena.

Hra patľí mezí ty, které pľitahují skvělou grafikou, dobrodružstvím množstvím napínavých situací. Je Tešena formou pľihrávek, ale tak krátkých, že nenarušují plynulost hry.

Ale vzhúru do boje. Firma Gremlin vás zve do pohádkové Tíše, ve které se budete pohybovat jako bojovníci najímáni císaľem V základním MENU si môžete sestavit skupinu, se kterou budete čelit zlu. Skupina se múže skládat maximálné ze čtyť hrdinú:

BARBARIAN - vs vaší skupiné bude hrát zľejmäá úlohu bojovníka, je pro to pľímo pľedurčen. Jeho inteligence (MIND) je sice jenom 2, ale tu vlitých bojích pľíliš potľebovat nebude. Zato životú múže mít až osm. Kouzlit se níkdy nenaučí, ale jeho výzbroj múže být, za získané peníze, libovolné rozšíťena.

DWARF - je o bod inteligentnéjší a životú môže mít maximálná sedm. Je druhý bojovník do party a ne špatný, Od začátku má k dispozici náľadí, nekouzlí a výzbroj mu môžete koupit také dle uvážení.

ELF - je to nejvšestrannéjší čien vaší družiny. Životú múže mít maximálné šest, ale inteligence 4 je již dost vysoká a dává mu možnost kouzlit. K dispozici bude mít tři kouzla a je dobrý i v boji. Výzbroj rovněž nemá omezenou a měl by být všude tam, kde se dáje náco dúležitého.

WIZARD - jak název napovídá, jde o kouzelníka, a tomu je podľízeno vše ostatní: životy má jen čtyľi, jeho vysoké inteligenci 6 odpovídá celkem 9 kouzsí, ale z výzbroje mu môžete poľídit navíc jenom tyč. Je vydatným pomocníkam pľí svízelných sítuacích, ale nemši by moc bojovat, protože vštšínou prohrává. A tak tvoľí zadní voj a česká na néjakou práci.

Pľíbšhy múžete prožít s jedním hrdinou, ale je dobré ovládat všechny, protože se výborné doplňují. Zda se hrdina zúčastní výpravy, volíte v menu CREATE CHARACTÉER. Joystickem doprava volíte účast či neúčast (DEAD) a po FIRE na určitém hrdinovi sl ho múžete pojmenovat (NAME PLAYER), uložít na pásek (SAVE) a

také zpét nahrát (LOAD). V menu SET CONTROLS sí zvolíte ovládání mezi joystickem (KEMPSTON ON) a klávesnicí (KEMPSTON OFF). Pokud si zvolíte klávesnici, je ovládání následující: O - nahoru, K - dolú, Z - vlavo, X - vpravo, SPACE - fire.

V menu BUY EOUIPMENT máte možnost dokupovat hrdinúm lepší výzbroj a výstroj za zlaťáky získané báhem výprav

Celá hra se dále skládá ze 14-ti postupné dohrávaných dílú. Pokud patľíte mezi ty šťastnájší a vlastníte nové pľíbéhy od firmy GREMLIN, pak je nahrajete pomocí LOAD OTHER

Popišme si teď blíže nabídku zbraní a brnční:

STAFF - tyč stojí 100 zlaťákú a je základním vybavením. Až našetľíte na lepší zbraně, pak ji už tolík nevyužijete.<br>SHORT SWORD - krátký meč stojí

150 zlaťákú. Když už obstaráte takový obnos, je lepší chvilku počkat a koupit následující zbraň.<br>BROAD SWORD - široký meč stojí 250

2laťákú. S touto zbraní prohrajete jen s málo soupeľi

BATTLE AXE - bitevní sekyra, která stojí 400 těžce vydělaných zlaťáků. Nicméné ihned oceníte kvalitu této zbrané - slabší soupeľe vždy rozártí, a když jí nákdo odolá, tak tu pomohou už jen kouzia

CROSSBOW - lukostřil stoji 350 zlaťákú a je velmi potťebný. Na rozdíl od pledešlých zbraní s ním múžete na soupeľe útočiť z libovolné vzdálenosti, a tím snížit rizíko na minimum. Měla by to

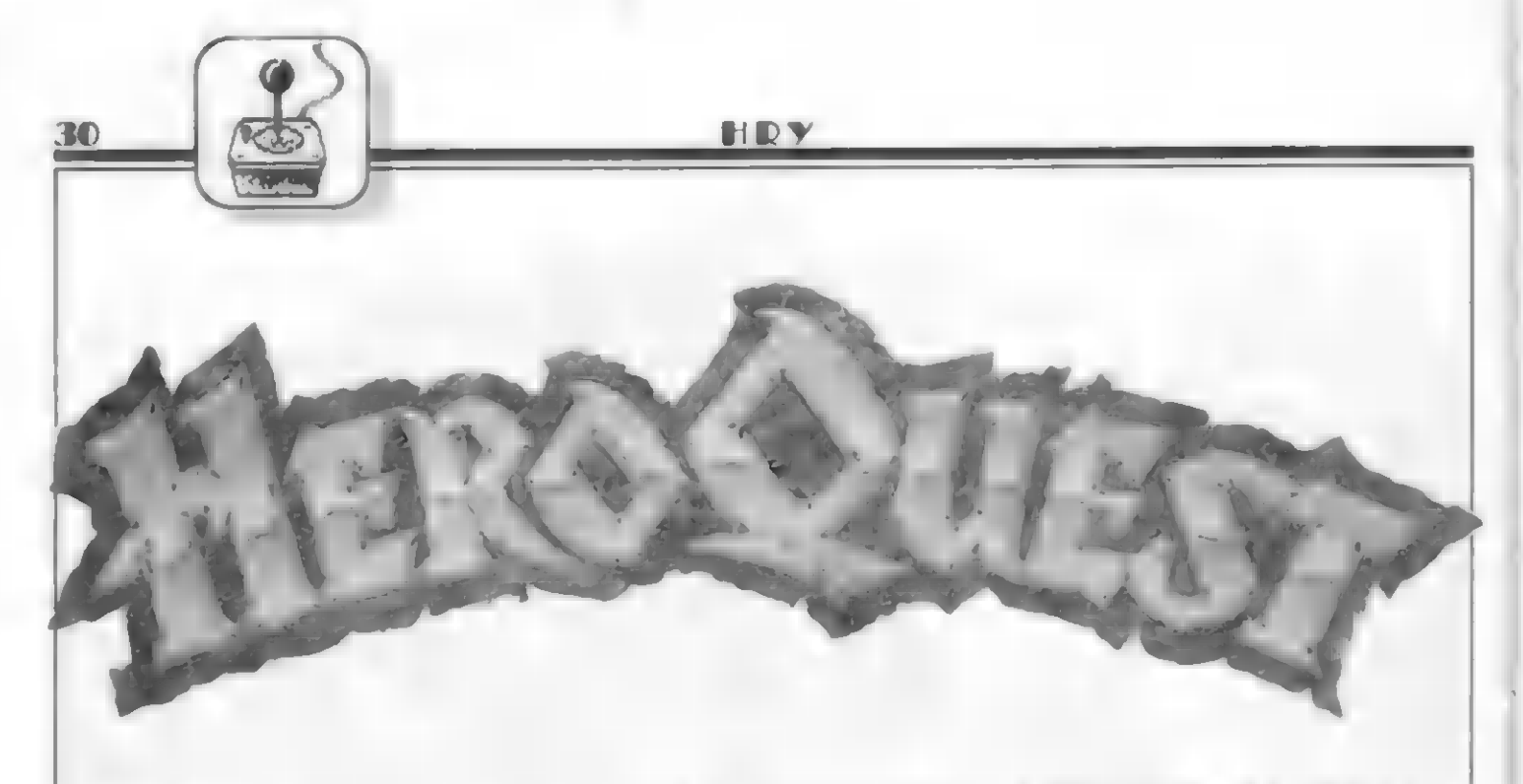

#### být první počizená zbraň.

HAND AXE - s ruční sekyrkou lze také útočit ma větší vzdálenost, ale je jen na jedno použití. Stojí 150 ziaťákú.

SPEAR - oštšp - platí pro náj vše jako pro pľedchozí zbraň.

SHIELD - štít stojí 150 zlaťákä.

HELMET - heimicí môžete mít za 120 zlaťákú.

CHAIN MAIL - drátšná košile je již dost drahá, 450 zlaťákú, ale se štítem a helmicí již tvo?í dostatečnou ochranu, stejné tak jako:

ARMOUR - než si ovšem poľídíte

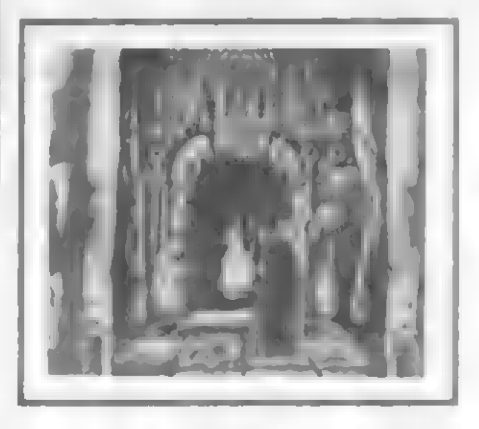

brnání, tak se pékná zapotíte, stojí 850 z2laťákú.

TOOLKIT - náťadí slouží ke spravování pastí a nákdy je to jediná možnost, jak pokračovat dále. Mšlí by ho mít alespoň dva členové vaší skupiny, stojí 250 zlaťákú.

Další z dôležitých pomôcek jsou kouzia (SPELLS). Na rozdíl od zbraní je všechny Další z důležitých pomůcek jsou kouzia<br>(SPELLS). Na rozdíl od zbraní je všechny<br>máte od začátku a do každého dílu se vždy obnovují. Všechna kouzla působí na jeden<br>tah, vždy stačí kouzlo vybrat, a pak určit<br>na koho má působit. Podle toho je také tah, vždy stačí kouzlo vybrat, a pak určit ma koho má působit. Podle toho je také<br>můžeme rozdělit na kouzla působící na nepľátele:

GENIE - ať je nepľítel kdekolí, tak ho toto kouzlo usmrtí.

TEMPEST - bouľe protivníka tak vyčerpá, že nebude jeden tah útočít.

FIRE OF WRATH - oheň hnávu nepľítele usmrtí.

SLEEP - na jeden tah protivníka uspí a

znemožní mu tak útočit.

BALL OF FLAME - usmrtí nepčítele, kterého vidíte.

A teď kouzla púsobící na vlastní hrdiny: COURAGE - odvahu dodávejte bojovníkúm pľed dôležitými souboji

PASS THRU ROCK - na jeden tah

zkamení a nepľítel ho nemôže zranit ROCK SKIN - účinná ochrana pľed neľitelem na jeden tah.

HEAL BODY - dôležité kouzlo, léčí, a tím pľidává čtyľi životy.

WATER OF HEALING - také léči přidáním

17 životú SWIST WIND - zdvojnásobí počet krokú

Tato kouzla ize použít, jen když kouzelník hrdinu vidí. Pokud bude protivník také kouzelník, a nákdy i lepší, tak dokáže vaše kouzlo kdykoli odrazít. Pak pomohou jen zbrané

Určili jsme si složení skupiny, náležitš

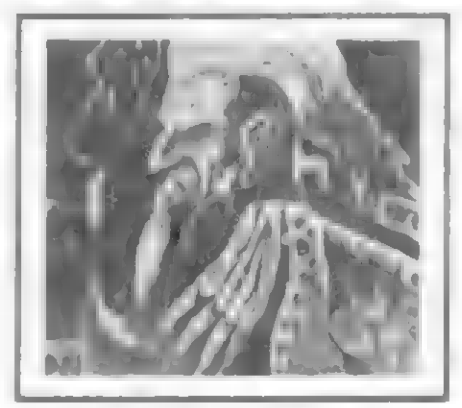

jsme je vybavili (pokud již bylo za co) a dáme se do hraní (PLAY GAME), Následuje rozložení 12 kouzel mezi ELFA a WIZARDA (3+9), a pak volba samotného pľíbáhu. K dispozíci jich máte 14 a nejlépe, když je budete hrát postupná, protože na sebe navazují. Už jste si vybrali? Teď již jen nahrát data a dejte se do toho.

Aby byl hráč donucen strategicky myslet, může hrdina v jednom i tahu<br>postoupit jen o určitý počet kroků. Počet určujete pomótí FIRE a záleží to na vašem postľehu. Jednotliví hrdinové se pak postupné stľídají, a to v tomto poľadí:

BARBARIAN, DWARF, ELF, WIZARD, a pak je na tahu váš nepľítel. Ten je spíše pasívní, útočí, jen když jste s ním v jedné místnosti. Pak je ovšem velice nepľíjemný.

Podívejme se, co môžete s každým hrdinou vykonávat (ikony v dolní části obrazovky zleva):<br>
KL/Č - pokud stojíte přede dveřmi a

choste je otevľít, ale ne pľímo vstoupit, tak použijte tuto ikonu, Do místnosti tím jen nahlédnete (pomocí mapy) a zjistíte co nebo kdo vás tam očskává. Je to däležité, protože, když již vstoupíte, tak v tomto tahu se již nemôžete vrátit.

HLAVA - pokud v tomto tahu již nic nebudete podnikat, tak pľedejte aktivitu dalším

OKO - mimo odmšny za splnčné úkoly si môžete í pľívydšlat. Když užijete tuto ikonu, pak dostanete otázku zda hledat poklad (TREASURE) nebo pasti a tajné dveľe (TRAPS, DOORS). V prvním pľípadá nacházíte zlaťáky a rúzné doušky na posilnášnou. Hledat poklad je ovšem riskantnéjší, protože vás múže napadnout protívník a zranít, V druhém pľípadš se vám odhalí pastí a tajné dveľe v dané místnosti. Použíjte vždy, když již budete v koncích

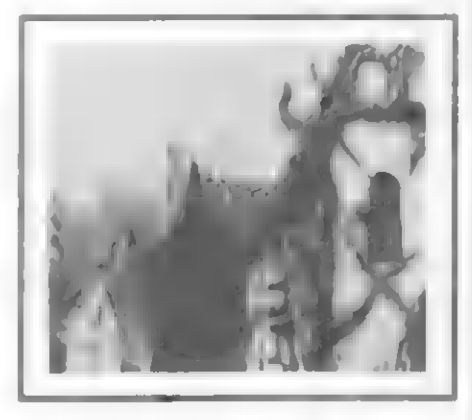

RANEC - zde zjistíte, co všechno nesste a co múžete použít (WEAPONS zbrané, SPELLS - kouzla, ARMOUR - brnční, POUTIONS - doušky, OUEST - koľist). Zde také kouzlíte.

ŠIPKY - určují smôr, kam hrdina udšlá jeden krok. Chúzi však môžete realizovat i tím, že ukážete na čtverec, kam má hrdina dojít.

MAPA - zde se postupné zobrazuje bludištá, které jste již prošlí. MEČ - znamená boj. Na mapé zvolíte

cíl vašeho útoku, Pľed tím si môžete zvolit zbraně (WEAPONS).

Pro vlastní hru vám pomúže pľeklad pokynú na začátku každého dílu:

#### 1. THE MAZE (labyrint)

Toto bude vaše poslední provérka, než vyrazíte protí nepľátelúm. Použijte všechny možností, tak aby jste se je naučili správné ovládat. Pokuste se najít východ ven z labyrintu, ve kterém se nachází nškolík netvorú. Ti se pokusí vás zastavit, takže buďte opatrní. První, kdo najde cestu ven, bude odmänán 100 zlaťáky. Za ty môžete koupít vybavení pro následujíci dobrodružství.

#### 2. THE RESCUE OF SIR RAGNAR (záchrana pana Ragnara)

Pan Ragnar, jeden z nejmocnéjších rytíľú císaľe, byl unesen. Je všznšn Ulagem, válečným" magnátem Orcú. Jsi zde, aby jsi pana Ragnara našel a dovedi ho zpšt do bezpečí. Princ Magnus zaplatí 200 zlaťákú tomu, kdo pana Ragnara zachrání. Odmäna môže být rozdšlena mezi ostatní členy družiny, ale nikdo nic nezíská, když pan Ragnar zemľe bôhem akce.

#### 3. LAIR OF ORC WARLORD (doupé válečného magnáta Orcú)

Princ Magnus pľikázal vyhledat a zabít válečného magnáta Orcú Ulaga, který unesl pana Ragnara. Ten kdo tak učiní bude odménšn 100 zlaťáky. Poklady Ulaga se také mohou zabavit.

### 4. PRINCE MAGNUS GOLD

(zlato prince Magnuse) Tľi truhly pokladú byly ukradeny bšhem pľevozu k císaľi. Odmäna 200 zlaťákú je nabízena komukolí, kdo dokáže najít truhly a vrátit všechno zlato. Zlodšií jsou známi jako banda Orcú schovávající se v Černých horách. Vede je Gulthor, podivný bojovník

#### 5. MELAR" S MAZE (Meiarúv labyrint)

Dávno tomu, mocný kouzelník Melar vytvoňil talisman, který zvštšoval kouzelnou moc toho, kdo jej nosil. Poľád ho nosil u sebe, protože se bál, aby nebyl ukraden a zneužít Morcanovými kumpány. Říká se, že zanechal talisman ve své laboratoří, v samém srdci labyrintu. je chránán mnoha pastmi a kouzelnými strážemi. Povídá se, že jíž mnoho bojovníkú se pokusílo talisman získat, ale zahynuli v labyrintu

### 6. LEGACY OF THE ORC WARLORD<br>(dédictví magnáta Orců)

Ulagúv odporný potomek Grak pľísahal, že se pomstí tomu, kdo zabil jeho otce. Ačkoli mu to trvalo několik měsíců, nakonec tš vystopoval a léčkou zajal, Teď jsí všznán v podzemí a on si láme hlavu vyrnýšlením hrúzného trestu. Zatímco stráže spaly, podaľilo se ti starou krysí

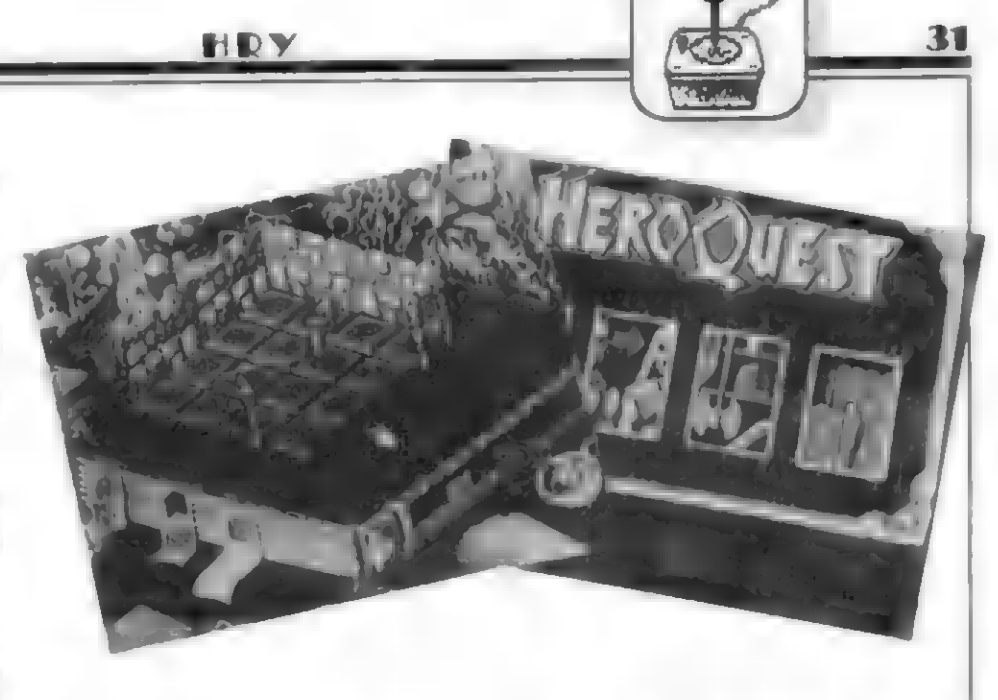

kostí vypáčit zámek cely, Musíš najít svou výbavu a uprchnout,

#### 7. THE STONE HUNTER (kamenný lovec)

Ztratil se císaľúv osobní kouzelník Karien. Císač se obává, že byl zabit nebo padnul do léčky podivného kouzelníka. Jsi tu, aby jsí zjistil, co se stalo s Karienem, a jestli žije, pľiveď ho zpšt do bezpečí. Po návratu bude každý odmänén 100 zlaťáky

#### 8. THE FIRE MAGE (ohnivý mág)

Orcové Černých hor používají na svých spanilých jízdách ohňové koužio. Pľedpokládá se, že jim pornáhá ohnivý mág Balur. Žádný jiný ohnivý mág mu nemôže uškodit a císaľovi kouzelníci nejsou schopni čelit jeho kouzlúm. Musíš ho zneškodnít. Stojíš pod černým útesem a vstupuješ do jeho doupéte. Císaľ každého odméní 150 zlaťáky, ale jen když zničíte Balura.

#### 9. RACE AGAINST TIME (závod s časem)

Prúvodce vás vedí podzemím, které má mnoho tajných chodeb. Dorazili jste do místnosti se tľemi dveľmi. Najednou prúvodce odhodil pochodeň a ve tmé slyšíte, jak se smôje. Sbohem mí hrdinové, volal, když utíkal. Uvšdomili jste si tu hrúzu, že to byla past Musíte utéci, nebo zahynete v temnoté.

#### 10. CASTLE OF MYSTERY (zámek kouzel)

Bylo tomu hodné dávno, když šílený kouzelník Ollar objevil vchod do zlatého dolu. Aby ho ochránil, použil své velké umšní a postavil kolem náj zámek kouzel. Má mnoho portálú a je chránšn celou armádou nepľátel zakletých v čase. Najdeš vstup? Jiní to již zkoušeli, ale zámek nepľakonali

#### 11. BASTION OF CHAOS (bašta zmatku)

Zemš na východš byly vyplenány loupeživými Orcy a Goblíny. Císaľ nafídil, aby je skupina statečných hrdinú zcela zničila. Orcové jsou dobře chránění v podzemním lese, známém jako bašta

zmatku. Jsou vedení malou skupinou podivných bojovníkú. Musíš najít cestu dovnitř a zabít nepřátele, které najdeš. Mimoťádné odmšny: 10 zlaťákú za každého Goblina, 20 zlaťákú za každého Orca a 30 zlaťákú za každého Fimíra nebo podivného bojovníka.

### 12. BARAK TOR, HOME OF THE WITCHLORD

(Barak tor, domov Witchlorda)

Chystá se válka s východními Orcy a císaľ potľebuje sjednotít menší království pro nastávajíci konflikt. Aby to dokázal, musí najít starovškou hvšzdu západu, kterou nosil legendární král Rogar, když bojoval s Morcanem. 200 zlaťákú obdrží ten, kdo ji najde. Drahokam leží v Barak tor, poslední výspé Witchlorda, který byl také znám jako král smrti, mocný služebník Morcana. Byl uspán pľed mnoha lety pomocí Spírit blade. To je jediná zbraň, která mu múže ublížit.

#### 13. OUEST FOR SPIRIT BLADE (výprava pro Spírit blade)

Probudil jsí Witehlorda, který pľedstavuje vážnou hrozbu pra císaľe v nadcházejíci válce, Dľíve než stačí dovést svou armádu smrti a napadnout císaľe, musí být zabit. Nejdľíve ovšem musíš najít Spirit blade, jen tato starodávná zbraň mu múže uškodit. Tuto zbraň vlastnil Dwarres a zamrazil jf do pramenú hor Lebínu. Meč tam teď spočívá v rozbočeném paláci a ty jej musíš získat.

#### 14. RETURN TO BARAK TOR (návrat do Barak tor)

Nyní, když jsi získal Spirit blade, musíš se vrátit do Barak tor a poraziť Witchlorda. Císa? již vyrazil proti východním Orcúm a jestli neuspéješ, Witchlord povede svou armádu smrti a napadne císaľova vojska ze zadu. Pak již níč nezabrání, aby chaos ovládi celou zem

Týto pľeklady by vám mély stačiť k dobré orientací v jednotlivých dílech. Již samotné zápletky skýtají dobrou zábavu a nezkazí ji aní drobné nedostatky, napľíklad nemožnost výmäány pľedmätú mezi hrdiny

- (M. Gemrot) -

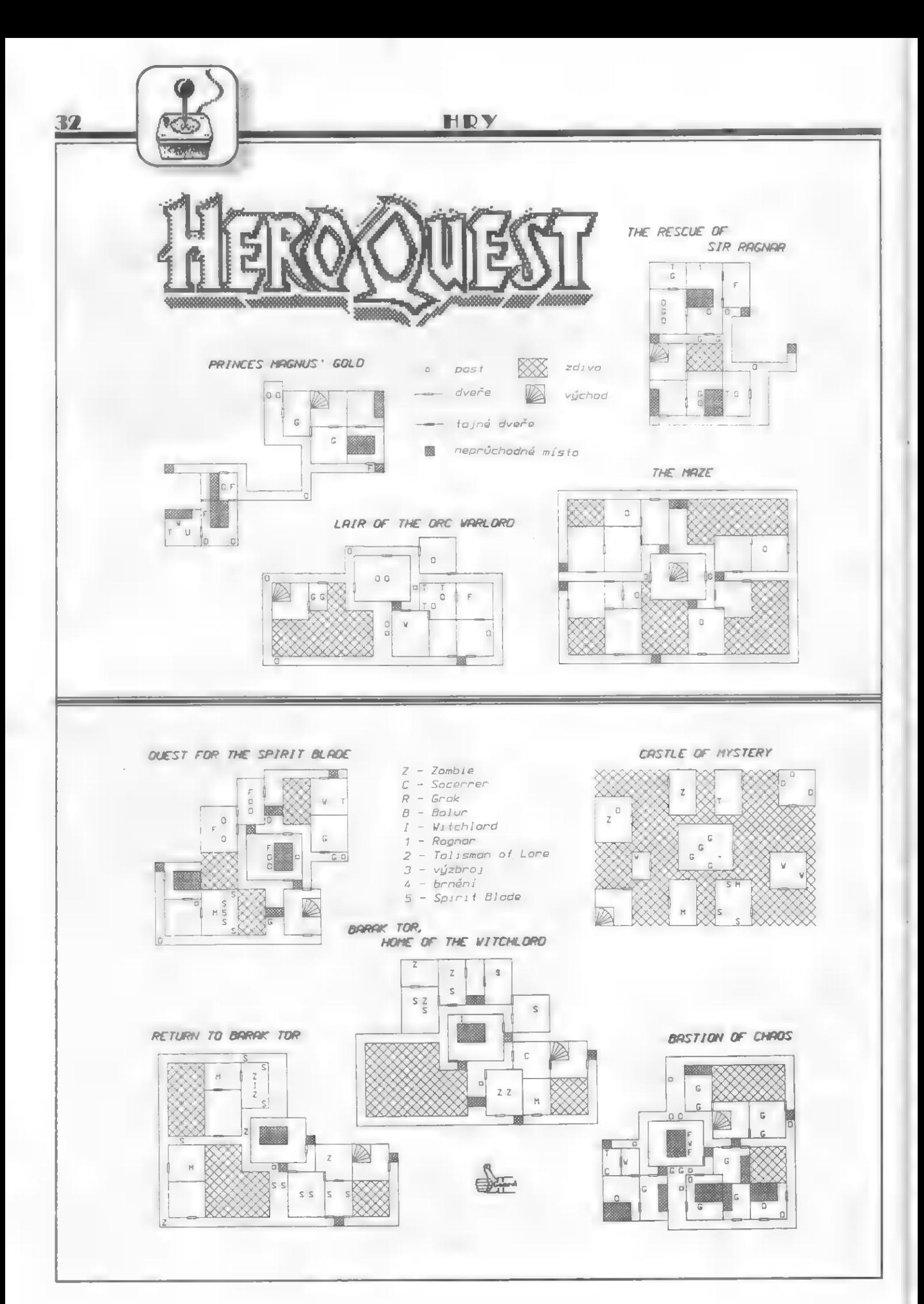

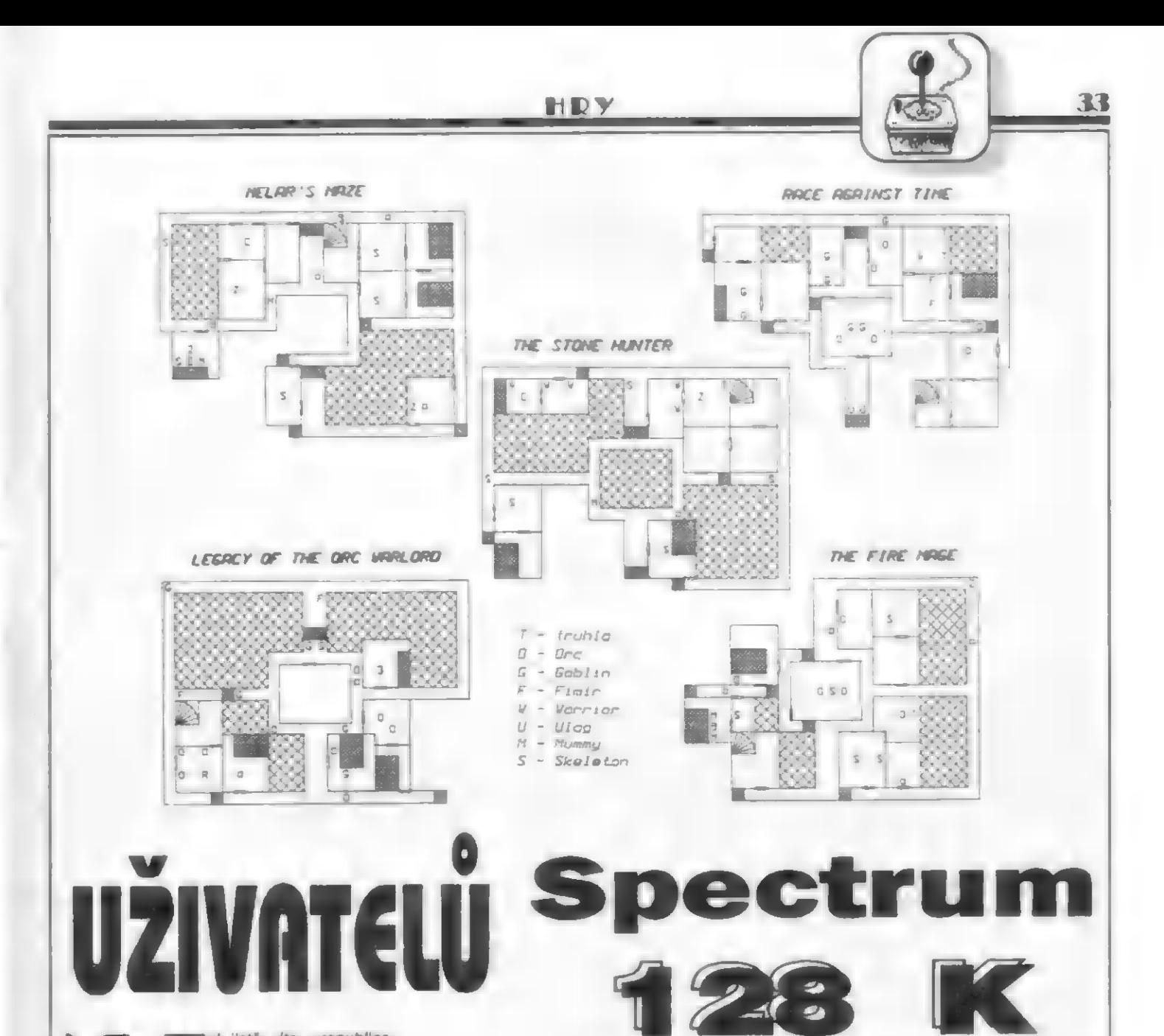

ak jistá víte, v republice je mnoho užívateľú tohoto — zcela **fist** nejlepšího počítače z celé ľady Sinclair. Jeho majitelé mají oproti nám "bážným" 48 mičkáľúm a didaktikáľúm výhodu v tom, že velkou vštšinu vícedílných her nahrají do své velké pamôti najednou a [sou ušetľení nákdy vslmi namáhavého pľihrávání dalších dílú. Často mají hty ve verzi 128K podstatná vylepšenou grafiku s vštším množstvím detailú, pľidaných sereenú aj. Navíc mají ve svém Spectru 128K zabudován obvod AY pro tfíkanálovou hudbu a mohou tak, jako níkdo z nás využívat výhod veími kvalitního hudebního doprovodu vätšiny her. Mají hudbu Í u tách her, kde majitelé přídavných modulú s AY neslyší nic, protože Spectrum 128K si tyto hudební doprovody nahrává do "stránek" své velké pamští. A tyhle hudební a zvukové bloky už prostš majitelé Spectra 48K a

Didaktiku M nemají kde nahrát - chybí jim ona pamšť.

Zde jsou naopak ve výhodé majitelé Didaktikú Gama, kte?í (po neveľkých úpravách onách her) mohou tyto hudební bloky nahrát do druhé pamôťové banky (32K) Gamy. Poslední dobou se takto upravených verzí her pro Gamu objevuje stále více. Další velkou výhodou majitelú Spectrum 128K (a verze +2, +3] je to, že mnohé velké firmy produkují své hity již jen pro tyto počítače, níkollv pro 48K, protože v Anglíi je na rozdíl od ČSFR situace taková, že 48K mašinky dožily a nškolik posledních let se už vyrábšia pouze verze Spectrum Plus 2 a Plus 3. A nakonec zpráva, která asi potôší majitele SAMA Coupé -v Brná již vyvinuli veľmi kvalitní emulátor Spectra 128k a jak zhodnotil kolega Michal, "byl z něho úplně hotovej...

Početná skupina "stodvacetosmičkářů" je napľíklad v Brnš a od mého kolegy Michala jsem obdržel il otištění doplňkové Informace o programech, popisovaných v minulých číslech FIFA. Nuže jak se chovají tyto programy (nebo jejich 128K verze) na Spectru 128K?

### SIMULATOR PROFESIONAL DE TENIS

Tato hra má ve stránce uloženy špičkové hudby, které doprovázejí rúzné části programu - menu, tréning, turnaj atd

#### MIDNIGHT RESISTANCE

128K verze hry byla v ČSFR dľíve než 48K, všechny díly se nahrají najednou a obsahují | perfektní hudbu a zvuky!

#### E - MOTION

Verze 128K této hry se líši "pouze" vysoce kvalítním hudebním doprovodem.

#### ELIMINATOR

Po nahrání do 128-mičky si hra pľed spušténím uloží hudbu a speciální efekty do pamšťové stránky. Obdobné je to s hrou XENON.

#### RICK DANGEROUG II

Existuje speciálná upravená verze této hry, která má komprimované (zkrácené) dohrávky a obsahuje špičkovou hudbu pro každý level a další zvuky a exploze.

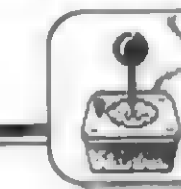

#### PUZZNIC

Tato hra obsahuje hudební doprovod pro AY | ve verzi 48K!

#### SHADOW OF THE BEAST

Hra, proslulá svou hudbou na 16-ti bitových strojích, obsahuje samozľejmä ve verzí pro 128K i zde velmi dobrou hudbu...

#### HOSTAGES

Toto je pľíklad hry, která je ve verzi 128K podstatné vylepšena kromš hudby i co do prúběhu hry i grafiky. Hostages 128 zaplní Spectrum 128 nadvakrát, má bohatší a detailnější grafiku, je přidána sekvence sestupu komanda z vrtulníku do budovy včetné zvukú atd. Hudba velmi podobná Amize.

#### SHADOW WARRIORS

Existuje speciální verze pro 128K, samozľejmé s hudbou a zvuky

#### SUPER MONACO GRAND PRIX

Hra se nahrává vcelku a rozdíl v kvalitš hudby a zvukú z AY a BEEPU Spectra 48 je samozľejmé velký.

#### LEMMINGS

Společná verze 48K/128K. Hraje tu hezká hudba a po nezdaru na levelu se nemusí tento znovu dohrávat z MG (jako u 48K), ale "natáhne se" zpät z RAM disku, kde je level uložen.

#### ROBOCOP

Poslední 2 dohrávky (celkem 5) jsou hudba a zvuky a do 128K se vše hudba a zvuky a do 128K se<br>samozřejmě nahrává na jeden zátah...

#### DOUBLE DRAGON III

Tato výborná hra samozřejmě existuje jen pro 128K (bylo již vysvštleno dľíve) a hudba a zvuky na AY jsou samozľejmostí

#### GOLDEN AXE

Po malé úpravš i na 48K hrají AY hudby a zvuky!

#### SHADOW DANCER

Opôt si uloží hudby do stránky a hraje...

#### F-19 STEALTH FIGHTER

Verze pro 128K má v sobé kromá hudeb i realistické zvuky stíhačky, bloky hry se však stejně dohrávají, jako u 48K.

#### BUFFALO BILLS RODEO

Stodvacetosmičková verze obsahuje všechny melodie, které tak hezky hrají i na 48K v ještš lepší podobš pro obvod AY, navíc hudba zní í báhem hry. Spectru 48K však chybí pamäť pro nahrání této hudby.

#### NORTH AND SOUTH

Tato hra ve verzi pro 128K je stejné jako Hostages podstatné lepší, jak graficky, tak hudebná i herné a velmi se podobá originálu z Amigy a odpadá zde to šílené nahrávání blohú - mapa - boj - mapa pevnost

Závšrem bych chtšl vyzvat všechny majítele Specter 128, +2 a +3 aby se zapojili do tvorby časopísu a ne pouze kritizovali, že o jejich mašinkách vůbec<br>nepíšeme. Čekáme na vaše příspěvky, popisy her ONLY 128, žebříčky her pro 128K. Pište a podělte se se znalostmí s ostatními majiteli 128-miček, kteří ši kupují a čtou FIFO! To, co se zde<br>dočtete, bude záviset – hlavně na vás! dočtete, bude záviset Nečekejte, **ze psát podrobnosti o hrách** pro ZX 128 bude ten, kto tento stoj doma nemá (tedy já...). Takže - čekáme!

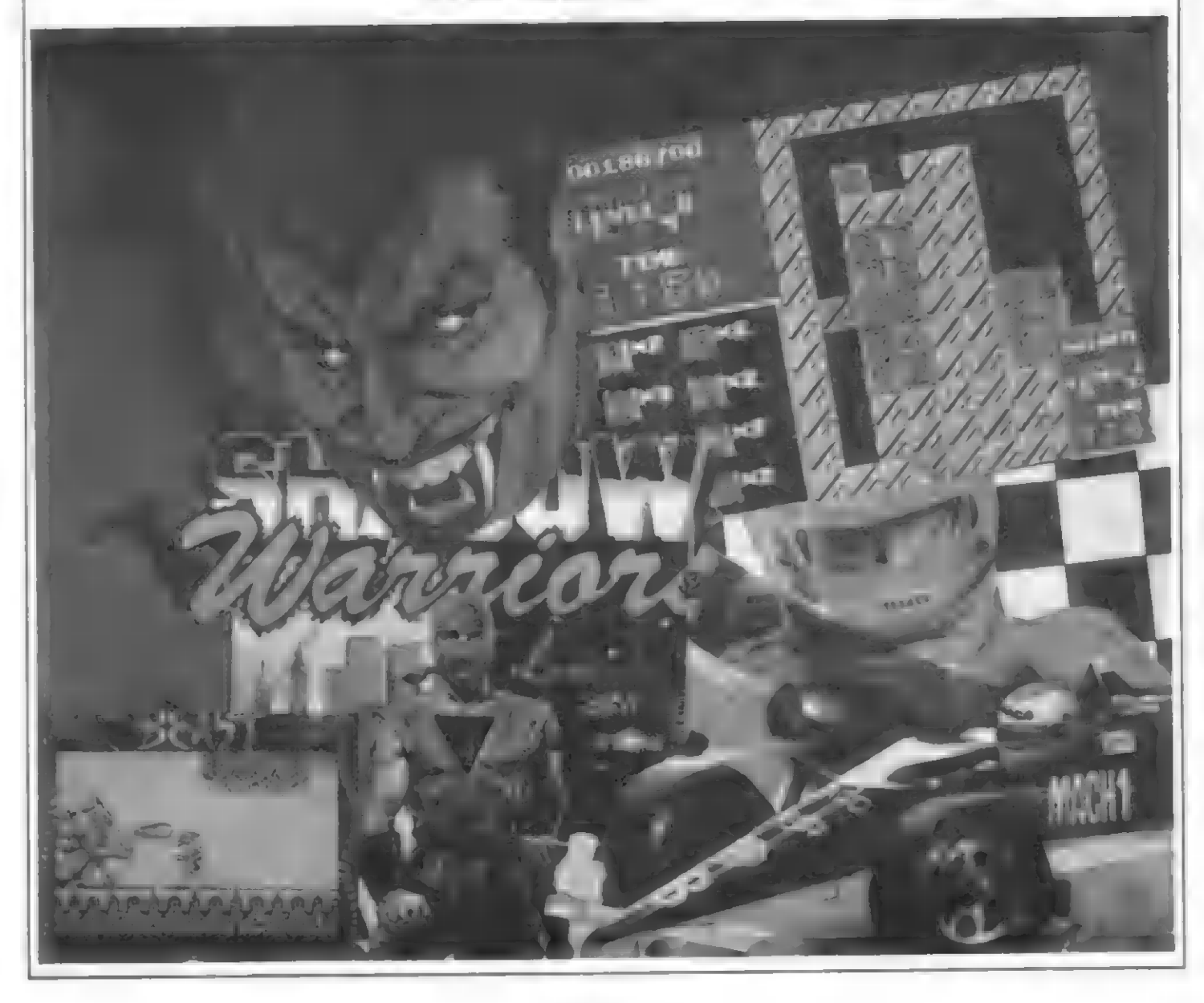

INTERCIA

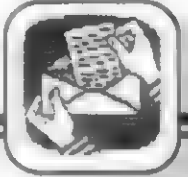

### MAGIC BOX - TURBO 2800: Magic box je moderná periféria pre efektívne nahrávanie programov na kazetu. Magic Box Vám ušetrí 50% mgí. pásky, ale hlavne čas strávený prí nahrávaní programov. Magic box je možné použiť ku všetkým počítačom kompaktibilným so ZX Spectrum. Pri DIDAKTIK-u GAMA "88 je potrebná oprava vady, ktorú Vám zdarma prevedle servisné stredisko DIDAKTIK-u a.s. Páriféria má vlastnú pamäť ROM, ktorá obsahuje novú rutinu pre nahrávanie (loader). Rýchlosť nahrávania je možné prepínať priamo na MAGIC BOX-e. Rýchlosť je indikovaná LED diódou. MAGIC BOX funguje len pre programy, ktoré využívajú load rutinu s ROM. Týchto programov je cca 90%. programov je cca súvi.<br>K tejto periférii stačí i priemerný magnetofón, ktorý spoľahlivo zvládne nahrávky z programov<br>TURBO COMP, SPEED COPY, Q-SAVE, TAPESYS (rýchlosť č.5). Záruka 6 mesiacov. Pre počítače: ZX128, Delta, DG87, DG88 (len po úprave), DG89, DM. Cena predajná: 390.- Kčs MAGIC BOX Plus: Magic box doplnený o inteface KEMPSTON pre pripojenie joysticku. Použitý je štandardný konektor CANOM 9-pín. Záruka 6 meslacov. Pre počítače: ZX128, Delta, DM. Cena predajná: 420.- Kčs INTERFACE 18255: Univerzálny paralelný interface pre pripojenie rôznych periférií napr. ALFI, D100, C2012.04, myš, KEMPSTON atď. Interface má výstup riešený cez priamy konektor, rovnako ako M/P a D40. K pripojeniu periférie môžete použiť ponúkaný konektor WK32. Interface obsahuje 3 štandardné adresované porty (31,63,95). Na port A môžete ponúkanou redukciou GW1 alebo GW2 joystick typu KEMPSTON. Interface je veľmi ľahko softwarovo ovládateľný. Záruka 6 mesiacov. Pre počítače: ZX128, Delta, DM. Cena predajná: 320.- Kčs MAGIC Face: MAGIC Face obsahuje Magic Box a súčasne Interface 18255. Prí jeho kúpe teda ušetríte 211,- Kčs. Záruka 6 mesiacov. Pre počítače: ZX128, Delta, DM. Cena predajná: 499.- Kčs Objednávky prijímame na adrese:<br>PENT Computer, BOX 531<br>Banská bystrica 1 Maiitelia D40 POZOR!!! **NABIOHA SOFTUARE Luxus software Ostrava vám ponúka na dvoch disketách kompletnú PIRÁT UA : Nádstavbá zbierku 183 návodov a popisov** hier, ktoré v priebehu troch rokov vznikli pod značkou LSO, a z ktorých väčšina nebola níkde zverejnená. **BASICU ZX Popisy hier majú novú grafickú úpravu a ich názvy vrátane popisov Spectra pro práci se zako-**<br>Spectra pro práci se zako-<br>dovanými programy a pro **práci se zako-** sú uložené v prehľadnej, abecedne radenej, databa sú uložené v prehľadnej, abecedne radenej, databanke, z ktorej Sevensy a programula processor and the model of state of state of state of state of state of state of state of state of state of state of state of state of state of state of state of states and the synchron voltage of the Jednotku, sú pripravené popisy všetkých 183 hier vrátane databanky<br>Cena: 35, #6. Inf 3rn3ce na kazete C 90.<br>Cena za Dísk A alebo B je 80.-Kčs, za komplet A + B je Hirostav Šantavu, Hroznová **140.-Kčs. Cena za Čisk A alebo B je 80.**-Kčs. za komplet A+B je Lhota 349, 696 63 Uvedené návody si môžete objednať na adrese: FIFO p.o. box 170, 960 01 Zvolen

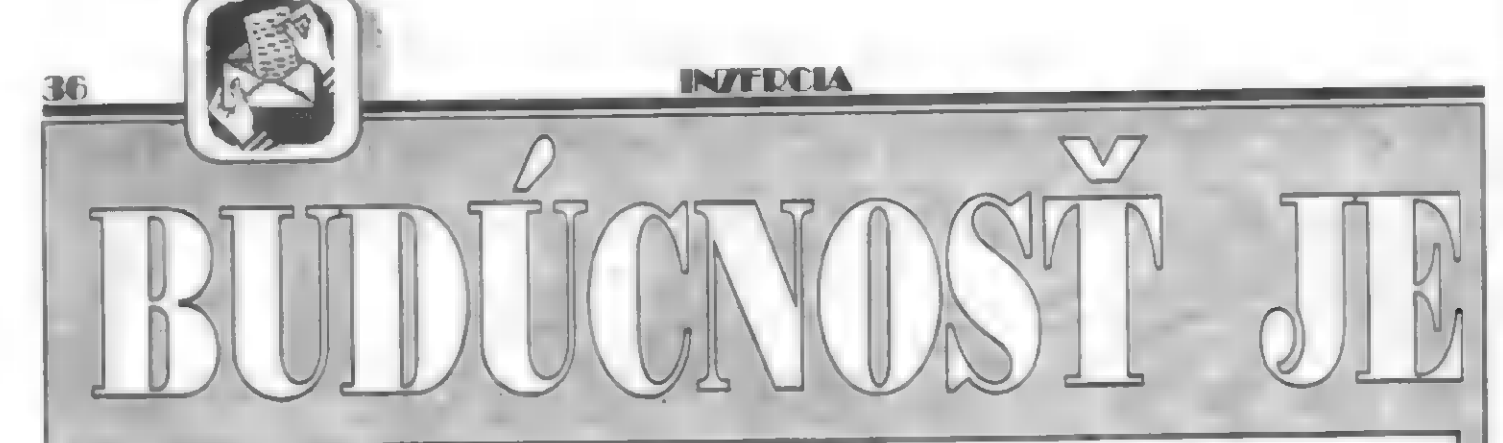

Programy firmy PERPETUM all môžete objednať na adrese: PERPETUM , Sevčenkova 22 85101 Bratislava alebo u niektorého z oficiálnych dealerov.

FIFO redakcia, zásielková služba, p.o.box 170, 960 01 Zvolen, tel. 0855/ 25693.

ELEKTROSERVIS, Cyril Kocman, SNP 1443-31/5, 01701 Považská Bystrica, tel.: 0822/61224 (tu Vám môžu aj opraviť pokazený počítač)

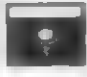

#### **ART Studio D40**

Disková verzia známeho grafického editora ART, obohatená u nové funkcie pre spoluprácu s Didaktikom 40.

Do svojho grafického editora si môžete natrvalo nainštalovať veľmi jednoduchým spôsobom tlačiareň BT100, Robotron K 6304 - termo, NL2805, Epson comp., prípane D 100. Na diskete nájdete laj program CONVERSE SCREEN, ktorý dokáže prenášať obrázky [(aj bez hlavičky !) z kazety na [disketu a opačne.

disketu a opačne.<br>Taktiež tu je pripravených viacero znakových sád pre funkciu PLN a vzorových sád pre funkciu VZOR. V prípade objednávky luveďte prosíme aj typ Vášho počítača a dátum jeho výroby.

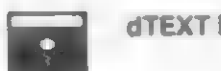

dTEXT D40 centronics

Textový editor (úprava známeho dTEXTu), pre majiteľov D40 a tlačiarne s rozhraním centonics, ktorý "počúva" na ovládače cexi a cenx2 z úvodnej diskety od Didaktiku 40. Program má výstup na tlačiareň upravený podľa kódu Kamenických a umožňuje tlač kompletnej slovenčiny a češtiny, prípadne semigrafických znakov, tj. tabuliek a formulárov, ktoré na obrazovke môžete aj vidieť.

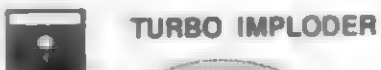

Najúči mejší komprimačný program na stiáčanie čašu pamäte so super rýchlou dekomprimačnou rutino

patrite k užívateľom diske pvej jednotky Didakt 40. ktorý prednostňujú uloženie hler a programov na diskete vo torme blokov red "Snapovaním" môžete pomocou tohto programaz výrazne zvýšiť kapačne dickici. Ovládanie programu je riešené veľ ml prehľadným spôsobom a v podstate vyžaduje iba základné znalostí o programovant V Basicu a o uložení programov naž diskete.

Učinnosť programu dokumentuje nasledovná tabuľka,

porovnávajúca Turbo Imploder s Packmakerom (doposial najúčinnejší program od firmy PROXIMA) a prípadným použitím oboch programov (ktoré Vám vrelo odporúčame.

Pozornosť užívateľa si zaslúži aj rýchlosť dekomprimácie stlačeného bloku, ktorá je oproti bloku<br>stlačeného **programom** stlačeného programom Packmaker 10 až 20 násobne rýchlejšia.

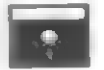

#### DISK COPY

Tento program poteší tých, ktorým nevyhovuje normálne kopírovanie pomocou príkazu MOVE. Disk copy fyzicky skopíruje obsah jednej diskety na druhú, pričom vzniknú dve úplne zhodné diskety. Pri jednej disketovej jednotke skopírujete obsah jednej na druhú do dvoch minút a pri dvoch to dokáže tento | | program za menej ako 40 sekúnd. | Pre porovnanie, plne nahratú disketu by ste kopírovali pomocou príkazu MOVE na dvoch disketových jednotkách minimálne päť minút a na jednej by ste asi najskôr ulomili dvierka na disku.

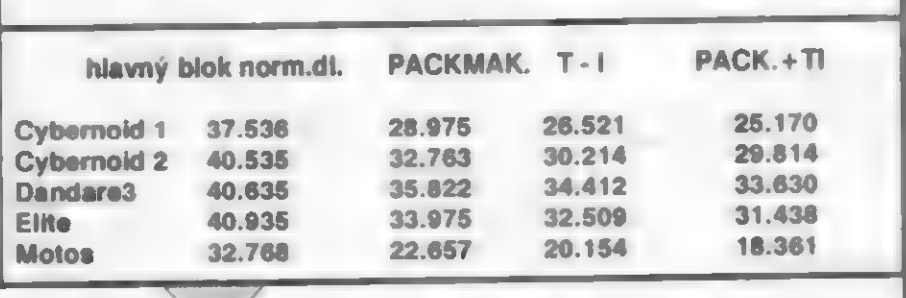

**NATION** 

37

**HUDOBNÍK AY** 

Je súborom desiatich hudobno-graficko-relaxačných programov pre zvukový interface | MELODIK v.d. SKALICA, ktoré Vás pobavia skvelou hudbou (vytvorenou pre zvukový obvod AY), ale aj ukážu grafické možnosti Vášho počítača. Zo známejších môžeme uviesť: Sound In Line 5, Interlace, Človece nehnevaj sa, Twinderno.

#### **PRIPRAVUJEME:**

Slovník A-S - anglicko-sloveský slovník, obsahuje 20000 slov. N-S nemecko-sloveký slovník, obsahuje 20000 slov.

Edi-slovník - slovník, ktorý si môzete naplniť podľa vlastných požiadaviek. EDITOR — - textový editor pracujúci pod formátom

CENA A - záväznú cena programov pre neregistrovaných objednávateľov prí odbere dobierkou.

DEALER II - pozri DEALER I, nákup<br>24 posledné dva mesiace do 2000,- Kôs.

K cane za užívateľské práva treba<br>pripočítať paušálnu cenu za disketu 20,-<br>Kča, Programy dodávame na kvalitných značkových disketách. Firma PERPETUM dodáva programy výhradne na vlastných diakatách.

V prípade objednávky realizovanej poštou je popístok za poštovné s balné použálne 20, Kča.

Do kategórie užívateľ programov PERPETUM dudete zaradený sk spíňate nasledovné A

1, Vlastníte minimálne 2 programy s produkcia PERPETUM v minimálnej hodnote 300, Kôu.

200, Kén.<br>2, Svoje užívateľské práva na programy z našej programy vietokola môžete<br>preukázať platným potvrdením o zakúpení<br>v niektorej z našich desierských pobočick<br>(sk ste doctail program prieme debierkou z<br>firmy PERPETUM odnadá).

MS-DOS kompaktibilný s T602.

Objednávky na tleto programy budú vybavené až po ich uvedení na trh!!!

#### TETRIS 3

Logická hra, vychádzajúca zo známej hry TETRIS, obohatená o nové prvky, ktoré potešia všetkých hráčov. Tetris 3 môže hrať jeden alebo dvaja hráči naraz a to v jednej obrazovke. Padajúce predmety sa musia najprv "uchopiť" muchou alebo rybou a následne zrotovať alebo uložiť. Taktiež je

 $\Omega$ 

obohatený  $n \circ v/c$ padajúc predmety<br>(bomba, guma.). Hra sa siladá z

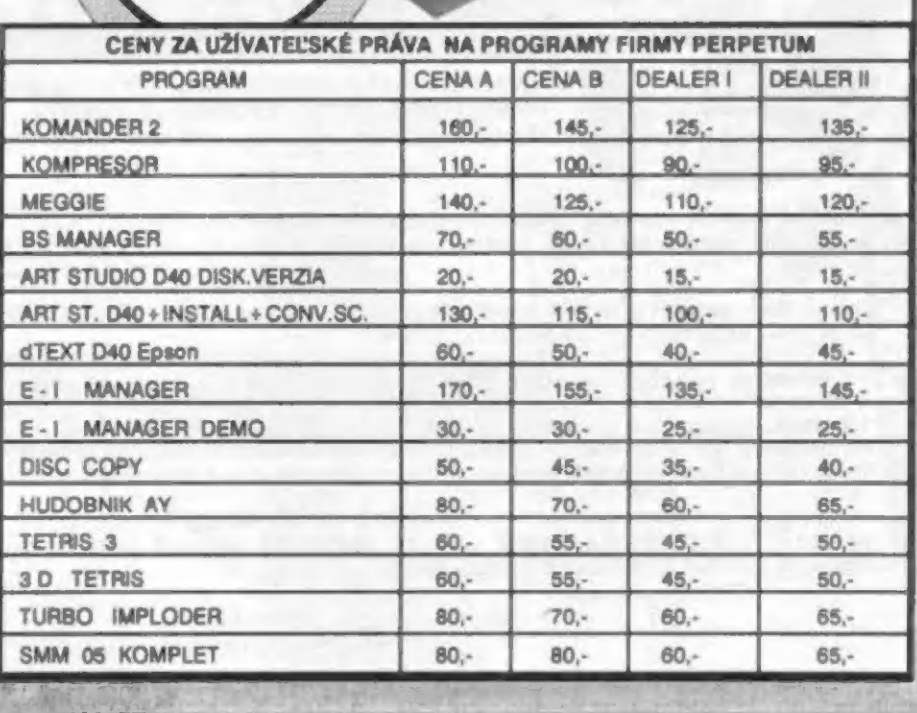

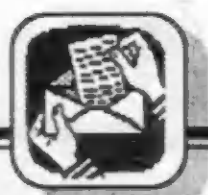

software presents: the Gold, Big Deal, Disaster, Bomb - dobrodružná a strategické hry (1991/82) v čaštiné na odginální kazete za 69 Kčs. U tvrze 18, 405 02 Déčín 8.

Vymením alebo predám za minimálne<br>
vymením alebo predám za minimálne<br>
rové hry na Didaktík a Spectrum.<br>
Podrobný zoznam na adrese: Peter<br>
Gabrik, Rozkvel, 2015/37-18 Považská<br>
Gyatrica 017 01.

Ponúkam univerzálne programy pre<br>ZX Spectrum a Didaktik - WORTERSUCH<br>a DICTIONARY. Jedná sa s slovníky<br>skúžiace k učeniu slovičok z nemčiny a angličilny (pripravujú sa i ind). Jeden stil<br>Ien 60 Kčs, oblova 85 Kčs (S POSTOVNÝM<br>A KAZETOU !!). Peniaze posislajte na<br>adresu: Svetozár KOCTUR, Selčianska 15,<br>978 !! SELCE tel. 086/81 244.

Predám POKE na DIZZY W - nekonečné životy. Cena 6 Kčs. Ľuboš Hanták, Melčice - Lieskové č 54, 013 05 Trenčín.

Pomôčác! Sháním tyto hry na Spectrum 128K: Power up. Rainbow collection, M.U.Europe, Karate ace, Virtual Worids, First oť fury. Možnost výmäšny 91 « 92. Marcel Kešner, K Ťece 1004/ll, Rokycany 337 01.

Ke sv. Jiří 38, 31216 Plzeň, tel. 018/612 44.

**IN/FDCIA** 

Prodám 9-jehličkovou tiakámu 0100 (1500 Kžs). Rostislav Sekera, Ssiferiova \$08, Valašské Mezifičí 757 01.

Prodám Didaktík M v záruce +<br>tadiomagnetofón KM 320 pro tento<br>počítač plímo stvoľený dále 2 joysticky a<br>8 kazesi špičkových her vše 100% stav.<br>Supercená 3300 Kčs. Tomáš kovařík,<br>Havlíčkova č. 48, 796 01 Prostšiov.

Nabízim medicinský test inteligence pro D-40 za 40,- Kčs včetne diskety. Miloslav Pravda mi., Požárníkú 648, 537 01,Chrudim 2.

Nahrám Bela Basic -80,-, manuály k zapísovaču Alfi á 30-, Názvoslovie a chemické výpočty á 50, h ZIMMERSOFT, Zimmermann Pavol, s Jesenského 4/1, 871 01 Prievidza.

Predám DG+AY, kazety s hrami (30- 65). Informácie R. Benko, Riadok 3, Ružomberok 034 01.

collection, M.U.Europe, Karste sce, Virtual Ponúkam prevádzanie hier (48k) na – 900 – 900 m/s – 900 m/s – 900 m<br>Victoride, Fratic Kurz, McZnost výměny 91 – 90. Poslite 10 Kis (poslitovné), kazely († 10 Kis (poslitovné), k<br>

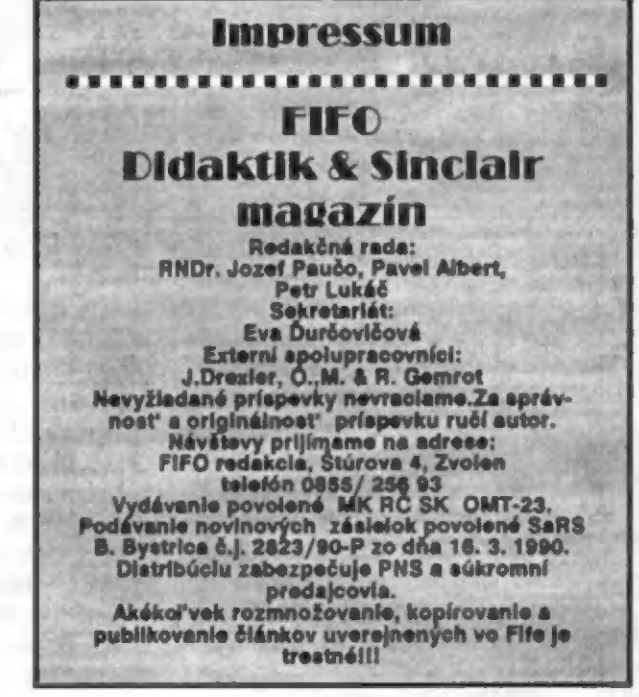

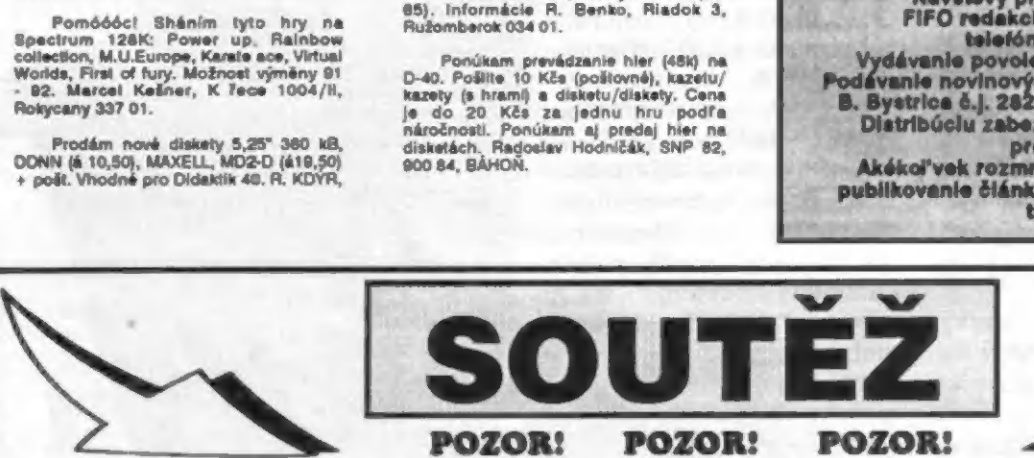

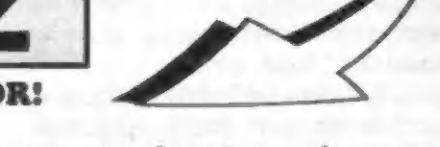

Je to neuvěřitelné, ale je to tak! ZX Spectrum letos slaví 10 let své existence a Vy je múžete oslavit společné s ním!

JAK?!?

Zúčastnáte se soutéže softwarové firmy

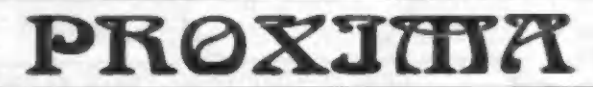

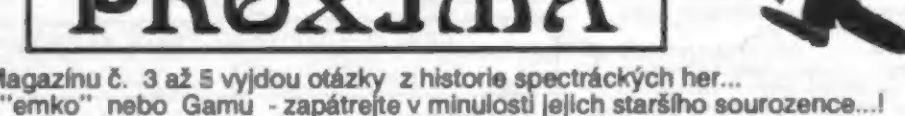

V ZX Magazínu č. 3 až 5 vyjdou otázky z historie spectráckých her...<br>Nevadí, že máte "emko" nebo Gamu - zapátrejte v minulosti jejich staršího sourozence...!<br>Největší soutěž, co Spectrum pamatuje - tři kola otázek a ve čtv

#### POZOR! POZOR! POZOR!

Soutéžní pravidla: Ve výše uvedených číslech ZX Magazínu najdete vždy deset otázek (tj. dohromady 30 otázek), týkajícich se vštšinou starých her na ZX Spectru. Za každý správnš zodpovšzený údaj získáváte jeden bod, celkem môžete získat až 100 bodú.

Druhou částí soutéže je textová hra HEROES, za jejíž celkové vyľešení môžete získat až 120 bodú. Hra je chránšna hesiem, jehož znání bude otíšténo v ZX magazínu 5/1992.

Po dohrátí se na obrazovce objeví Vaše skóre a údaj, které společné s vyľešenými otázkami zašlete do 31. 12. 1992 (skóre + odpovšdi na všechna 3 kola najednou) na naši adresu. Do slosování budou zaľazení všichni, kteľí dosáhli celkové alespoň 189 bodů, přičemž čím více bodů, tím lépe, protože získáváte větší šanci na vylosování. Znění soutěžních otázek najdete<br>kromě těchto 3 čísel ZX magazínu (k dostání v PNS) také lako přílohu k soutěžní hře HEROES. Hru bude m 20. 8. 1992 na dobírku na naší adrese, na které môžete získat také informace o pľedplatném ZX magazínu.

#### A ceny?

Na 10 nejlepších čekají hodnotné ceny od PROXIMY a sponzorú soutéže: devítijehličková tiskárna EPSON LX400, disketová jednotka Didaktik 40 a interface MELODIK (a další).

> Píšte na adresu: PROXIMA, box 24, 400 21 Ústí nad Labem

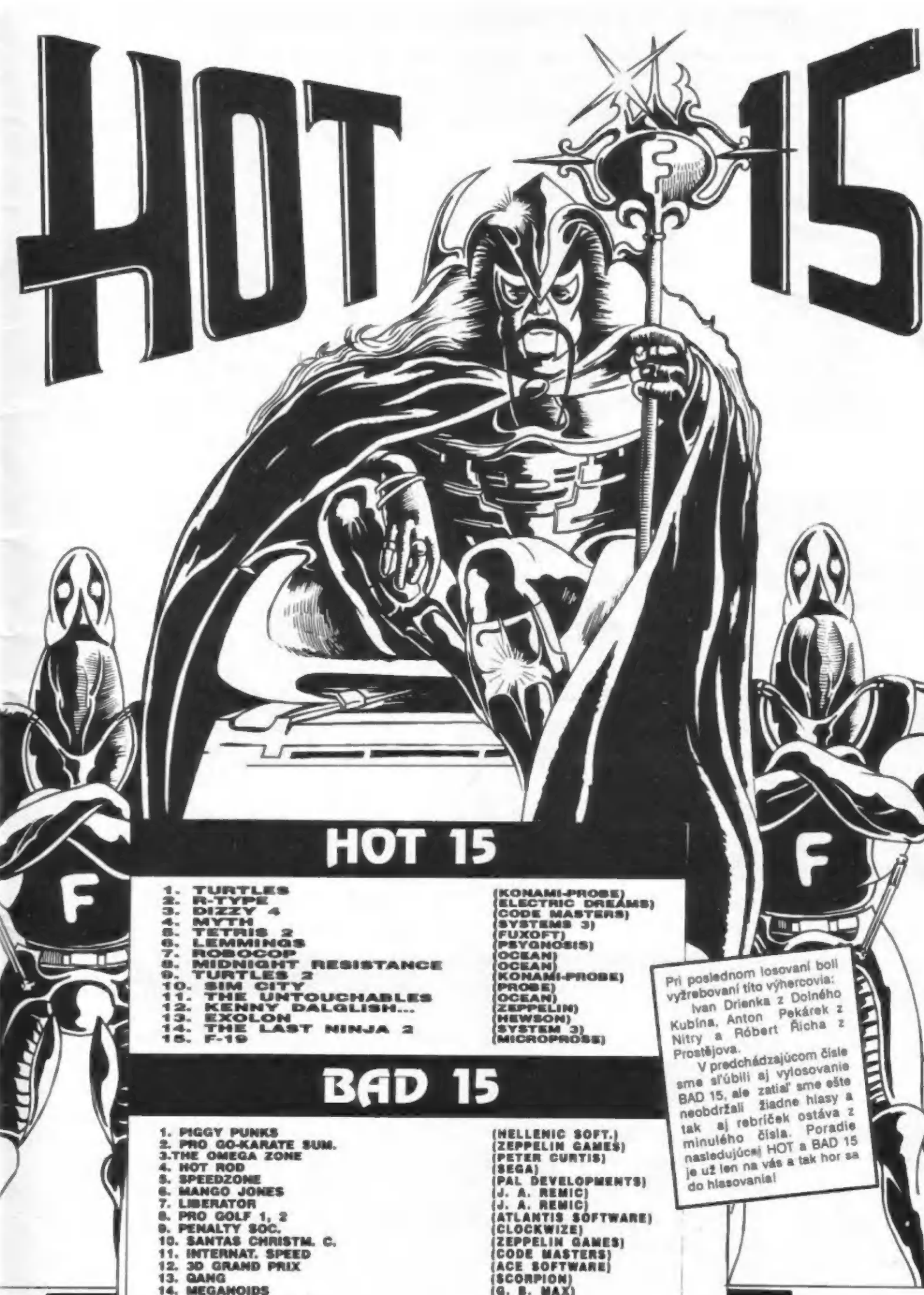

14. MEGANOIDS<br>15. TURBO KART RACER

(CODE MASTERS)<br>(ACE SOFTWARE)<br>(SCORPION)<br>(G. B. MAX) (G. B. MAX)<br>(PLAYERS)

PORT PAYÉ<br>0,50 Kés **ADRESATE** NELIAME  $\blacksquare$ xog E2\$  $\mathbf{z}$